# **ZÁPADOČESKÁ UNIVERZITA V PLZNI** FAKULTA STROJNÍ

**management**

**Studijní program: N0715A270012 - Průmyslové inženýrství a** 

**Studijní specializace: Bez specializace**

# Diplomová práce

**Percepce avatara v prostředí virtuální reality**

Autor: Bc. Tomáš Reiniger Vedoucí práce: Mgr. Ing. Alena Lochmannová, Ph.D. et Ph.D., MBA Konzultant: Ing. Matěj Dvořák

Akademický rok 2023/2024

ZÁPADOČESKÁ UNIVERZITA V PLZNI Fakulta strojní Akademický rok: 2023/2024

Studijní program: Průmyslové inženýrství a management Forma studia: Prezenční

# Podklad pro zadání DIPLOMOVÉ práce studenta

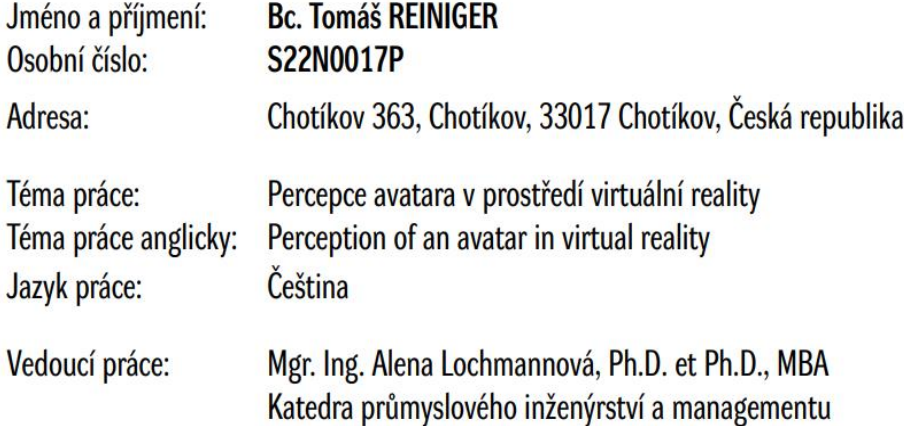

#### Zásady pro vypracování:

- 1. Úvod do řešené problematiky
- 2. Charakteristika avatara a jeho role ve VR
- 3. Analýza současného stavu
- 4. Návrh řešení
- 5. Zhodnocení
- 6. Závěr

Seznam doporučené literatury:

Boros, M.; Sventekova, E.; Cidlinova, A.; Bardy, M.; Batrlova, K. Application of VR Technology to the Training of Paramedics. Appl. Sci. 2022, 12, 1172. https://doi.org/10.3390/app12031172.

Kourtesis P, Amir R, Linnell J, Argelaguet F and MacPherson S. Cybersickness, Cognition, & Motor Skills: The Effects of Music, Gender, and Gaming Experience. IEEE Transactions on Visualization and Computer Graphics. 10.1109/TVCG.2023.3247062. 29:5. (2326-2336).

Lochmannová, A.; Šimon, M.; Hořejší, P.; Bárdy, M.; Reichertová, S.; Gillernová, K. The Use of Virtual Reality in Training Paramedics for a Mass Casualty Incident. Appl. Sci. 2022, 12, 11740. https://doi.org/10.3390/app122211740

Martirosov, S.; Hořejší, P.; Kopeček, P.; Bureš, M.; Šimon, M. The Effect of Training in Virtual Reality on the Precision of Hand Movements. Appl. Sci. 2021, 11, 8064. https://doi.org/10.3390/app11178064.

Zhang J, Huang M, Yang R, Wang Y, Tang X, Han J and Liang H. (2023). Understanding the effects of hand design on embodiment in virtual reality. Artificial Intelligence for Engineering Design, Analysis and Manufacturing. 10.1017/S0890060423000045. 37.

### **Prohlášení o autorství**

Předkládám tímto k posouzení a obhajobě diplomovou práci zpracovanou na závěr studia na Fakultě strojní Západočeské univerzity v Plzni.

Prohlašuji, že jsem tuto diplomovou práci vypracoval samostatně, s použitím odborné literatury a pramenů uvedených v seznamu, který je součástí této diplomové práce.

V Plzni dne: ……………………. …………………….

podpis autora

### **Poděkování:**

Tímto bych chtěl poděkovat zejména svojí vedoucí práce Mgr. Ing. Aleně Lochmannové Ph.D. et Ph.D., MBA za cenné rady a doporučení, které mi pomáhaly zejména v praktické části, kdy jsem si již sám nevěděl rady. Taktéž nesmím opomenout mého konzultanta Ing. Matěje Dvořáka, díky kterému jsem byl schopen dokončit aplikace pro praktickou část. Musím také ocenit svoji sestru, která mě inspirativně motivovala při psaní teoretické části. V poslední řadě bych chtěl poděkovat všem probandům, kteří mi věnovali svůj drahocenný čas při měření.

## **ANOTAČNÍ LIST DIPLOMOVÉ PRÁCE**

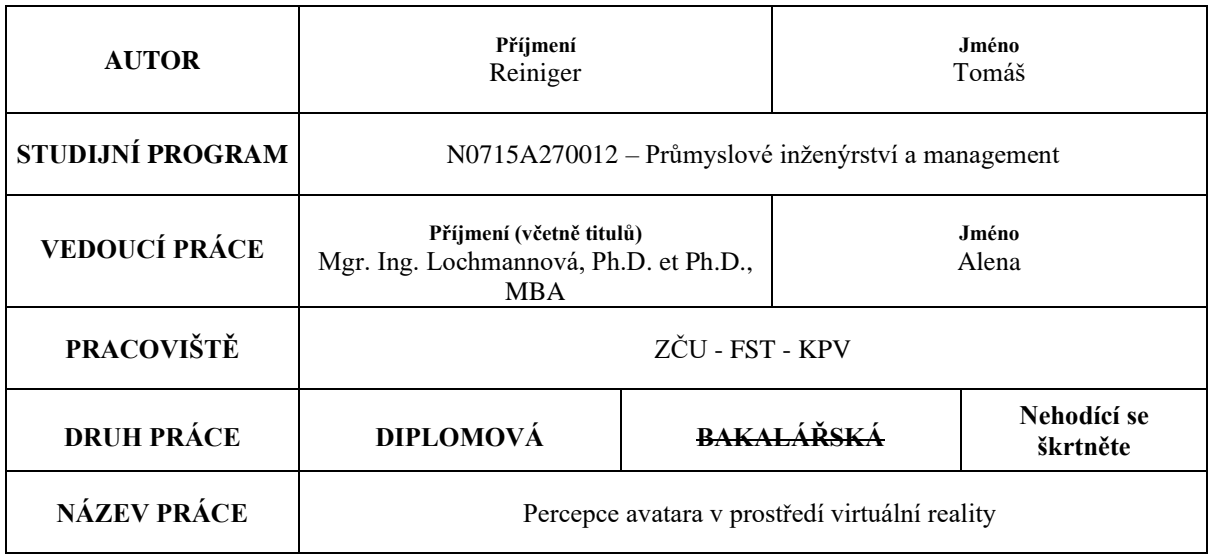

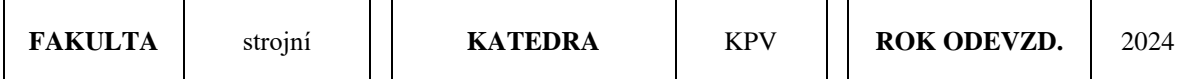

#### **POČET STRAN (A4 a ekvivalentů A4)**

┯

 $\Gamma$ 

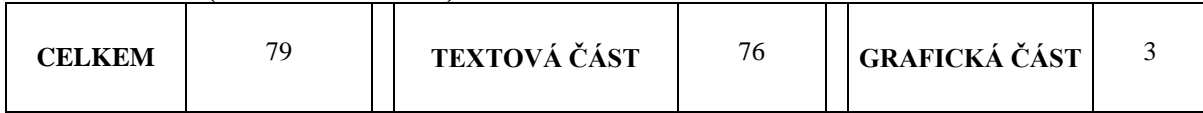

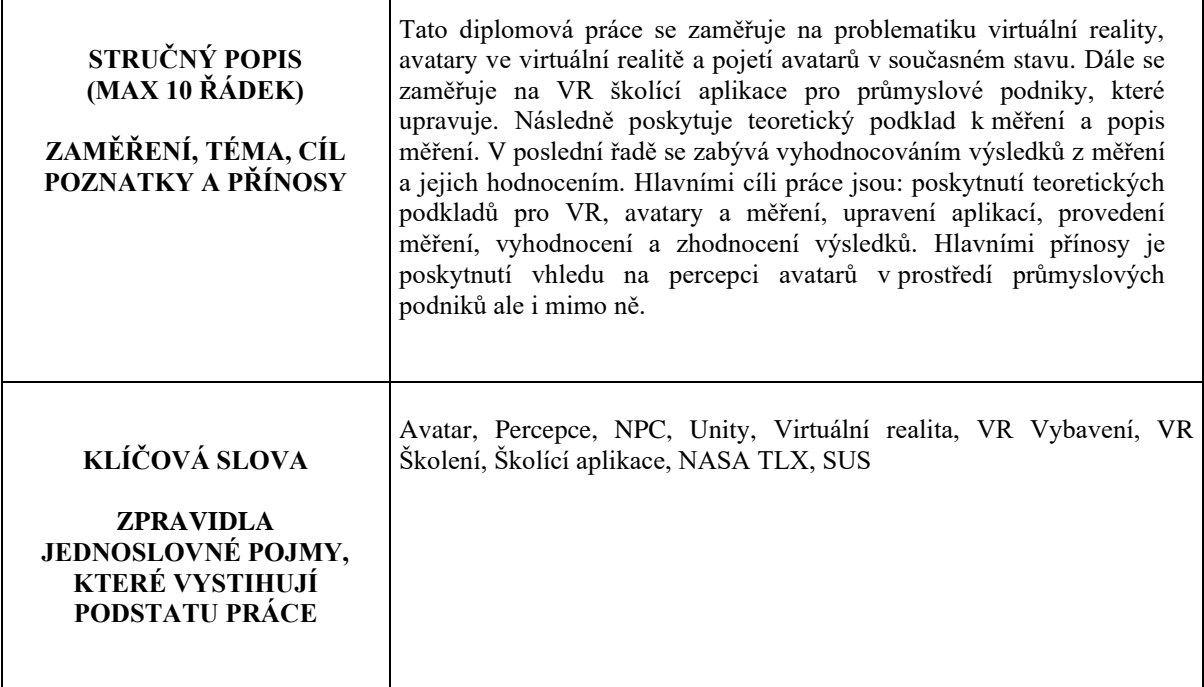

### **SUMMARY OF DIPLOMA SHEET**

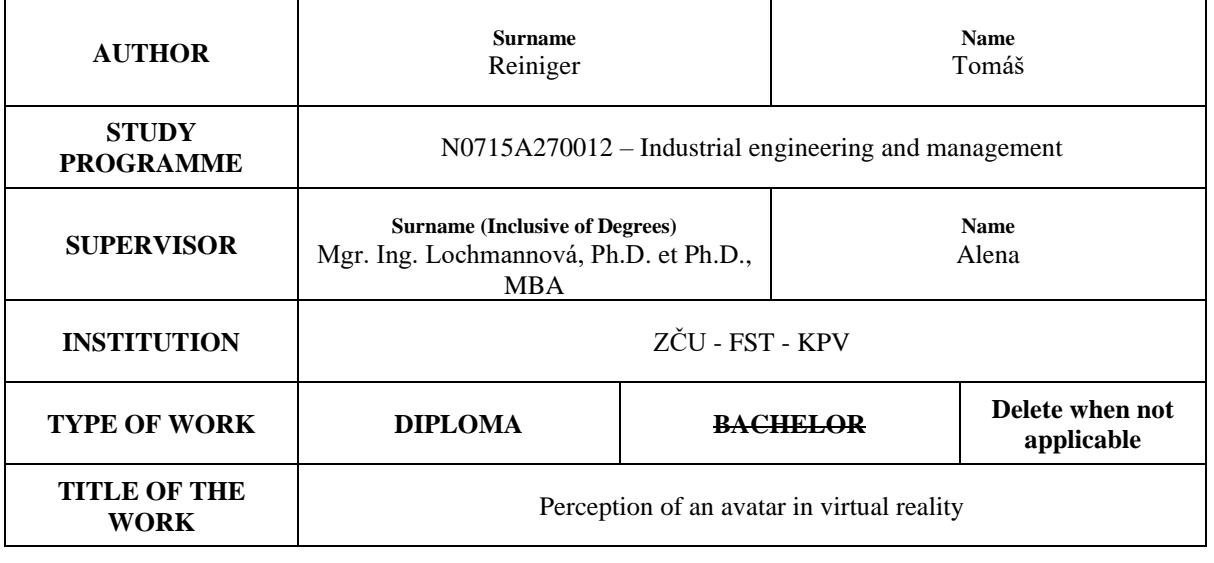

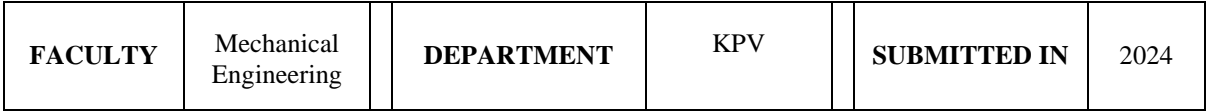

#### **NUMBER OF PAGES (A4 and eq. A4)**

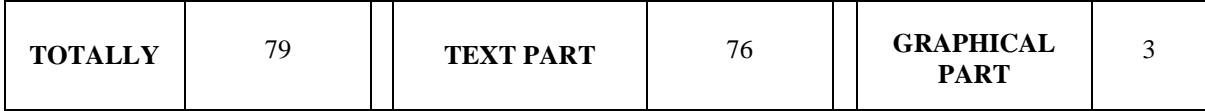

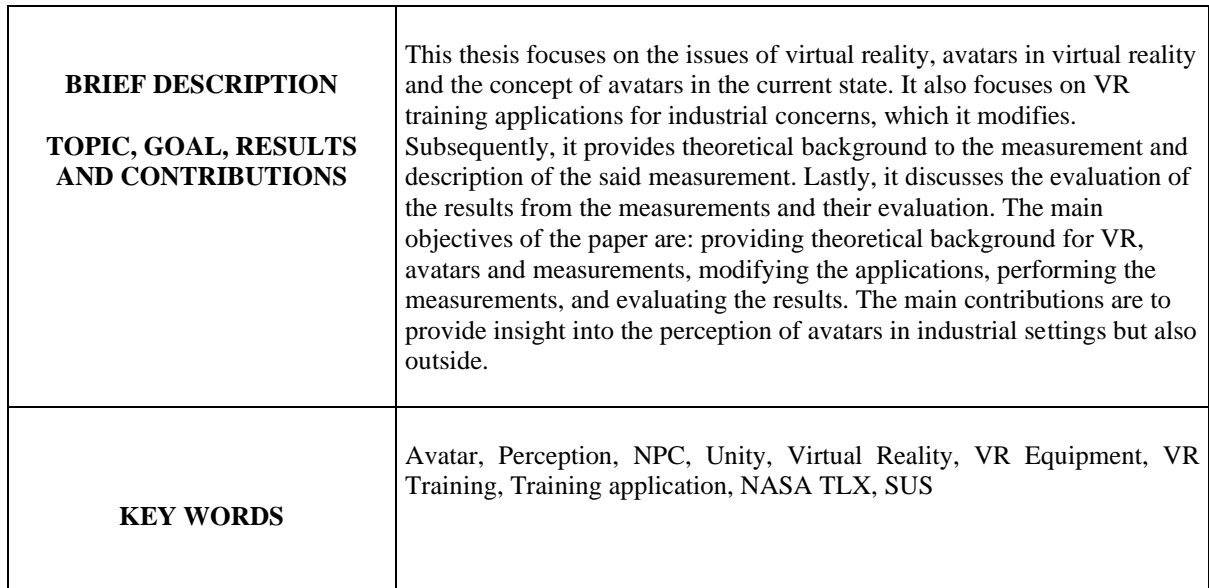

## Obsah

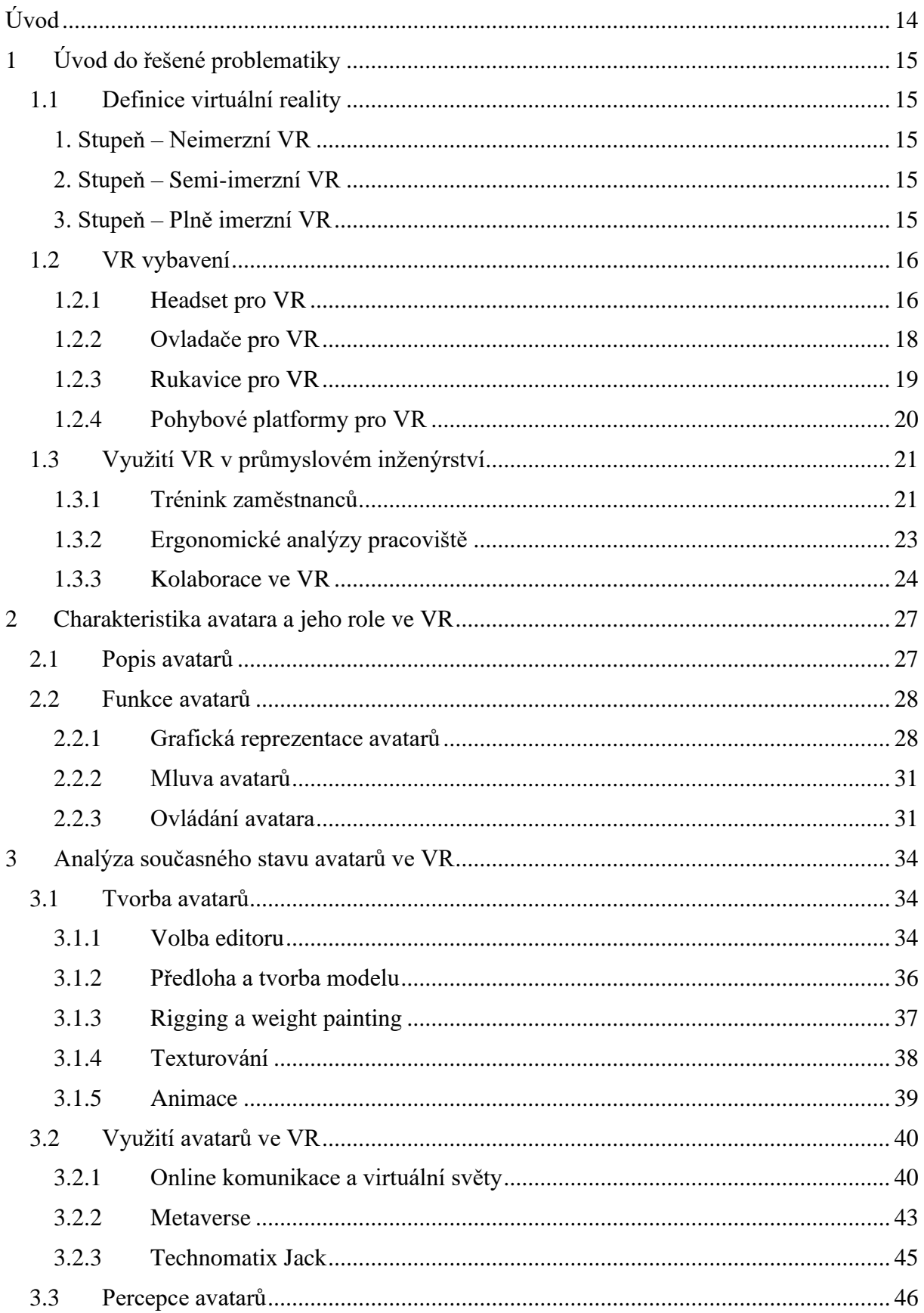

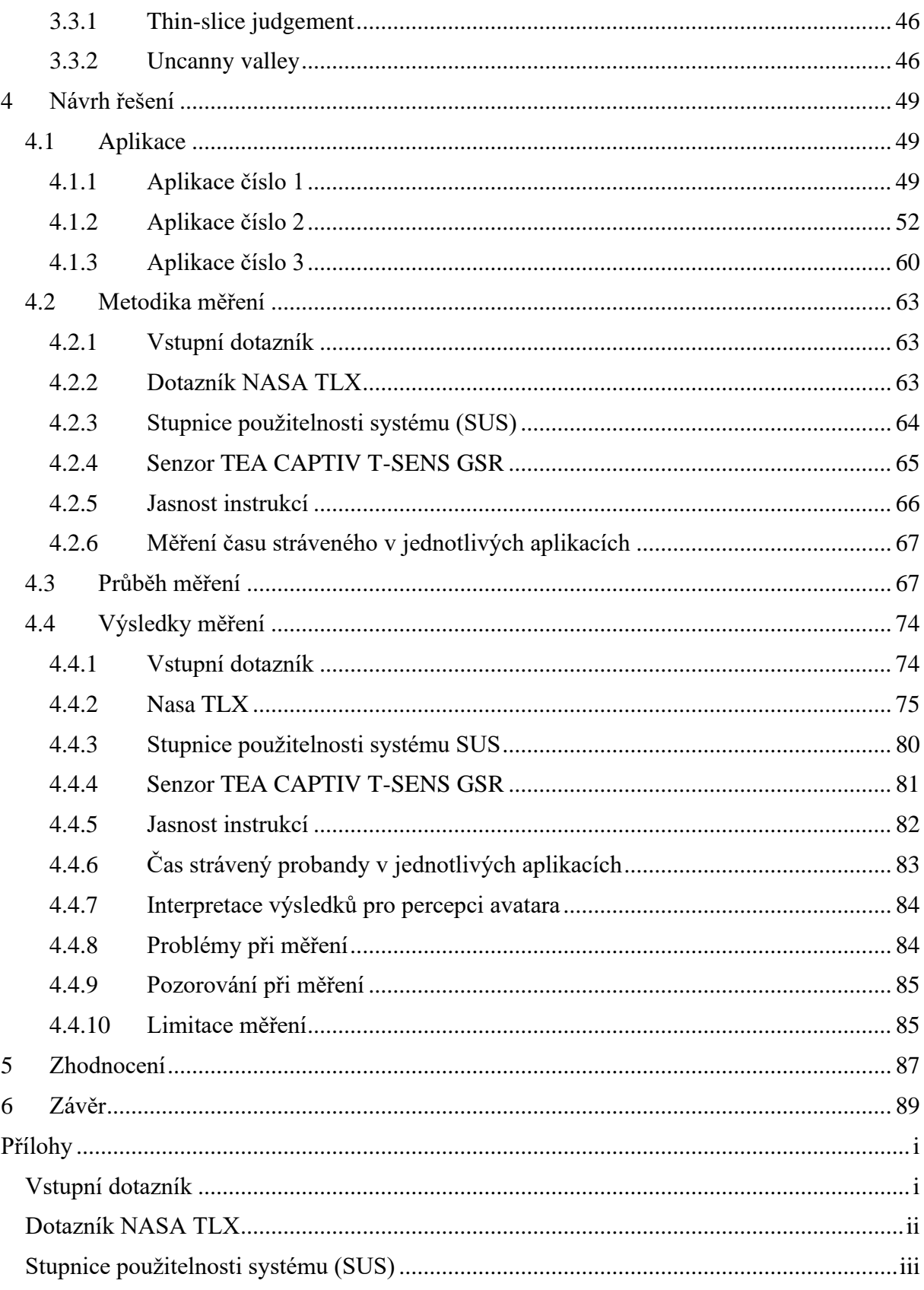

### **Seznam obrázků:**

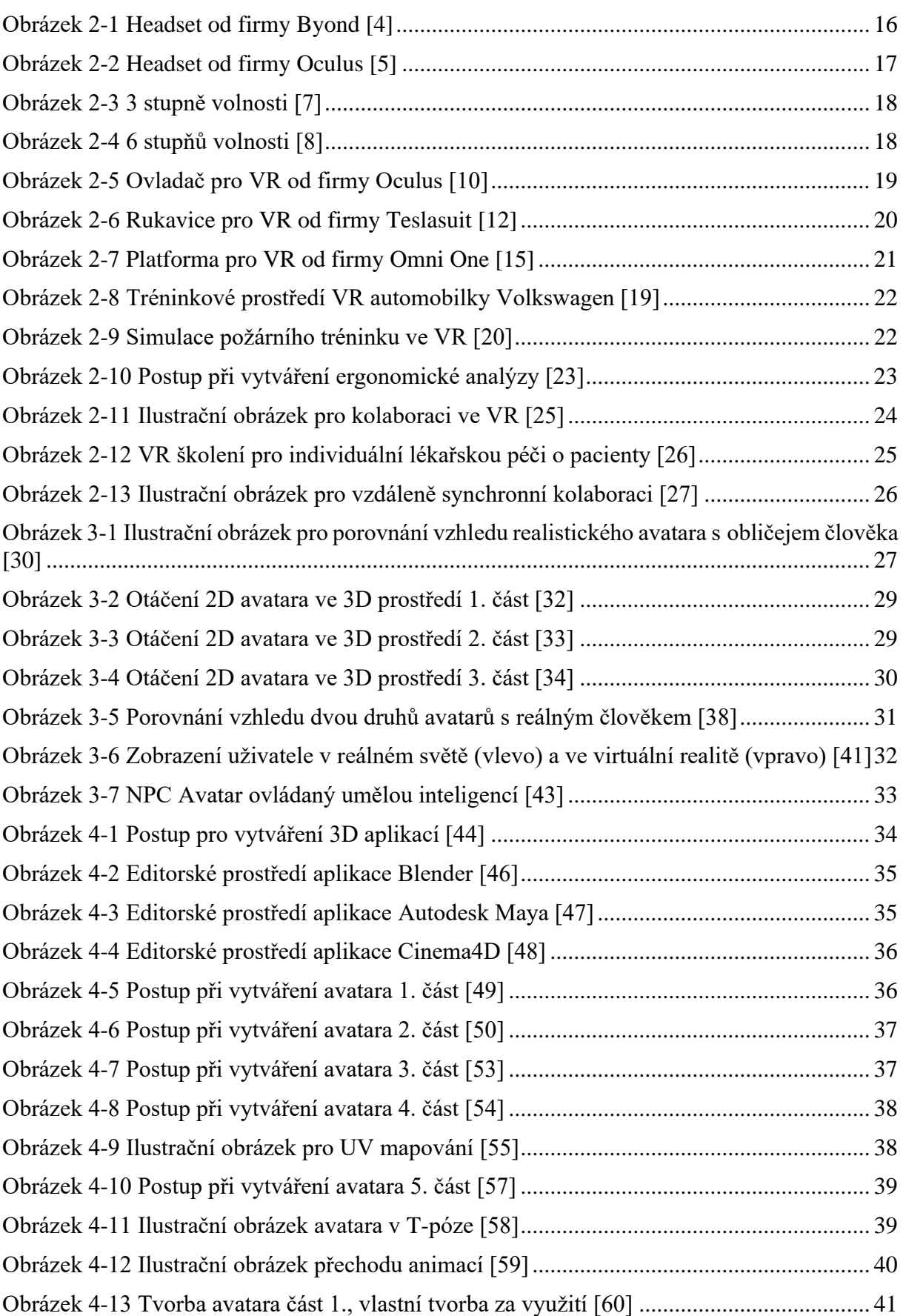

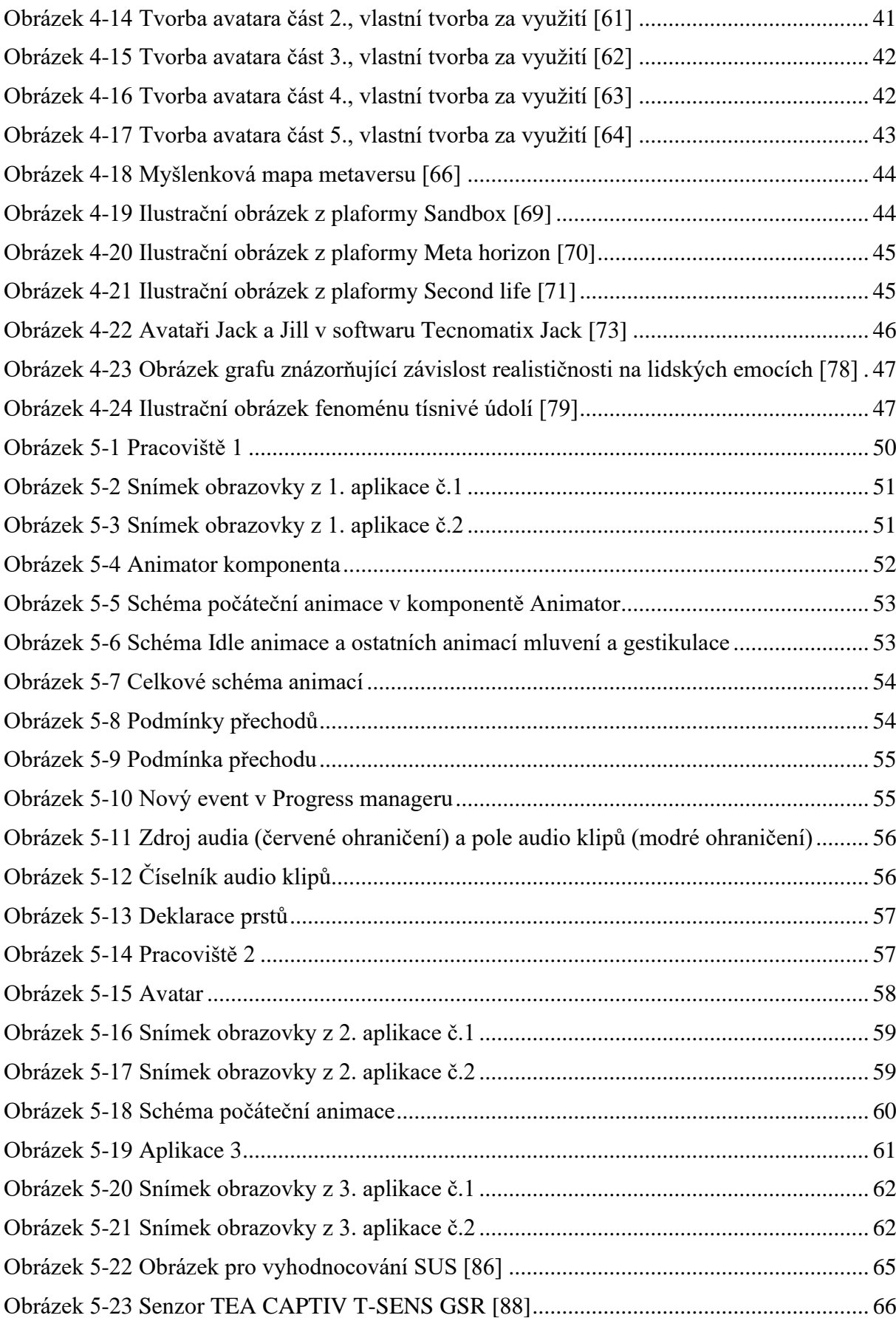

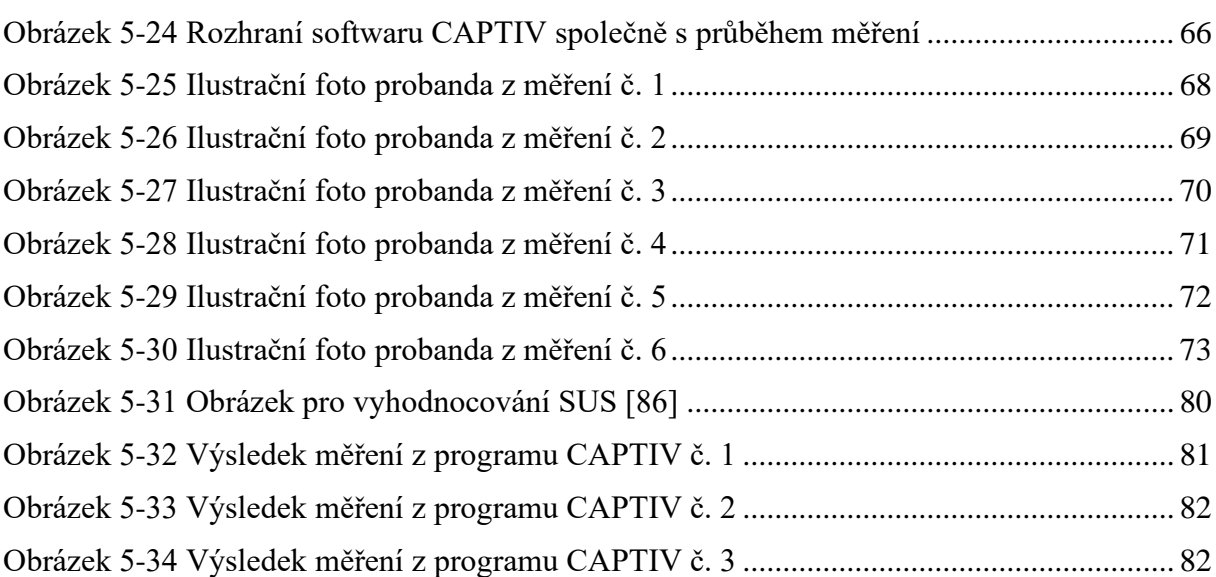

### **Seznam grafů**

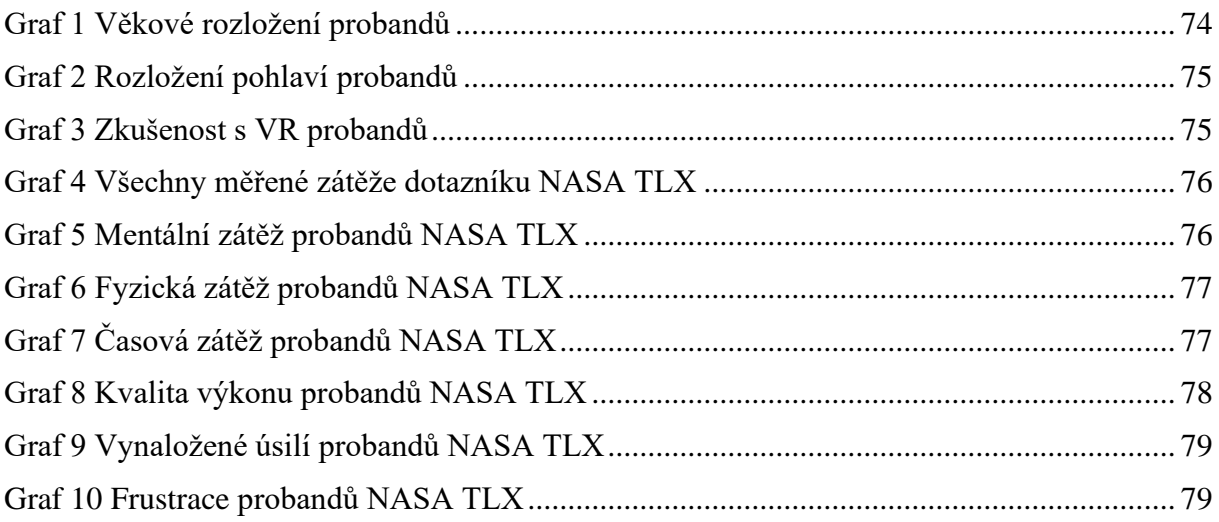

Katedra průmyslového inženýrství a managementu Tomáš Reiniger

### **Přehled použitých zkratek a symbolů**

- VR Virtuální realita
- NPC Non-Player charater
- SUS System usability scale
- GSR Galvanic skin response
- EEG Elektroencefalografie
- DoF Degrees of freedom
- NASA National Aeronautics and Space Administration
- TLX Task Load Index

### <span id="page-13-0"></span>**Úvod**

Tato diplomová práce se nejdříve zaměřuje na úvod do problematiky, což zahrnuje podkapitoly, které vysvětlují základy virtuální reality, popisují technologie virtuální reality a taktéž využití virtuální reality v průmyslových podnicích i mimo ně.

Dále se zaměřuje základní charakteristiky avatarů, jejich dělení a jejich funkce. Taktéž, je zde důležitá zmínka o uživatelem ovládaných avatarech a o počítačem ovládaných avatarech, která rozvíjí téma pro další kapitolu.

V další kapitole popisuje aktuální stav avatarů, zejména se zaměřuje na tři hlavní pilíře, kterými jsou: tvorba avatarů, jejich využití a jejich percepce. Tvorba avatarů je popsána do detailu včetně přiložených obrázků z tvorby avatara. Jejich využití poté rozšiřuje využití virtuální reality z první kapitoly. V percepci avatarů budou následně přiblíženy termíny "Thin sliced judgement" a "Uncanny valley", které napomáhají k jejímu osvětlení.

Hlavním důvodem tohoto zaměření teoretické části je, aby čtenář měl vhled do základních funkcí a využití virtuální reality a avatarů jako takových. A to zejména z toho důvodu, že se jimi bude dále zabývat a rozšiřovat je praktická část této diplomové práce.

V praktické části se tato diplomová práce zpočátku věnuje školícím aplikacím z průmyslu, které následně představuje. Z těchto aplikací byly dvě ze tří upraveny. Společně s nimi budou uvedeny úpravy, které byly provedeny. Tyto úpravy jsou detailně zdokumentovány a popsány krok po kroku tak, jak byly prováděny. Taktéž zde bude uveden avatar, se kterým budou probandi seznámeni v aplikacích.

Navazujíce bude představen teoretický podklad k měření, které bude představeno záhy. Tento teoretický podklad se skládá z představení forem měření za pomocí kterých bude dané měření vyhodnocováno. Tyto formy jsou složeny ze vstupního dotazníku, dotazníku NASA TLX, stupnice použitelnosti systému SUS, senzoru TEA CAPTIV T-SENS GSR, červeného tlačítka v aplikacích a také z popisu, jak bude zaznamenáván čas, který proband stráví v aplikacích

Dále bude následovat popis průběhu měření samotného. Společně s ním zde budou přítomny i ilustrační fotografie pro lepší vhled, jak měření probíhalo.

Plynule se zde naváže následující podkapitola, ve které bude zhodnocení výsledků z tohoto měření. Po výsledcích bude zmíněna interpretace těchto výsledků, společně s problémy při měření. Taktéž budou zmíněny výsledky pozorování, které autor sledoval při měření. Nedílnou součástí, která bude zahrnuta, jsou i limitace tohoto měření.

Poslední kapitolou je celkové zhodnocení jednotlivých metod měření a jejich výsledků oproti očekáváním. Společně s nimi zde budou uvedeny i další doporučení, které z této diplomové práce vzešly. Na závěr zde bude doporučení dalších výzkumů, které by mohly rozšířit poznatky o percepci avatara.

Hlavním cílem praktické části této diplomové práce je představit čtenáři aplikace pro VR školení a jejich úpravy. Dále ho seznámit s teorií potřebnou k následnému měření. Nedílnou součástí každého výzkumu pak zůstávají i výsledky, které je nutné interpretovat v kontextu a následně je zhodnotit.

### **Teoretická část**

### <span id="page-14-0"></span>**1 Úvod do řešené problematiky**

V úvodu této diplomové práce je nutné představit několik základních poznatků o virtuální realitě, jaké technologie virtuální realita využívá a taktéž využití virtuální reality samotné.

#### <span id="page-14-1"></span>**1.1 Definice virtuální reality**

První otázkou, kterou je nutné položit: Co se si lze představit pod pojmem virtuální realita?

*"Virtuální realita je technologie, která umožňuje uživateli komunikovat s počítačem simulovaným prostředím reálného nebo imaginárního světa se snahou o maximální obklopení uživatele virtuální realitou.".* [1]

Tato definice shrnuje základní aspekty virtuální reality, avšak je nutné říct, že toto je pouze jeden z pohledů, jak se tuto problematiku dívat. Druhým pohledem může být, že se jedná o médium, které kombinuje technické prvky a obsah. Na jedné straně jsou zde pokročilé technologie, které ovlivňují její funkčnost. Na straně druhé je zde obsah a audio které, společně s obrazem tvoří virtuální realitu jakožto celek.

Tuto definici následně můžeme rozšířit o další poznatky, především pokud se zaměříme na imerzi VR. Imerzí je zde myšlena ponořenost uživatele do daného virtuálního světa. Imerzi virtuální reality lze rozdělit na 3 stupně: Neimerzní, Semi-imerzní a plně imerzní. [2]

#### <span id="page-14-2"></span>**1. Stupeň – Neimerzní VR**

Neimerzní VR je navržena tak, aby poskytovala počítačem vytvořené prostředí, ve kterém může uživatel ovládat činnosti bez přímé interakce. Tento typ VR je často využíván v každodenním životě. A to zejména pro vytváření virtuálního prostředí. Je zcela závislý na počítači či herní konzoli. Konkrétním příkladem neimerzní VR může být videohra, kde má uživatel možnost ovládat postavu bez přímé fyzické interakce. Lze zde ovládat některé postavy nebo činnosti, avšak nelze přímo interagovat s prostředím virtuální reality. [2]

#### <span id="page-14-3"></span>**2. Stupeň – Semi-imerzní VR**

Semi-imerzní VR umožňuje uživateli virtuální zážitek a současně udržuje jeho kontakt s reálným světem. Tato technologie se nachází uprostřed cesty mezi neimerzní a plně imerzní VR. Tato technologie je závislá na vysokém rozlišení obrazovky a výkonných simulátorech, které zajišťují uvěřitelný zážitek. Běžně se tento typ VR využívá pro vzdělávací nebo školicí účely [2]

#### <span id="page-14-4"></span>**3. Stupeň – Plně imerzní VR**

Tento stupeň VR je absolutně tím nejrealističtějším z těchto tří zmiňovaných. Tento typ virtuální reality je plně izolovaný a oddělený od reálného světa. Obvykle je používán pro zábavu a hraní her. V plně imerzním VR se uživatel cítí, jako kdyby byl fyzicky přítomen ve virtuálním svět. K vytvoření této umělé reality se využívají speciální zařízení, jako je VR headset, senzory na tělo, rukavice a senzory pro smyslový vnímání. Obrazovka generuje stereoskopický 3D efekt, což zajišťuje autentický zážitek. Běžným příkladem plně imerzní VR je virtuální herní zóna, kde hráči interagují s virtuálním prostředím a hrají proti sobě. Tato inovativní technologie se snaží co nejvíce stimulovat smysly, aby poskytla co nejautentičtější zážitek [2]

#### <span id="page-15-0"></span>**1.2 VR vybavení**

Jak již bylo v minulé podkapitole zmíněno, pokud je pominut 1. stupeň VR, kde uživateli stačí pouze počítač či konzole, tak zde existuje několik druhů VR vybavení. Mezi nejzákladnější z těchto vybavení patří VR headset. Díky němuž uživateli poskytuje již 2. stupeň VR při propojení s počítačem nebo konzolí. Pokud však uživatel chce dosáhnout 3. stupně VR, tak se do tohoto vybavení, krom počítače a brýlí, přidávají i ovladače, rukavice, senzory na tělo či pro smyslové vnímání a pohybové platformy.

#### <span id="page-15-1"></span>**1.2.1 Headset pro VR**

Cílem VR headsetů je vytvořit autentické 3D virtuální prostředí, které přináší dojem spojení mezi digitálním a reálným světem. Video nebo obraz zobrazený na obrazovkách VR je rozdělen do dvou částí, kde každé oko obdrží svůj vlastní pohled, což má za následek vytvoření 3D perspektivy. Všechny VR obrazovky také využívají čočky umístěné mezi obrazovkou očima uživatele. Tato technika pomáhá přetvařovat obraz na obrazovce tak, aby byl pro oči více realistický. [3]

Nejčastější se dělí na dva typy: nezávislé a připojené. Zásadním rozdílem mezi těmito typy je, že nezávislé dávají uživateli volnost pohybu, při zachování všech důležitých komponent, bez nutnosti připojení k jinému hardwaru. Díky tomu, že jsou tyto komponenty obsaženy již v headsetu, tak je mnohem mobilnější. [3]

Všechny tyto pozitivy jsou ovšem vyváženy tím, že je limitován zabudovanou procesní a grafickou silou, kterou nerozšiřují jiné připojené hardwary. Dalším limitujícím faktorem je čas, po který lze s headsetem operovat. U připojené verze není uživatel nijak limitován bateriemi a je proto závislý na uživateli, který ho využívá. Avšak u nezávislého typu, který obsahuje baterie, je nutné headset dobíjet, proto nabízí pouze časově omezený zážitek. [3]

Na následujícím obrázku lze vidět připojený headset od firmy Byond, u kterého šipky naznačují, kudy vede připojovací kabel:

<span id="page-15-2"></span>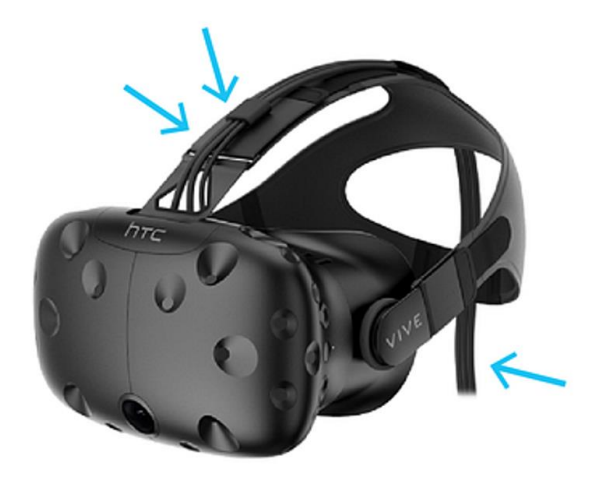

**Obrázek 1-1 Headset od firmy Byond [4]**

A na dalším obrázku lze vidět nezávislý headset od firmy Oculus:

#### **Obrázek 1-2 Headset od firmy Oculus [5]**

<span id="page-16-0"></span>Těchto headsetů existuje několik druhů, které se od sebe liší různými specifikacemi. Jednou z nejdůležitějších specifikací, kterou se tato diplomová práce bude dále zabývat, je ta, jak se uživatel může pohybovat ve 3D prostoru. Tato specifikace záleží na tom, jaké má headset zabudované trackovací zařízení. V závislosti na tom, lze imerzní prostředí klasifikovat jako prostředí se 3 nebo 6 stupni volnosti. [3]

#### **3 stupně volnosti**

V prostředí 3 stupňů volnosti je multimediálním obsahem sférické video, které představuje celé prostředí 360° prostředí ve virtuální sféře. Uživatel je zcela ponořen do virtuálního prostoru, ve kterém se může pohybovat a interagovat. Typicky se jedná o headset, který umožňuje uživateli vidět pouze prostředí kolem sebe, které se nazývá viewport. Médium je zobrazováno z pozice dovnitř a divák může s obsahem interagovat pouze změnou směru pohledu. (tj. pohledem nahoru/dolů nebo doleva/doprava nebo nakláněním hlavy ze strany na stranu). [6]

K vizuálnímu přiblížení, jaké pohyby u těchto 3 stupňů volnosti lze provádět, napomáhá následující obrázek (DoF – Degrees of Freedom):

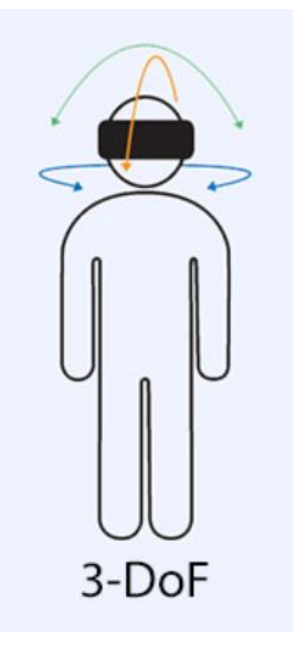

#### **Obrázek 1-3 3 stupně volnosti [7]**

#### <span id="page-17-1"></span>**6 stupňů volnosti**

V prostředí 6 stupňů volnosti může uživatel také měnit perspektivu pohledu tím že např. jde dopředu/dozadu/šikmo, či že skáče/padá. Scéna je tedy vyplněna objemovými objekty (tj. sítěmi nebo mračny bodů), na které je nahlíženo z vnější pozice. Tyto dodatečné stupně volnosti ještě více prohlubují imerzi VR. Vyšší úroveň interaktivity umožňuje uživateli se více ponořit do virtuálního prostředí a díky tomu působí prostředí více autenticky. [6]

Obdobně jako u 3 stupňů volnosti, i zde je pro lepší vizuální přiblížení následující obrázek, který zahrnuje již zmíněné 3 stupně a přidává k nim i pohyby těla:

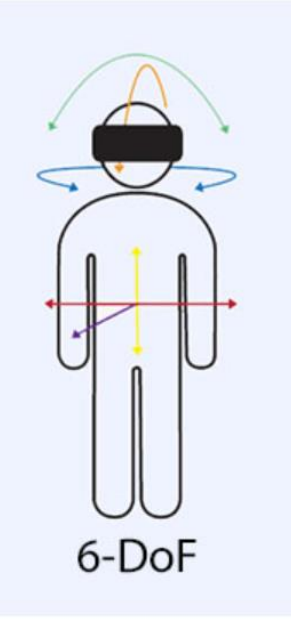

**Obrázek 1-4 6 stupňů volnosti [8]**

#### <span id="page-17-2"></span><span id="page-17-0"></span>**1.2.2 Ovladače pro VR**

Ovladače pro VR jsou ruční zařízení, které používá uživatel k interakci s prostředím virtuální reality. Fungují jakožto reprezentace rukou a nejčastěji se využívají k navigaci v menu, manipulaci s objekty, hraní her a na mnoho dalších akcí. [9]

Složení takovýchto ovladačů se odvíjí od typu zařízení. Povětšinou je zde joystick, který se často využívá k pohybu. Dále se zde často vyskytují tlačítka, která se nejčastěji využívají k potvrzení věci v menu, či k uchopení objektů.

Důvodem k využití těchto komponent k VR existuje několik. Jedním z nich může být větší imerze. Ovladač VR umožňuje uživateli mnohem realističtější způsob interakce s virtuálním prostředím, což vytváří dojem, že se skutečně nacházejí uvnitř virtuálního světa. Taktéž jejich ovládání je velice intuitivní, díky čemuž dělají prostředí VR přístupnější pro větší spektrum uživatelů. [9]

V dnešní době existuje celá řada různých ovladačů, které se liší především vzhledem, rozložením tlačítek a množstvím senzorů pro záznam pohybu ovladače.

Tyto ovladače simulují pohyby ve virtuálním prostředí a využívají senzory, které snímají a přenášejí akce uživatele do systému virtuální reality. Některé pohybové ovladače mají také haptickou zpětnou vazbu, která umocňuje imerzní zážitek a poskytuje pocit skutečné interakce s virtuálním světem. [9] Haptickou zpětnou vazbou se v tomto kontextu rozumí vibrace ovladačů. Na následujícím obrázku lze vidět příklad tohoto zařízení od firmy Oculus: Oculus Touch:

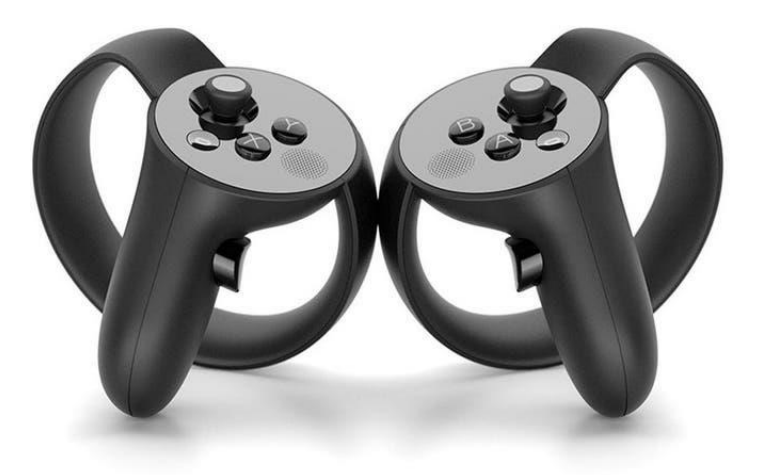

**Obrázek 1-5 Ovladač pro VR od firmy Oculus [10]**

#### <span id="page-18-1"></span><span id="page-18-0"></span>**1.2.3 Rukavice pro VR**

Druhou možností, pokud uživatel nechce používat VR ovladače, mohou být VR rukavice, které lze považovat za konkurenci ovladačů.

Rukavice pro virtuální realitu jsou nositelnou technologií, která má uživatele plně vtáhnout do virtuální reality a dodat mu přirozenější a realističtější ráz. Jsou integrovány s haptickou technologií, a umožňují tak uživateli různými způsoby komunikovat s virtuálními objekty. [11]

Tato technologie obsahuje: zpětnou vazbu pro sledování rukou, díky které uživatelé mohou vidět své ruce ve virtuálním prostředí, vibrotaktilní zpětnou vazbu, která nabízí různé hmatové vjemy, od jemného doteku až po hrubé povrchy, silovou zpětnou vazbu, která umožňuje uživatelům přesně vnímat velikost a hustotu virtuálních objektů, kontaktní zpětnou vazbu, která přibližuje uživateli tvar virtuálních objektů a také jejich povrchů a teplotní zpětnou vazbu, která umožňuje uživatelům pocítit jakou teplotu mají dané virtuální objekty.  $[11]$ 

Díky těmto všem zpětným vazbám je patrné, že míra imerze bude u rukavic nesrovnatelně větší nežli u ovladačů, které konkurují pouze haptickou zpětnou vazbu.

Na následujícím obrázku je možné vidět, jak tyto rukavice vypadají v podání společnosti Teslasuit:

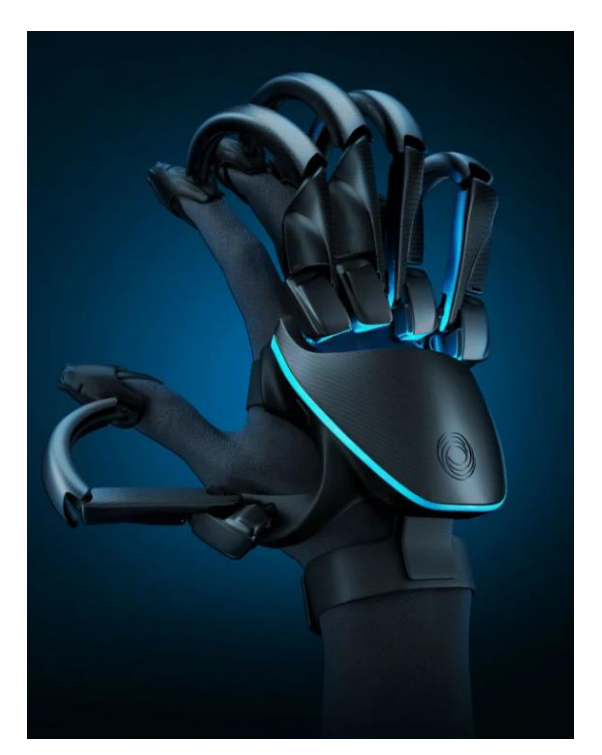

**Obrázek 1-6 Rukavice pro VR od firmy Teslasuit [12]**

#### <span id="page-19-1"></span><span id="page-19-0"></span>**1.2.4 Pohybové platformy pro VR**

Posledním vybavením, kterým se tato diplomová práce zabývá. které uživateli mohou zlepšit imerzi ve VR, jsou pohybové platformy. Toto zařízení převádí pohyby uživatele z běžeckém pásu na činnost ovladače. Zaznamenává orientaci pohybu uživatele, rychlost, a dokonce i postoj (zda je uživatel shrbený nebo stojí). Zaznamenaná data, která přenáší do počítače jako odpovídající pohyb. [13]

Dříve se skládaly z pásu, který uživatel roztáčel chůzí, čímž ho udržoval na místě. V nynější době se však jedná o mnohem modernější platformy se speciálním kluzkým povrchem, na kterém lze chodit pouze se speciálními botami. Tyto speciální boty snižují tření a z tohoto důvodu se uživateli zdá, že se pohybuje, přestože v realitě je stále na jednom a tom samém místě. Další nedílnou součástí této platformy je tyč přimontovaná přímo k plošině, která na sobě má buď popruhy anebo vestu, která uživatele připoutá, aby nemohl spadnout. [14]

Využití těchto platforem, jak již bylo zmíněno, tak je především pro zlepšení imerze. Pokud je tato technologie využívána dohromady s brýlemi a ovladači pro VR, tak poskytuje takřka nejlepší možný imerzní zážitek. Přenáší se tak každý pohyb uživatele do virtuální reality. Další výhodou je udržování tělesné kondice. Jestliže uživatel využívá tuto technologii například k hraní videoher, u kterých je nutné běhat, skákat či jakkoliv se jinak pohybovat.

Na následující fotografii lze vidět VR platformu, včetně tyče a vesty, od firmy Omni One:

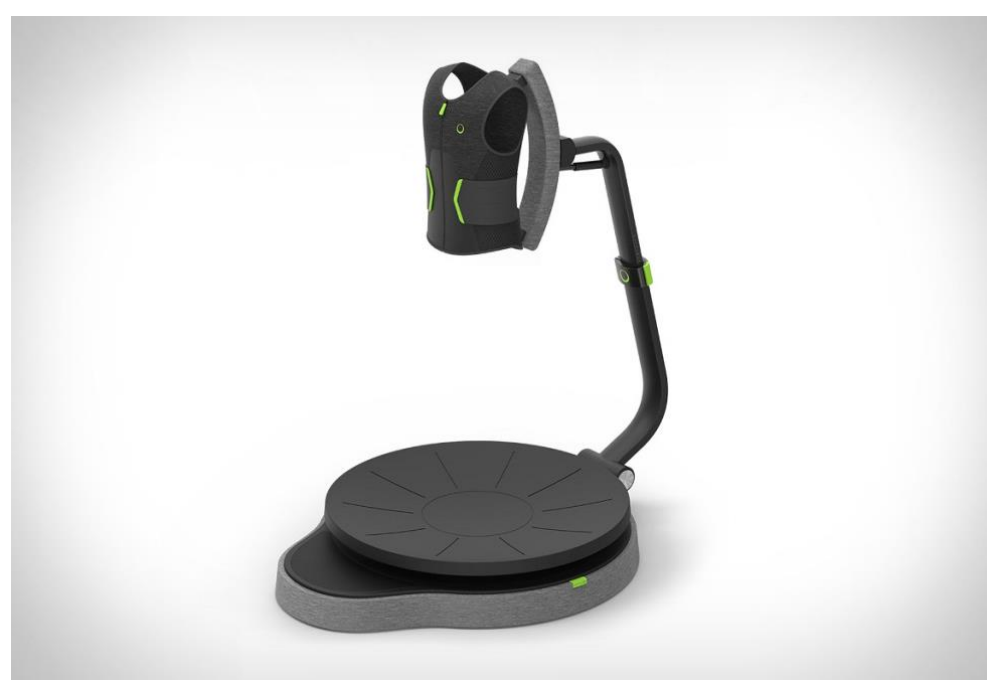

**Obrázek 1-7 Platforma pro VR od firmy Omni One [15]**

#### <span id="page-20-2"></span><span id="page-20-0"></span>**1.3 Využití VR v průmyslovém inženýrství**

Hlavním aspektem VR je spojování digitálního, virtuálního a fyzického světa v jeden takzvaný kyber-fyzikální systém. Dominantní výhodou VR je možnost testování faktorů v tomto systému, aniž by bylo nutné plýtvat zdroji, ať už finančními či lidskými. Díky tomuto testování faktorů je možné předejít velkému množství chyb, které by jinak mohli mít obrovský dopad na finální produkt. [16]

#### <span id="page-20-1"></span>**1.3.1 Trénink zaměstnanců**

Školení budoucích pracovníků může být náročné. Reálný praktický výcvik vyžaduje buď skutečné vybavení anebo fyzické makety. Školení na pracovišti zvyšuje možnost ztráty produktivity, poškození materiálu a v nejhorším případě i zranění zaměstnanců. [17]

Vznik cenově dostupné virtuální reality otevřel nové šance pro školení zaměstnanců zajímavým způsobem. Největší překážkou pro využití virtuální reality ve vzdělávání byly zejména vysoké náklady a nedostatečná úroveň technické vyspělosti produktů.

Nicméně vzdělávací instituce a průmyslové podniky je nyní rychle přijaly jako základní nástroj vzdělávání. Virtuální výuka se ukázala jako nesmírně úspěšná při dosahování příznivých výsledků. Pomocí aplikací virtuální reality lze zlepšit výsledky učení v různých oblastech. Tyto aplikace vytvářejí silný pocit imerze do školení v bezpečném a kontrolovaném prostředí, ve kterém uživatelům provádějícím dané školení nic nehrozí. Nicméně existují nejistoty ohledně silných a slabých stránek takového přístupu. [18]

Jednou ze slabých stránek může být to, že pokud je dané školení provedeno mimo opravdové pracoviště, tak je nutné vyhradit pro něj plochu. Taktéž je možné, že nebude přesně reprezentovat dané podmínky, se kterými se zaměstnanec setká ve skutečnosti. [17]

Efektivní získávání znalostí a dovedností ve virtuálním prostředí realitě je však důležitým zaměřením současné technologie. Pro rozvoj úspěšného vzdělávacího virtuálního prostředí je nezbytné pochopit cíle výuky a podle toho je přetvořit. Hodnocení úkolů v reálném

světě, měření výkonnosti uživatelů a učení představuje různé výzvy a příležitosti v každé fázi procesu. [17]

Na následujícím obrázku lze vidět příklad tréninku od automobilky Volkswagen, která má virtuální továrny pro výcvik zaměstnanců, kteří se specializují na výrobu aut:

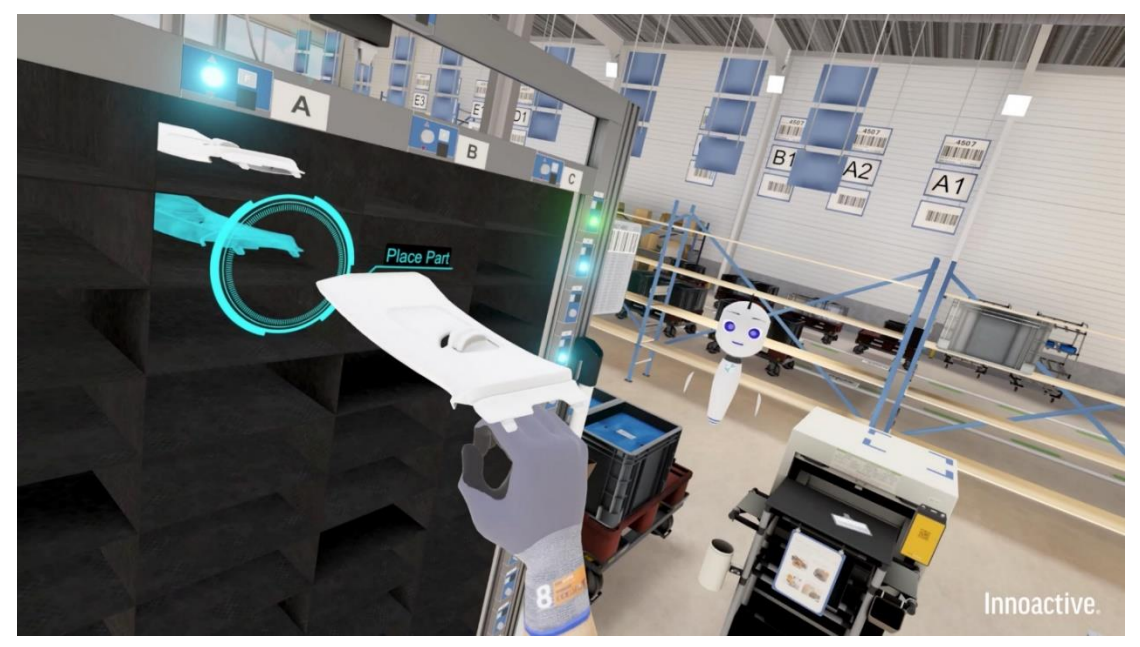

**Obrázek 1-8 Tréninkové prostředí VR automobilky Volkswagen [19]**

<span id="page-21-0"></span>Další možností těchto tréninků mohou být využity při požární bezpečnosti. Většinově jsou tyto tréninky dělány teoretickou formou a často na ně není brán výraznější zřetel. Z tohoto důvodu zaměstnanci mohou být zcela zmatení při krizi, která se může vyskytnout. Na dalším obrázku lze vidět praktickou VR simulaci požáru v podniku:

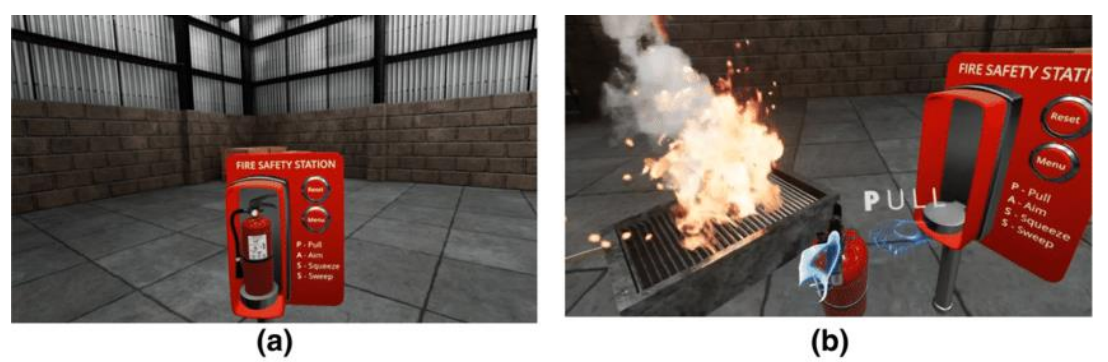

<span id="page-21-1"></span>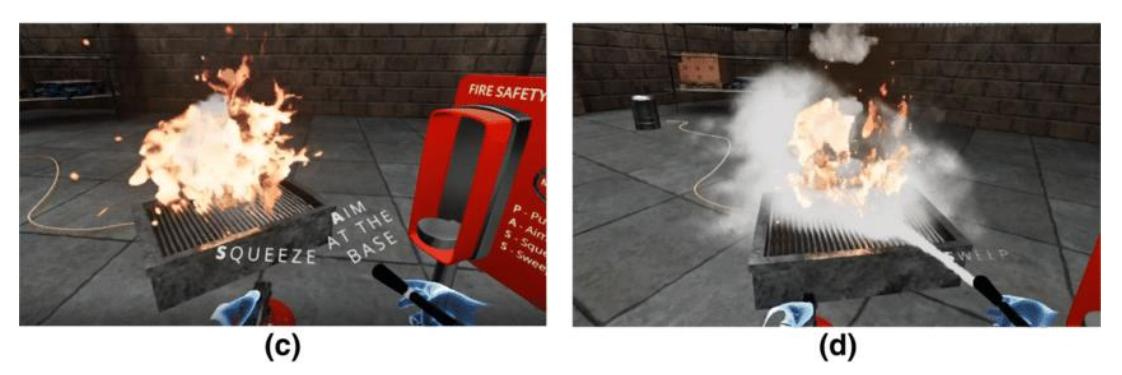

**Obrázek 1-9 Simulace požárního tréninku ve VR [20]**

Jak je možné z obrázku vidět, tak VR trénink zaměřuje na spojení teorie s praxí, jelikož uživateli, který trénink podstupuje, ukazuje, jak má hasící přístroj vyndat, odjistit a jak s ním správně hasit.

#### <span id="page-22-0"></span>**1.3.2 Ergonomické analýzy pracoviště**

Jak již bylo řečeno, virtuální realita je charakterizována jako realita, ve které je uživatel plně ponořen a může interagovat s daným objektem ve zcela virtuálním světe. Tento svět může kopírovat vlastnosti některých reálných prostředí, ať už existují, nebo ne a může také překonávat fyzikální limity. [18]

Pokud je ovšem cílem ergonomická analýza pracoviště, tak se virtuální realita musí přiblížit co nejvíce skutečnému světu, ve kterém platí zákony fyziky tak, jak jsou obecně známy. Za těchto předpokladů byly provedeny analýzy, které se zaměřovaly na ergonomické problémy, za které nese odpovědnost interakce člověka s jeho pracovištěm tzv. nemoci z povolání.

Tyto analýzy v sobě kombinují několik prvků. Prvním z nich jsou zvolené metody zaznamenávání a vyhodnocování, podle kterých se má při analýze postupovat. Další, neméně důležitou součásti, jsou hardwarové prvky, které se budou využívat pro sběr a zpracování dat. Mezi tyto hardwarové může patřit: počítač s velkým procesním výkonem, haptická zařízení, VR brýle, senzory pro snímání pohybu, kamery a další. [21]

Posledním prvkem je software, který tyto všechny tři součástí spojí a vytvoří z nich virtuální model, na kterém je možné analyzovat a interpretovat výsledky. Mezi tyto softwary patří například SAFEWORK, DELMIA anebo CATIA, které jsou schopny simulovat různé postoje člověka. Mimo to jsou také tyto softwary schopny vytvářet virtuální postavu, se kterou se dá simulovat pohyb snímaného pracovníka ve virtuální realitě. [22]

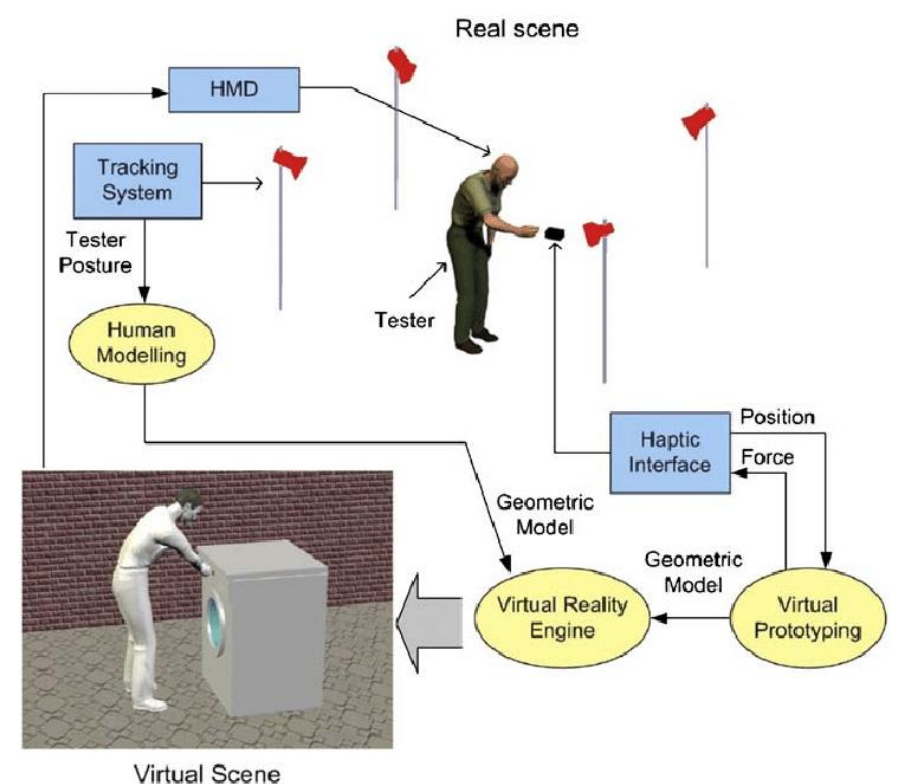

<span id="page-22-1"></span>**Obrázek 1-10 Postup při vytváření ergonomické analýzy [23]**

#### <span id="page-23-0"></span>**1.3.3 Kolaborace ve VR**

Pro popsání kolaborace ve VR je nutné nejdříve říct, jakými dvěma směry lze provozovat. Prvním směrem je synchronnost dané kolaborace, která určuje to, zdali spolu uživatelé komunikují v reálném čase či nikoliv. Tedy dělení synchronnosti je na synchronní a asynchronní.

Druhým směrem, který ovlivňuje kolaboraci, je lokace daných uživatelů, tedy jestli se nacházejí ve stejném lokálním prostoru, či jestli jsou od sebe vzdáleni. Pokud se tyto dva směry spojí dohromady, tak výsledkem jsou čtyři typy kolaborací, které lze ve VR praktikovat: Lokálně synchronní, lokálně asynchronní, vzdálená synchronní a vzdálená asynchronní. Každý z těchto typů má své výhody, avšak některé z těchto výhod často předčí jejich úskalí. [24]

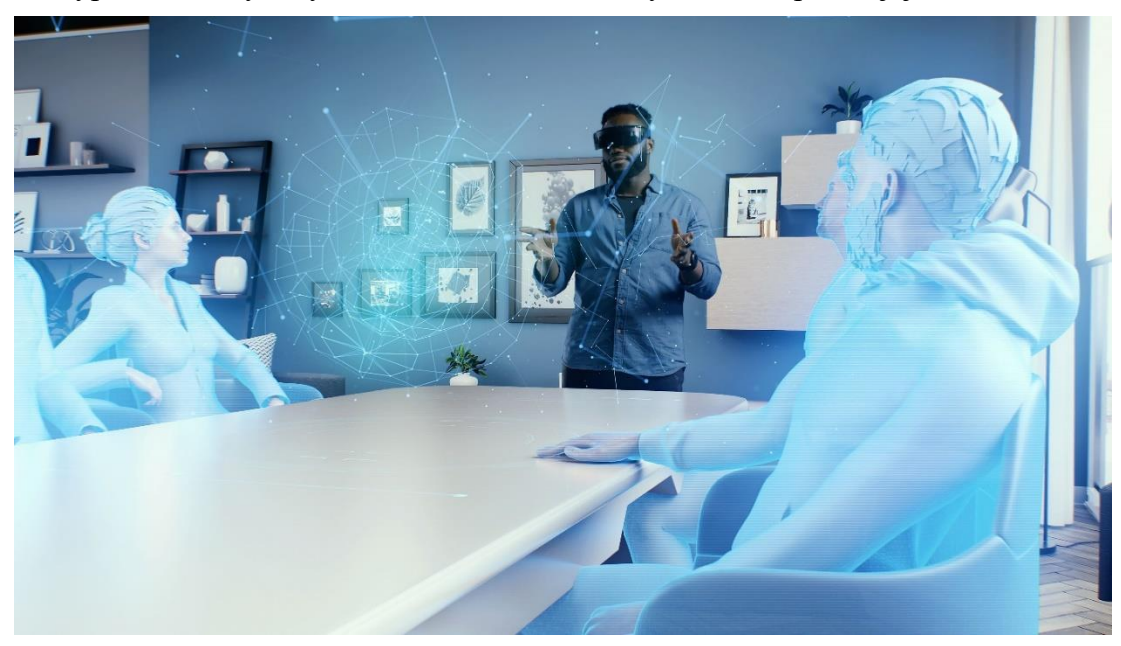

**Obrázek 1-11 Ilustrační obrázek pro kolaboraci ve VR [25]**

#### <span id="page-23-1"></span>**Lokálně synchronní kolaborace**

V tomto případě musejí uživatelé, kteří spolu spolupracují, dbát velké opatrnosti, jelikož se nacházejí v relativní blízkosti a může tedy dojít k jejich kolizi. [24]

Těmto kolizím lze předcházet alespoň dvěma různými způsoby. Prvním z nich je zastoupení každého uživatele avatarem. Tento avatar bude do VR vysílat informace o jeho pozici, díky čemuž se mu ostatní uživatelé budou moci vyhnout.

Druhým, méně preferovaným, ač bezpečnějším přístupem, je oddělení ploch pro různé uživatele, čímž se lze vyhnout kolizi úplně. [24]

Tento typ kolaborace přichází v úvahu zejména, když uživatelé musejí být v blízkosti, kvůli komunikaci. Další výhodou může být velice nízká až žádná latence VR a taktéž možnost být pouze v off-line režimu. [24]

Využití zmíněné metody mohou být mnohá, příkladem může být živé školení některého z uživatelů například o bezpečnosti práce či vykonávání jeho budoucího zaměstnání. Díky lokálnosti a možnosti synchronizace, může školitel předvádět dané úkony a školený si je může vyzkoušet pod bezprostředním dohledem.

Na následujícím obrázku je možné vidět praktické využití v praxi, kde probíhá VR školení pro individuální lékařskou péči o pacienty:

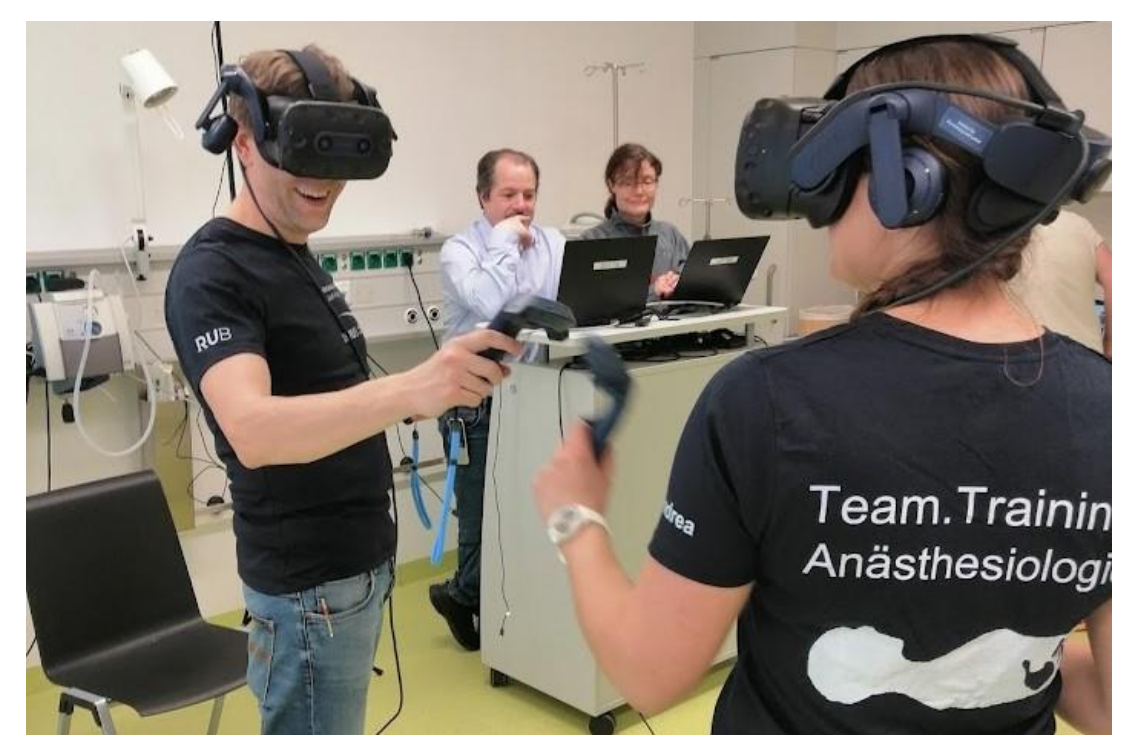

**Obrázek 1-12 VR školení pro individuální lékařskou péči o pacienty [26]**

#### <span id="page-24-0"></span>**Lokálně asynchronní**

Tento typ je ze všech ostatních nejméně využívaným, jelikož sice je zde důležitá lokálnost, avšak uživatelé nemusejí být přítomni ve stejný čas. [24] Výhodou na rozdíl od synchronní varianty je zřejmé, že díky asynchronnosti mezi spolupracujícími uživateli nemůže dojít ke kolizi, avšak úskalím je absence komunikace v reálném čase.

Příkladem využití mohou být určité spolupráce na off-line projektu, které nedovolují více uživatelů na jednom místě naráz (například z nedostatku VR vybavení, či malému prostoru), ale je nutný pohled více uživatelů, kteří například dělají odlišně specializovanou práci.

#### **Vzdálená synchronní**

Variantou, která se zdá býti nejtypičtější a nejvíce využívanou, je vzdálená synchronní. Tato varianta nabízí oproti lokální verzi tu výhodu, že se uživatelé navzájem neomezují, jelikož se nenacházejí ve stejném prostoru. To znamená, že připojených uživatelů může být znatelně více. Další výhodou může být přítomnost VR v dostupné vzdálenosti od uživatelů, díky čemuž nemusejí plýtvat časem kvůli dojíždění na stejnou lokaci.

Nevýhodou však může být nestabilita internetového připojení, která může značně ztížit komunikaci s ostatními uživateli, či ji naprosto znemožnit.

Jedním z velice dobrých příkladů k tomu typu může být forma VR konference designování produktu, ve které je nutnost přistupovat k VR modelu produktu. Uživatelé tak mohou všichni naráz interagovat s daným VR modelem. [24] Zde lze vidět hlavní přednost daného řešení, jelikož pokud by se daná konference realizovala lokálně, tak by mohlo nastat hned několik problémů. Byla by nutnost zajistit velké prostory, pro všechny členy, aby se navzájem neomezovali v pohybu. A také dalším problémem by bylo zařídit velké množství VR vybavení, které by muselo být lokálně propojené na jednom místě.

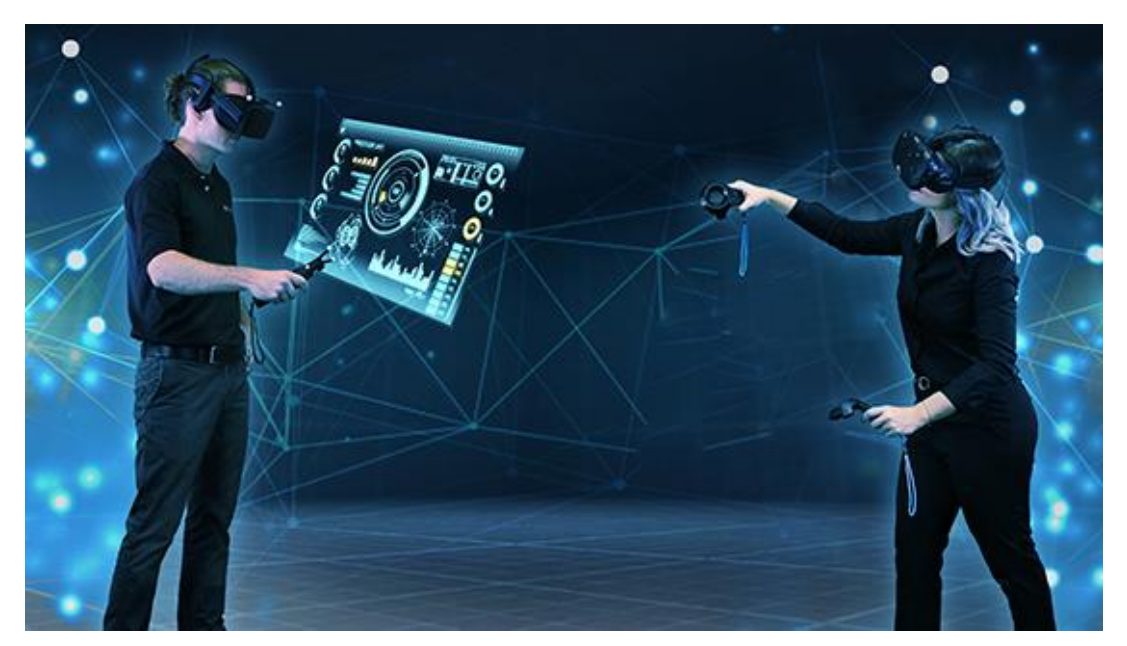

**Obrázek 1-13 Ilustrační obrázek pro vzdáleně synchronní kolaboraci [27]**

#### <span id="page-25-0"></span>**Vzdálená asynchronní**

Posledním typem kolaborace je vzdálená asynchronní. Tento typ se jeví jakožto nejšetrnější způsob vůči zdrojům, a to jak lidským, tak i finančním. Ačkoliv je tento typ přesným opakem lokálně synchronní kolaborace, tak jsou si velmi podobné. Hlavním rozdílem těchto dvou typů je ten, že vzdálená asynchronní kolaborace představuje úsporu zdrojů.

Lze ji opět využít v tréninku, avšak šetření zdroji zde nastává ve dvou směrech. Zaprvé, trénink již byl předpřipraven a může být využit více uživateli. Taktéž tréninkový materiál může sloužit více uživatelům pří delším časovém období. Tímto se šetří kapacita za školitele, který tuto činnost nemusí provádět s každým zaměstnancem individuálně. Zadruhé, jelikož se nejedná o lokální trénink, tak je možné zaměstnanci zapůjčit VR vybavení domů, čímž se ušetří kapacita místa, která lze využít k jiným účelům. [24]

Nevýhodou tohoto tréninku je obtížnost komunikace zaměstnance. Jestliže má nějaké doplňující otázky, problém se zadáním nebo prováděním některé části tréninku, tak často není možné se školitelem spojit okamžitě. Další obtíží, kterou může tento typ způsobit, může být nemožnost sledování uživatele při tréninku. Čili není možné zjistit, zdali splnil všechny části tréninku správně, popřípadě jestli daný trénink dělal opravdu on.

Každá z těchto variant kolaborace má své klady a zápory, proto je zpočátku nutné všechny tyto faktory zvážit a vybrat nejlepší možnou variantu. Pro každý projekt tak může přicházet v úvahu jiná varianta.

### <span id="page-26-0"></span>**2 Charakteristika avatara a jeho role ve VR**

V této kapitole bude kladen důraz na jeden z hlavních aspektů diplomové práce, tedy na avatary. Kapitola bude obsahovat především odpověď na otázky: Co to je avatar? K čemu avatar slouží? A jaké typy avatarů existují?

#### <span id="page-26-1"></span>**2.1 Popis avatarů**

Uživatelé často využívají formu digitální reprezentace, která zastupuje jejich virtuální já v interakcích. Tuto formu reprezentace lze označit jakožto avatary. Podle kontextu a definice tohoto pojmu, mohou tyto reprezentace zahrnovat jednoduché jméno na obrazovce, grafickou ikonu nebo dokonce až realistickou postavu. Výzkumníci z různých oblastí a vědeckých kruhů zkoumají vliv těchto avatarů, jak v rámci počítačem zprostředkovaných prostředí, tak mimo ně. [28]

Uživatelé mohou prostřednictvím avatarů manipulovat, ovládat, ztělesňovat a interagovat v různých kontextech, což je pro odborníky na komunikaci zajímavé. Zejména z toho důvodu, že tyto reprezentace mohou utvářet zkušenosti s počítačem zprostředkovanou komunikací. Například při interakci v digitálním prostředí si uživatelé vytvářejí úsudky. Tyto úsudky jsou založeny na základě jmen, vzhledu a chování avatarů ostatních uživatelů. Tito avataři mohou také ovlivňovat chování uživatelů v běžných interakcích. [29]

Ilustrační obrázek, pro lepší vizuální představu avatara, níže, zobrazuje: na levé straně reálného člověka, uprostřed přiblíženého realistického 3D avatara a vpravo oddáleného 3D avatara:

<span id="page-26-2"></span>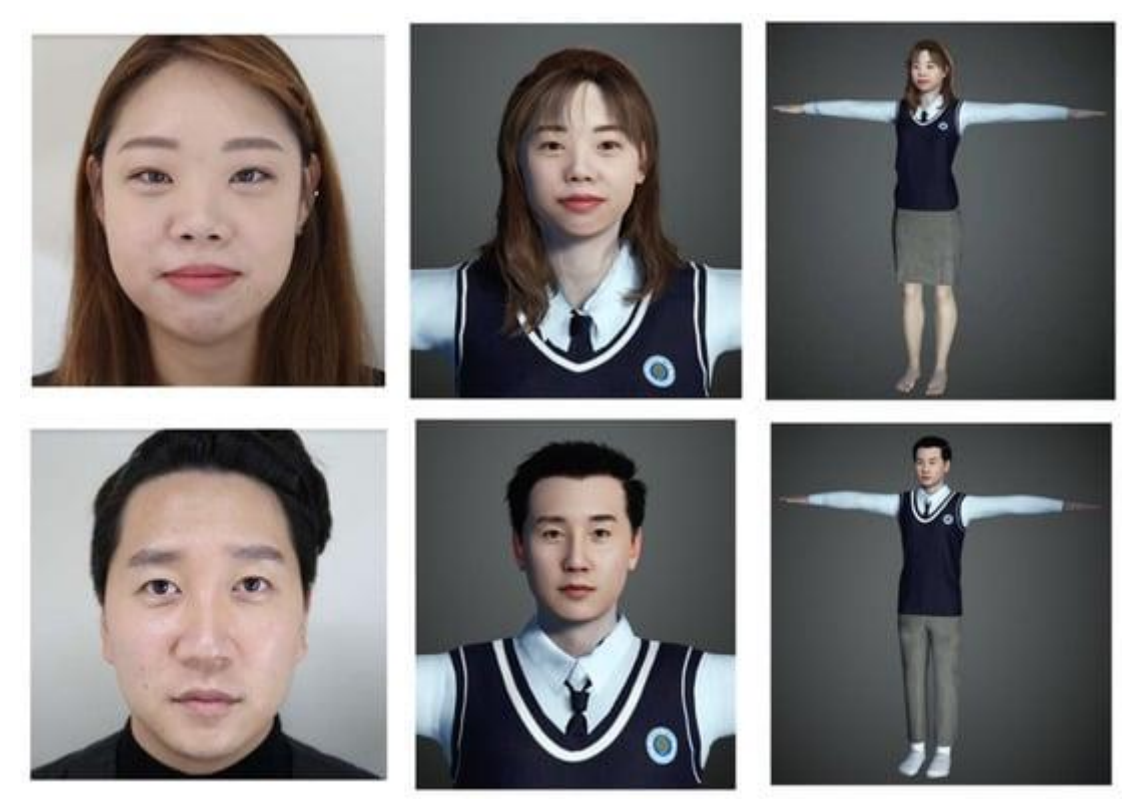

**Obrázek 2-1 Ilustrační obrázek pro porovnání vzhledu realistického avatara s obličejem člověka [30]**

#### <span id="page-27-0"></span>**2.2 Funkce avatarů**

Jak již bylo řečeno v úvodu kapitoly, avataři představují nějakou formu virtuálního já, které je nejčastěji reprezentováno za pomocí grafického objektu. V této podkapitole bude shrnuto vše, co popisuje avatary.

Jedním úhlem pohledu, jak popisovat avatary, se nabízí grafická reprezentace. Do této kategorie spadá element, který se zdá být klíčovým, čímž je vizuální stránka avatara. Další velice důležitým atributem jsou jeho pohybové schopnosti, které se zároveň pojí se schopností avatara interagovat s prostředím. [31]

Druhým úhlem pohledu, kterým se avatar lze popsat, je jeho mluva, která se taktéž pojí dohromady s grafickou reprezentací. Tato tématika bude rozebrána podrobněji níže.

Posledním a důležitým aspektem je, čím/kým je daný avatar ovládán a zdali interaguje nebo je jen grafickým prvkem okolí.

#### <span id="page-27-1"></span>**2.2.1 Grafická reprezentace avatarů**

Odlišnost grafické reprezentace avatarů velmi ovlivňuj zážitek uživatele ve VR. Jedná se o rozdíl mezi kompletním avatarem, který zastupuje celé tělo uživatele a například pouze jednou rukou, které je nutná k vykonávání činnosti. Z tohoto důvodu dochází k mnohem větší imerzi, pokud uživatel ztělesňuje celého avatara. Například se může cítit více ohrožen v jistých situacích, když vidí celkovou reprezentaci těla, než když vidí pouze část. Důležitým faktorem mohou být také animace, které pokud nejsou dostatečně realistické, tak mohou ubírat na imerzi. Dále také imerzi může ubližovat nízká kvalita zpracování avatara. [31]

Dále bude důraz kladen pouze na celkové avatary a jejich grafické zpracování. Toto zpracování lze při nejzákladnějším dělení rozdělit na 2D a 3D avatary.

#### *2D avataři*

2D avataři nejsou ve VR velice rozšíření z toho důvodu, že 2D obraz ve 3D prostředí virtuální reality, může působit rušivě. Z toho důvodu lze mluvit spíše o vizualizaci uživatele obrázkem nežli avatarem. Taktéž pokud by se uživatel v prostředí otáčel, tak by hrany jeho avatara byly velice úzké a otáčel by se velice nerealisticky. Animace jsou ve 2D možné, avšak jsou velice omezené tím, že se mohou pohybovat pouze čtyřmi směry (nahoru, dolů, doleva a doprava). Při vytváření takového avatara je doporučené ho vytvářet ve 3D prostředí, jelikož daný avatar, přestože je 2D, tak ve 3D prostředí bude mít i zadní část, která by ve 2D prostředí nebyla možná nastavit. 2D avataři jsou povětšinou zastaralí a v dnešní době téměř nemají, v oblasti VR, využití.

Na následujících obrázcích je možné vidět otáčení se 2D avatara ve 3D prostředí VR:

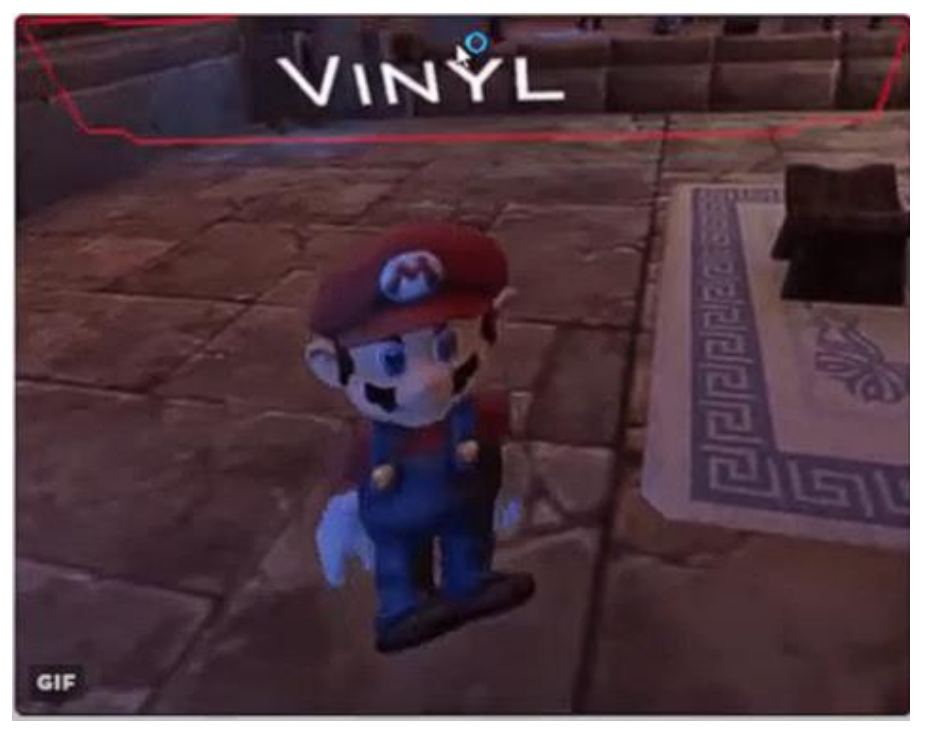

**Obrázek 2-2 Otáčení 2D avatara ve 3D prostředí 1. část [32]**

<span id="page-28-1"></span><span id="page-28-0"></span>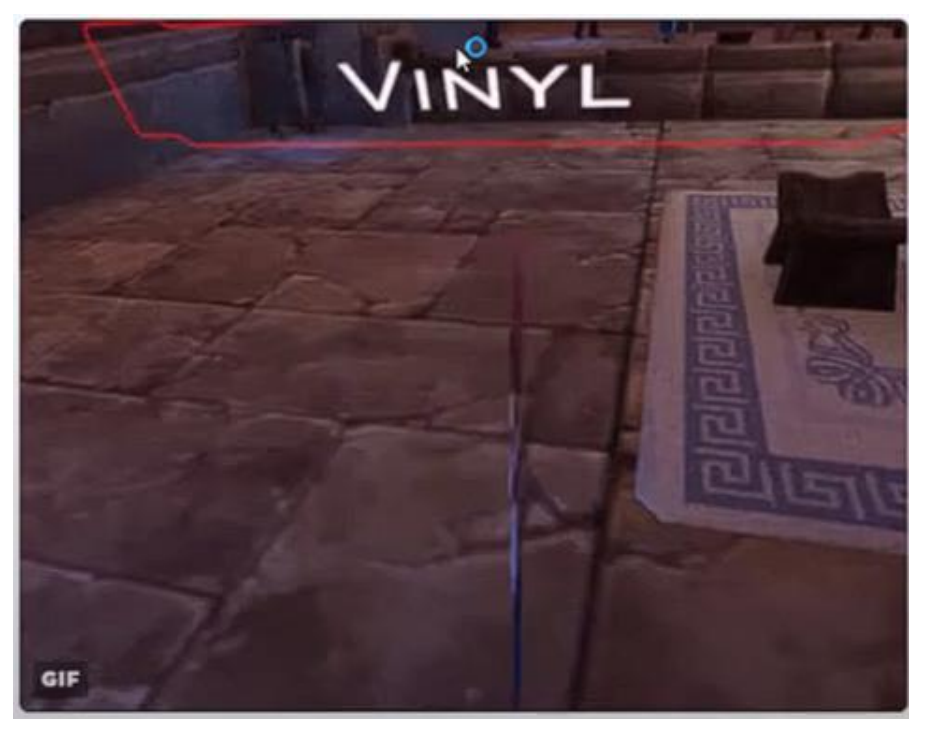

**Obrázek 2-3 Otáčení 2D avatara ve 3D prostředí 2. část [33]**

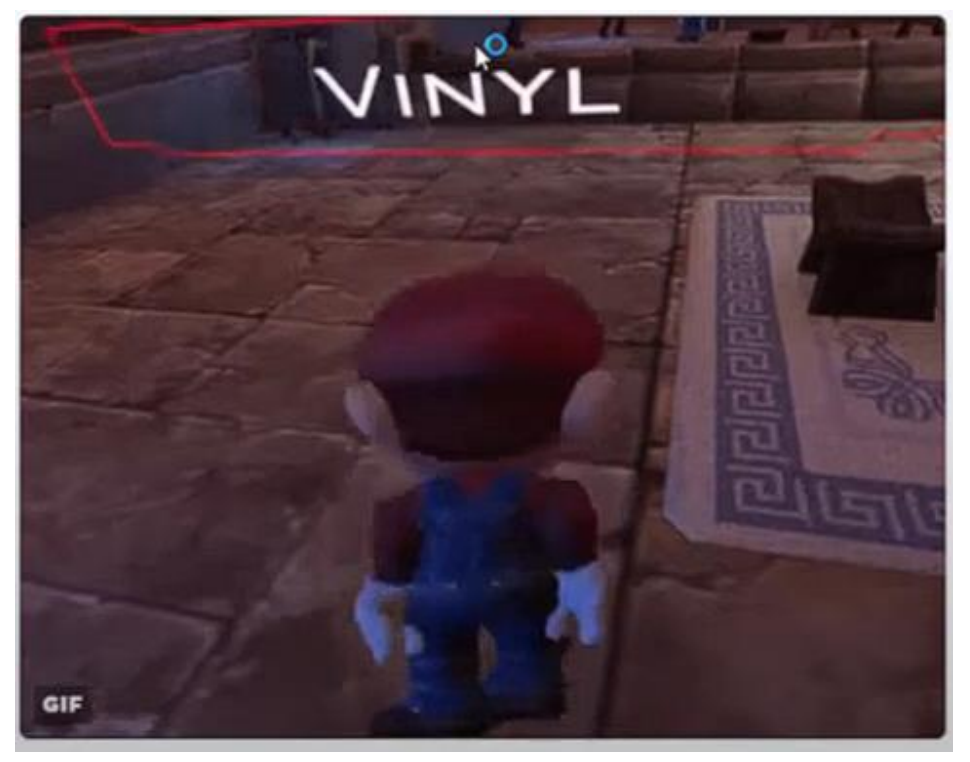

**Obrázek 2-4 Otáčení 2D avatara ve 3D prostředí 3. část [34]**

<span id="page-29-0"></span>Jak již bylo výše zmíněno, tak na obr. 3.3 lze názorně vidět, jak velice úzké jsou hrany tohoto avatara ve 3D prostředí. Taktéž na obr. 3.4 lze vidět, že tento avatar byl vytvořen i se zadní částí.

#### *3D avataři*

Druhým, více rozšířeným typem, jsou 3D avataři. Tito avataři jsou stěžejním tématem této diplomové práce a bude na ně brán největší zřetel. V porovnání s 2D avatary je zřejmé, že mají navíc jeden rozměr, díky kterému jsou dále designováni i z bočního úhlu pohledu ve virtuálním prostředí a při otáčení nemají úzké hrany.

Při vstupu uživatele do virtuálního prostředí z pohledu první osoby, kde jeho místo zaujímá daný avatara, může dále ovládat toto tělo jako svoje vlastní. Tento zážitek může být velice imerzní a může se z něj stát takzvané ztělesnění. Ztělesnění Kilteni popsal jakožto souhrn pocitů, které se uživateli dostaví při tom, když ovládá tělo a je uvnitř něj, či ho zcela považuje za vlastní. [35] Tento avatar je dále ovládán uživatelem, což mu umožňují zejména senzory na sledování pohybu těla. Těmi mohou být senzory pohybu, senzory očí či například senzory na sledování mimiky v obličeji. [36]

Z grafického úhlu pohledu je možné avatary rozdělit na dva hlavní směry. Tedy na avatary realistické a fiktivní. Realističtí avataři se snaží býti co nejvěrnější kopií pravého vzhledu uživatele. Kdežto fiktivní mohou být buďto mírně změněnou kopií svého uživatele (například hubenější, silnější, vyšší atd.) anebo mohou být téměř čímkoliv, co si uživatel vymyslí. [37] Následující obrázek ukazuje porovnání uživatele, jeho realistické verze avatara a jeho mírně změněné, idealizované verze avatara:

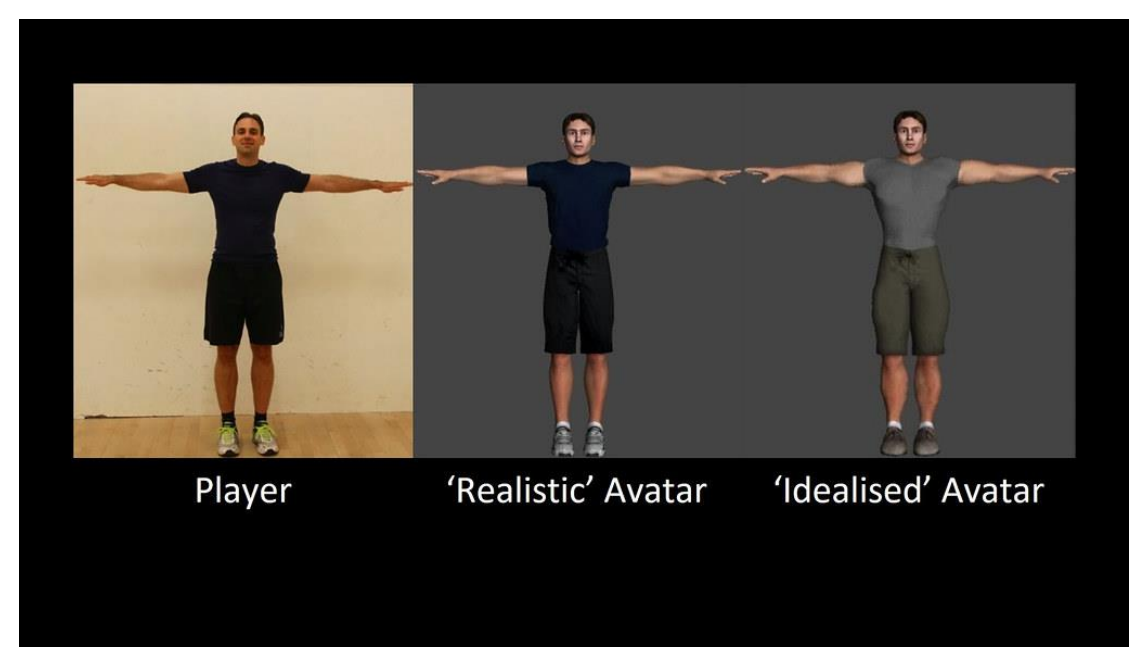

**Obrázek 2-5 Porovnání vzhledu dvou druhů avatarů s reálným člověkem [38]**

#### <span id="page-30-2"></span><span id="page-30-0"></span>**2.2.2 Mluva avatarů**

Pro zlepšení imerze je možné avatarům přidat zvukovou stopu, díky které potom mohou interagovat s ostatními uživateli ve virtuálním prostředí. Tento jev mluvení mohou taktéž podpořit animace, které budou pohybovat mimickými svaly v obličeji. [39]

Možností pro mluvu avatarů se nabízí hned několik. Jako první z nich je nutné zmínit nejzákladnější z nich, čímž je mikrofon uživatele. Tedy jeho vlastní hlas, který se promítá do virtuálního prostředí. Další z nich je nejlépe popsáno v angličtině jako "Text-to-Speech", které lze do češtiny přeložit volně jako "text do řeči". Tento pojem znamená to, že uživatel napíše jím zvolený text, který poté program přečte předpřipraveným hlasem bez jakýchkoliv emocí. Posledním zde zmíněným druhem, je možnost využití předpřipravených audio nahrávek, které nahráli ostatní uživatelé, či autoři, a je možné jen zvolit nahrávku, která se sama přehraje.

#### <span id="page-30-1"></span>**2.2.3 Ovládání avatara**

Ve virtuální realitě se uživatelé setkávají se dvěma různými druhy ovládání avatarů. Prvním z nich je uživatel samotný, který zaujímá roli avatara a ovládá ho podle svého uvážení. Druhým druhem je nejlépe v angličtině popsaný NPC avatar. Zkratka NPC znamená Non-Player Character, což se do češtiny překládá jako postava, která není hráč. Čili se jedná o předem předprogramovaného avatara, který je ovládán počítačem. [39] [40]

#### **Uživatelský avatar**

K ovládání avatara uživatelem se používá několik vybavení pro virtuální realitu, které již bylo většinově popsáno v první kapitole této diplomové práce, avšak je nutné ho zde uvést do kontextu.

K pohybu hlavou většinově slouží především VR headset, který zaznamenává vše od pohybu hlavy do směrů, až po pohyby mimických svalů v obličeji. [39] Pro snímání pohybu rukami slouží ovladače, které pomocí čidel přenášejí údaje o poloze rukou. Ovladače se taktéž využívají k interakci uživatele s prostředím či ostatními uživateli/avatary. Posledním pohybem, který je zaznamenáván, je pohyb celého těla. Tento pohyb může taktéž uskutečnit ovladač, který obsahuje joystick. Avšak další možností mohou být plošiny, které simulují pohyb pro uživatele.

Příklad uživatele, který disponuje všemi výše zmíněnými vybaveními, je zobrazen na následujícím obrázku společně s virtuální reprezentaci ve VR v podobě avatara:

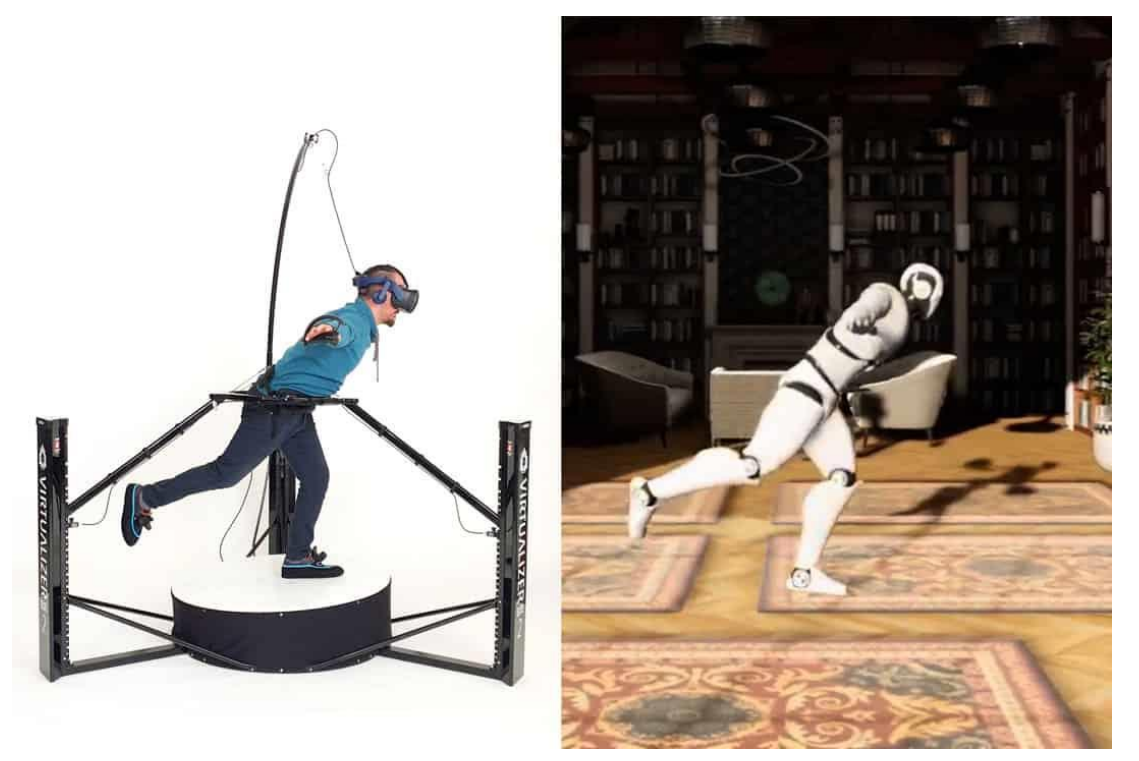

**Obrázek 2-6 Zobrazení uživatele v reálném světě (vlevo) a ve virtuální realitě (vpravo) [41]**

#### <span id="page-31-0"></span>**NPC avatar**

Jak již bylo zmíněno, tak tento typ avatara není ovládán hráčem, ale pouze počítačem, či umělou inteligencí.

U počítačem ovládaných NPC je tedy nejdůležitější příprava těchto avatarů. Tvůrce musí nejdříve vytvořit animace pro pohyb, obvykle za použití záznamu pohybu sebe, či jiného člověka, které následně implementuje tomuto avataru. Tyto NPC následně pak zjednodušeně řečeno "nemají vlastní hlavu" a všechno, co ve virtuální realitě dělají, tak je předen dáno jejich přípravou. Mají algoritmy a pravidla, která dodržují a taktéž cesty, kudy se pohybují. Pokud komunikují s avatarem uživatele, tak mají předem připravené odpovědi na předem dané otázky. Pokud se některá z těchto otázek změní, tak je velice pravděpodobné, že bude od uživatele vyžadovat parafrázi jeho otázky, nebo mu odpoví, že na tuto otázku odpovědět nedokáže. [40]

U NPC avatarů ovládaných umělou inteligencí je možné dosáhnout mnohem vyšší interaktivity. Zejména díky tomu, že není omezen pouze předpřipravenými dialogy, jako počítačem ovládaný NPC avatar. Tito avataři dodržují pravidla, která jim byla nadefinována předem. Opět je nutné, aby měli animace pohybu, avšak mohou činit vlastní rozhodnutí na základě odezvy hráče. Mohou měnit svoje pohyby, aby například hráči nepřekáželi, či při konverzaci jít vedle něj a pokračovat v mluvení. Jak již bylo zmíněno, tak některé dialogy musí být předpřipravené, avšak umělá inteligence dokáže lépe reagovat na situace, které nezná. [42]

NPC avatary lze ve virtuálním prostředí vyjádřit nejlépe tak, že to jsou prvky ve virtuální realitě, které dodávají uživateli větší pocit imerze. Stávají se průvodci virtuálním světem a například v počítačových hrách, jsou zadavateli úkolů.

Na následujícím obrázku je pro ilustraci zobrazen NPC avatar v jedné z počítačových her, který je ovládán umělou inteligencí. Je tedy schopen odpovídat na otázky uživatele, které jsou mu pokládány přes mikrofon:

<span id="page-32-0"></span>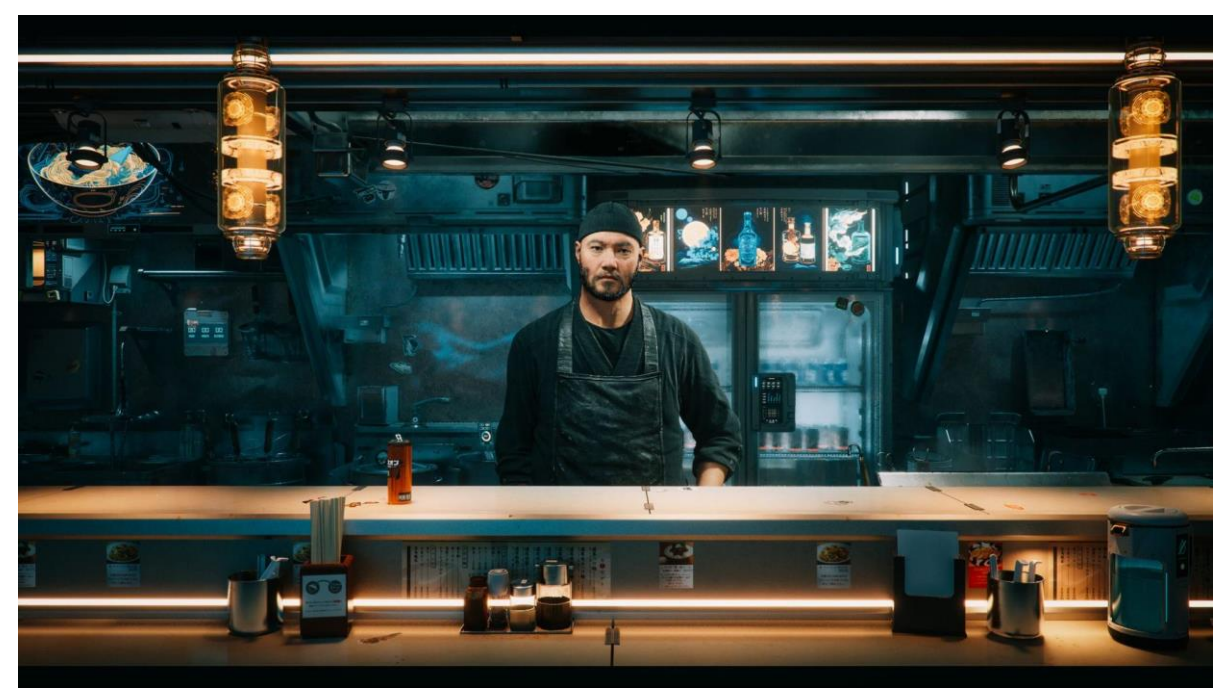

**Obrázek 2-7 NPC Avatar ovládaný umělou inteligencí [43]**

### <span id="page-33-0"></span>**3 Analýza současného stavu avatarů ve VR**

Se základním přehledem dostupných avatarů je nyní možné začít s popisem aktuálního stavu. Třemi hlavními pilíři, které definují současný stav avatarů jsou: tvorba, využití a percepce avatarů. Tvorba je zaměřena především na postup pro vytváření avatara. Využití VR, které již bylo popsáno, tak v této kapitole bude rozšířeno. A to o využití avatarů ve VR v průmyslovém inženýrství, avšak i v jiných odvětvích, především v sociální interakcích. Posledním pilířem, který je nutné zmínit, tak je percepce, či vnímání avatarů jakožto takových. Budou představeny fenomény "Thin-slice judgement" a "The uncanny valley", které úzce souvisí s percepcí avatarů.

#### <span id="page-33-1"></span>**3.1 Tvorba avatarů**

Jak získat VR avatara? Možností je několik: stáhnutí volně dostupného avatara, kterého již někdo vytvořit, nechat si vytvořit avatara na zakázku od grafického designera anebo si avatara může vytvořit sám uživatel. Na tuto možnost se bude tato podkapitola soustředit.

Na následujícím obrázku je znázorněn postup, kterým se přistupuje k vytváření 3D a VR aplikací, který lze využít i ke tvorbě avatarů:

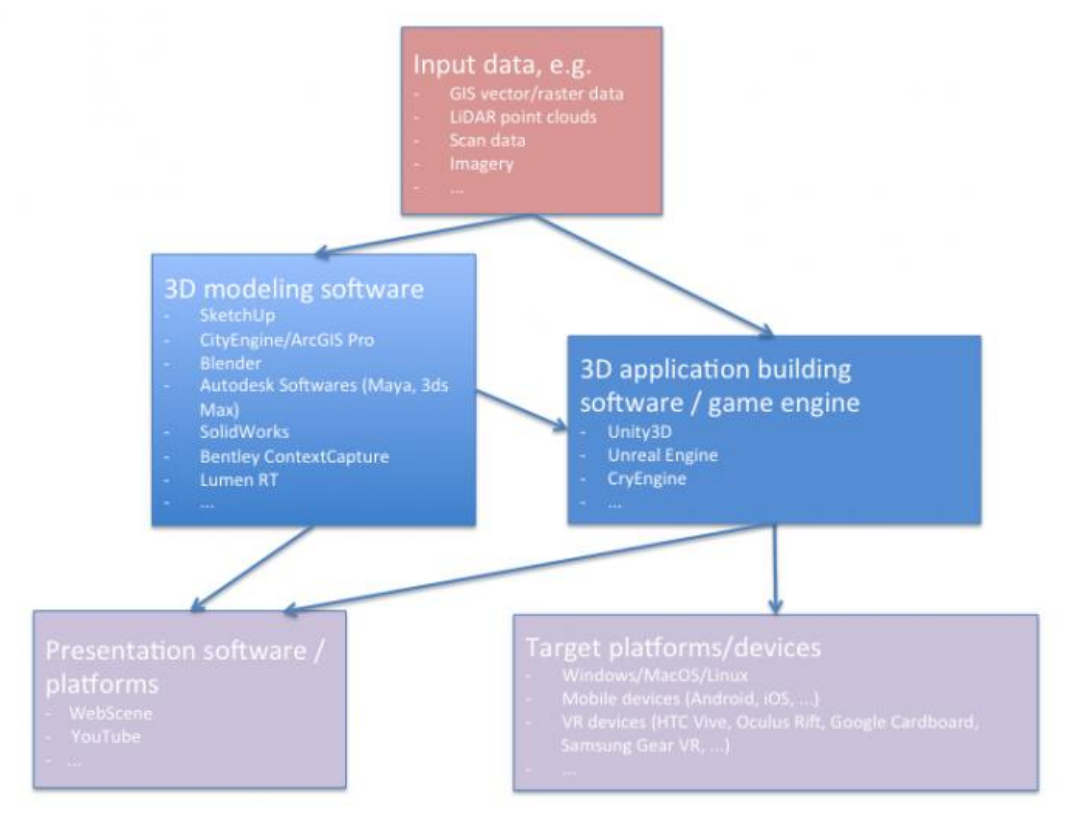

**Obrázek 3-1 Postup pro vytváření 3D aplikací [44]**

<span id="page-33-3"></span>Tento postup je trošku odlišný od toho, který se zabývá tvorbou 3D avatarů, avšak může posloužit jako odrazový můstek pro vytvoření vlastního postupu.

#### <span id="page-33-2"></span>**3.1.1 Volba editoru**

Prvním a nejdůležitějším krokem je volba softwaru, ve kterém bude uživatel pracovat. Nabízí se několik různých editorů, které mohou být placené či neplacené. Mezi nejpoužívanější editory se řadí: Blender, Autodesk Maya, Cinema 4D a mnoho dalších. Každý z těchto editorů má svá pro a proti a je na uživateli, aby se rozhodl, který bude vyhovovat jeho specifickým požadavkům. [45] Zde je několik obrázků pro lepší grafickou představivost, jak tyto platformy vypadají:

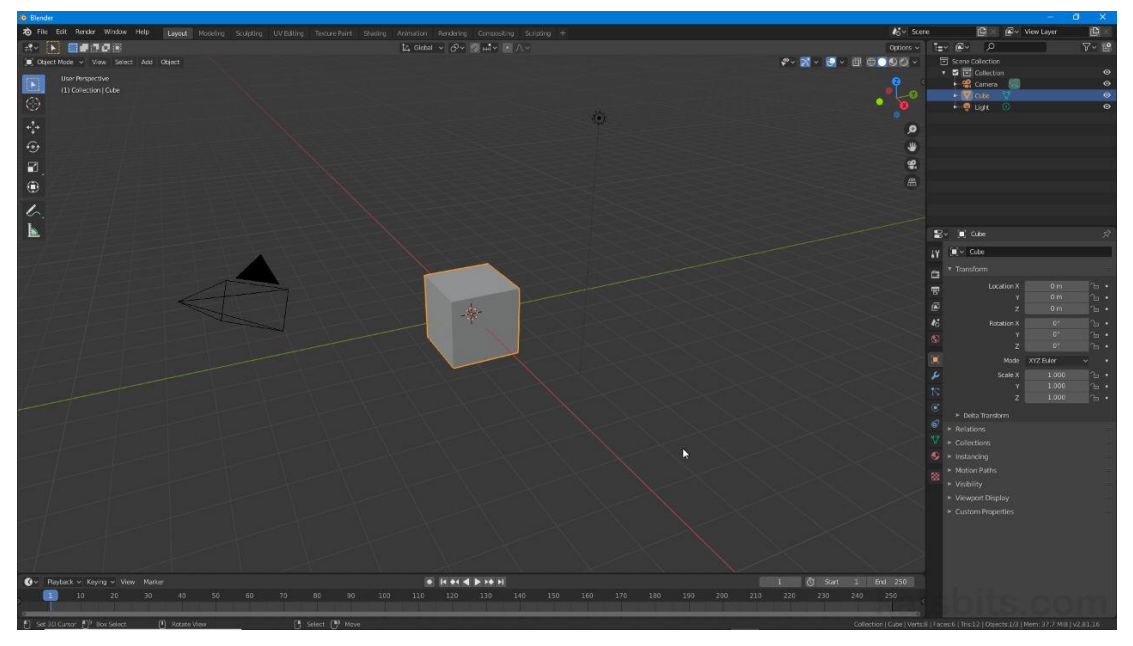

**Obrázek 3-2 Editorské prostředí aplikace Blender [46]**

<span id="page-34-0"></span>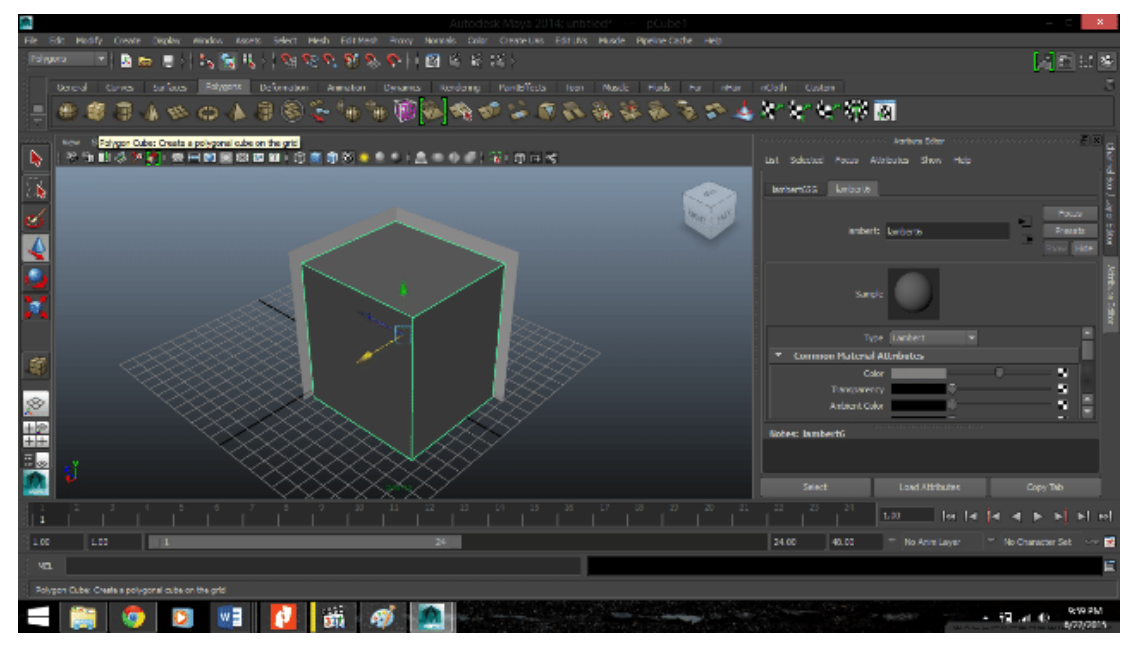

<span id="page-34-1"></span>**Obrázek 3-3 Editorské prostředí aplikace Autodesk Maya [47]**

Katedra průmyslového inženýrství a managementu Tomáš Reiniger

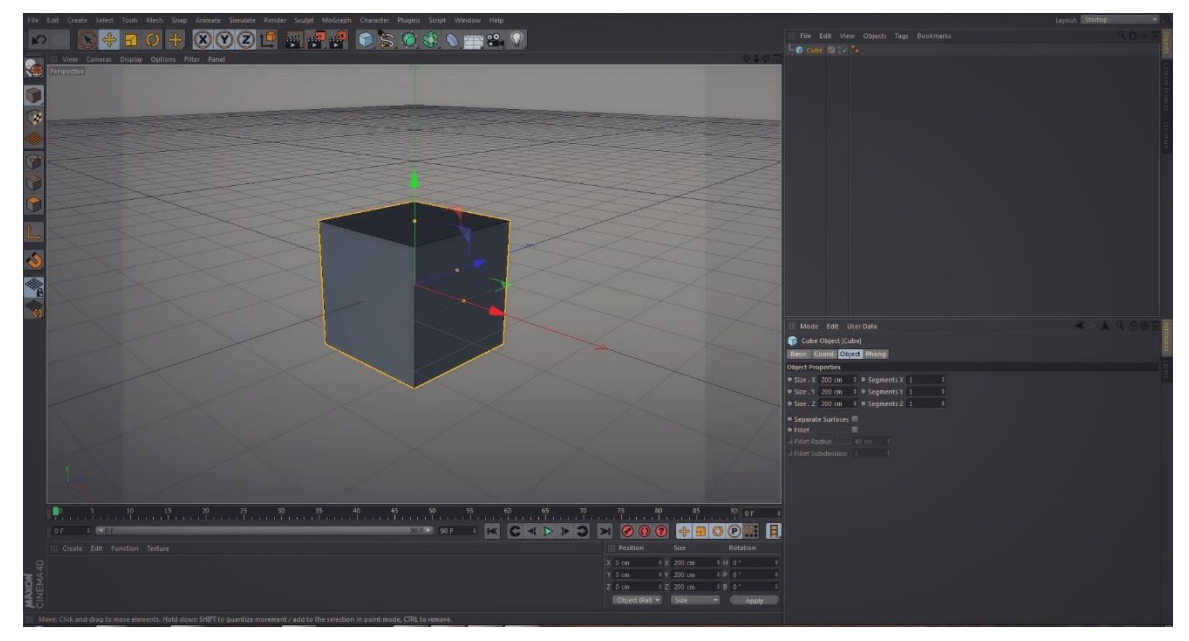

**Obrázek 3-4 Editorské prostředí aplikace Cinema4D [48]**

#### <span id="page-35-1"></span><span id="page-35-0"></span>**3.1.2 Předloha a tvorba modelu**

Dalším krokem je vizualizace avatara, popřípadě jeho skica, kterou lze importovat do editoru. Tato skica by měla zůstat na základní úrovni, tzn. pouze se základními obrysy bez větších detailů. Díky této kresbě má uživatel větší představu o tom, co chce dále modelovat. S touto skicou se poté pracuje dvěma možnými způsoby. Buď se skica ponechá jako vzor pro modelování a uživatel bude modelovat avatara ze základních objektů. Nebo lze využít 3D modelovací nástroje, které skicu rozšíří do 3D. Díky tomu opět uživatel může k tomuto 3D modelu přistoupit jako ke vzoru, nebo může začít model upravovat. [45]

Na následujícím obrázku lze vidět příklad 2D skici, která se následně převádí za pomocí 3D modelovacích nástrojů:

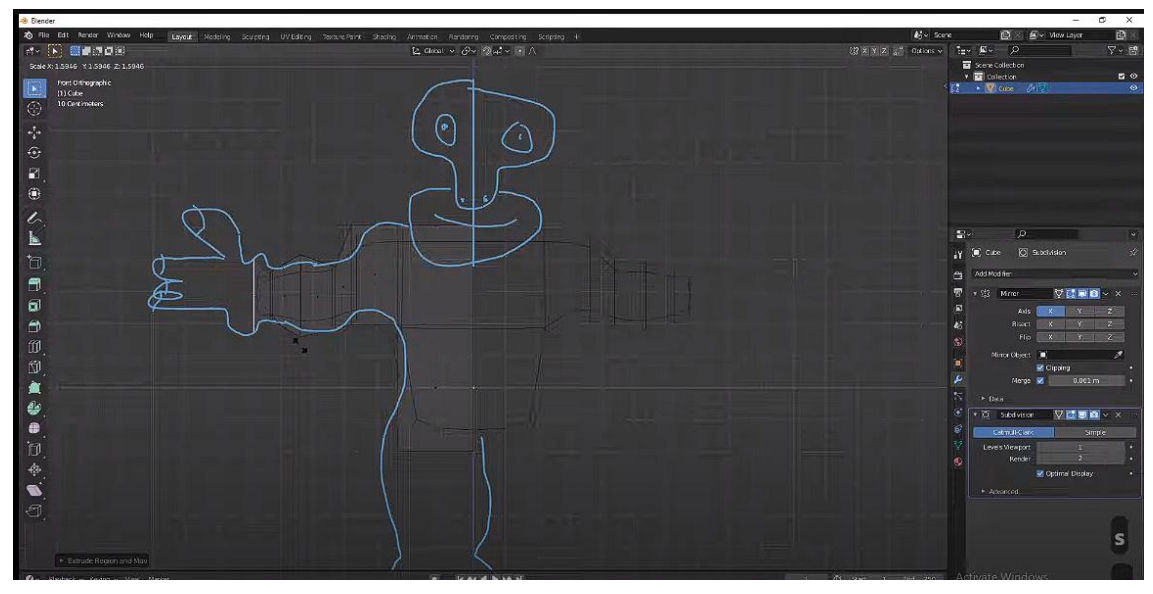

<span id="page-35-2"></span>**Obrázek 3-5 Postup při vytváření avatara 1. část [49]**
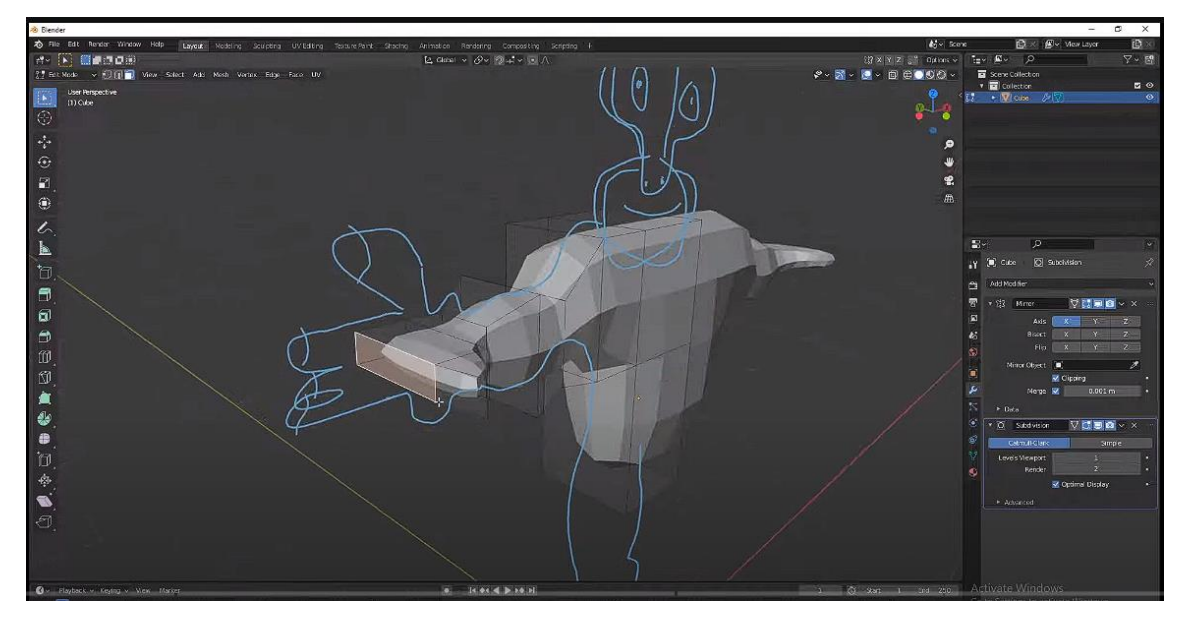

**Obrázek 3-6 Postup při vytváření avatara 2. část [50]**

### **3.1.3 Rigging a weight painting**

Po vytvoření avatara má již uživatel model, který však nemá žádnou kostru a tím pádem se nemá, jak pohybovat. Z toho důvodu je dalším krokem tzv. rigging, který do češtiny lze přeložit jako "skeletální animace". V tomto kroku uživatel vytváří kostru pro avatara, aby se každá část mohla pohybovat. Uživatel tedy vytváří kost v každé části modelu, kterou chce pohybovat. Dále může tyto kosti propojovat, aby se pohybovaly v závislosti na pohybu ostatních, většinou přilehlých kostí [51] [52].

Na následujícím obrázku je oranžově znázorněna tato "kostra" na modelu:

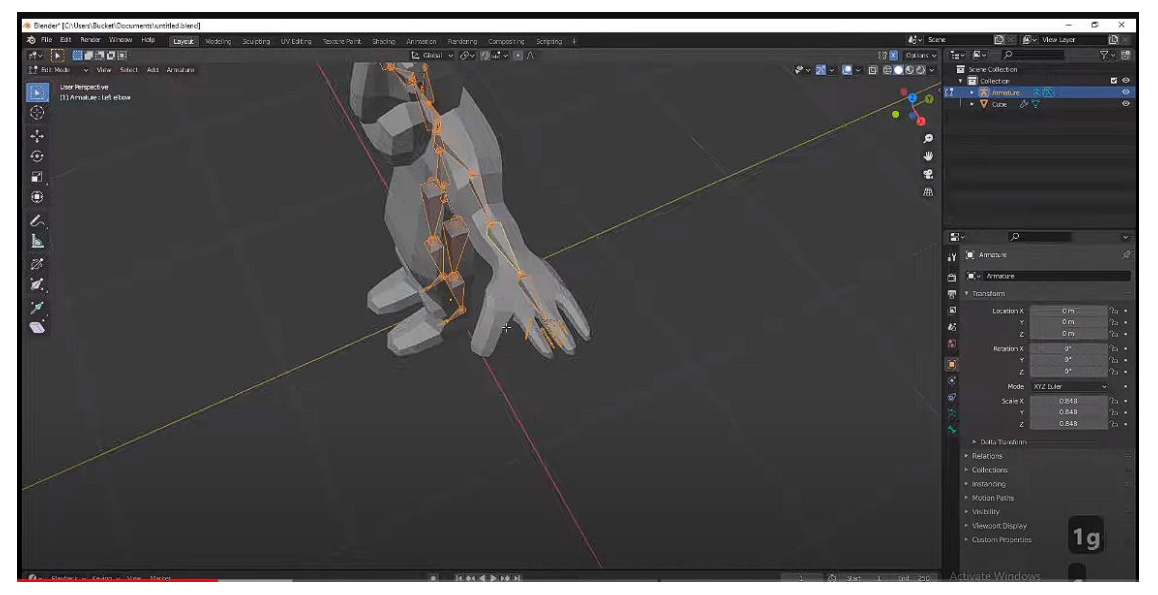

**Obrázek 3-7 Postup při vytváření avatara 3. část [53]**

Součástí tohoto kroku i je i tzv. weight painting, který se využívá k malování zóny, která určuje, jak moc se má daná část modelu hýbat, když se určitá kost pohne. Tyto zóny se skládají ze čtyř základních barev a jejich postupných přechodů. Červená barva znázorňuje tu oblast, která se bude pohybovat, žlutá oblast se bude pohybovat ze 75 %, zelená z 50 % a modrá se již pohybovat nebude. [51] [52]

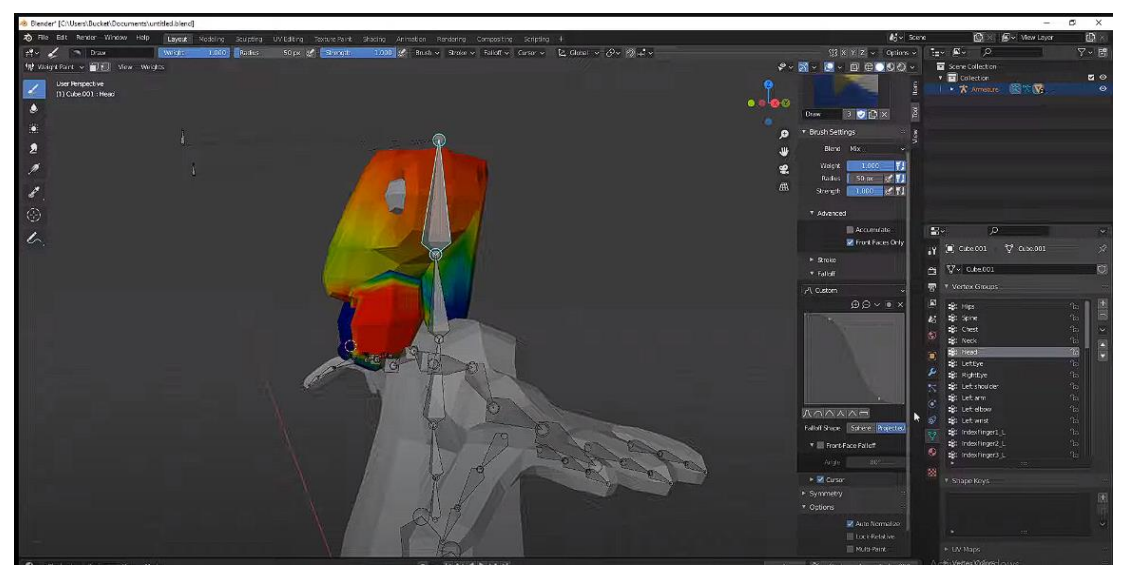

Na následujícím obrázku lze vidět tvorbu weight paintingu pro hlavu modelu avatara:

**Obrázek 3-8 Postup při vytváření avatara 4. část [54]**

Oba tyto kroky jsou nutnou součástí pro to, aby uživatel byl schopen přidávat animace hotovému avatarovi. [51] [52]

#### **3.1.4 Texturování**

K texturování avatarů lze přistupovat dvěma směry. Jedním z nich je vytváření textur přímo v grafickém editoru. Při druhém způsobu si uživatel stáhne textury, které již vytvořil někdo jiný. Při nahlédnutí na tyto textury, tak se může nabýt dojmu, že to je pouze změť náhodných obrázků. Ilustrační obrázek pro představu:

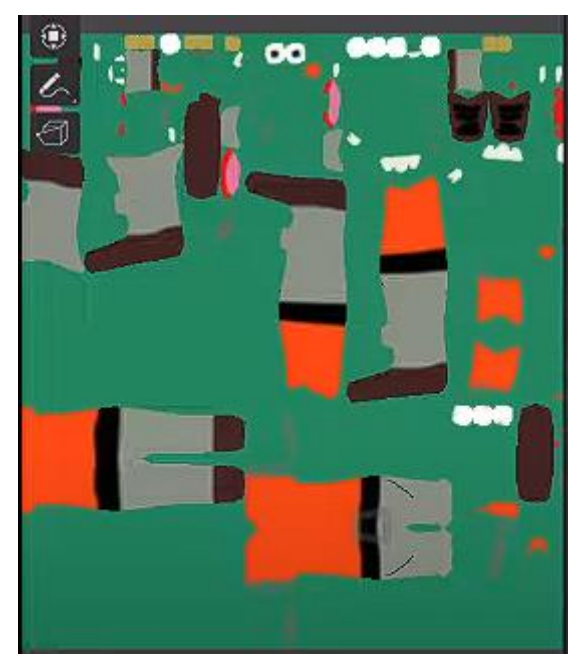

**Obrázek 3-9 Ilustrační obrázek pro UV mapování [55]**

Této změti náhodných obrázků se říká UV mapování, to znamená převod 3D textur do 2D obrazu. Tedy, že tímto 2D obrazem lze "obalit" daného avatara a všechny textury budou sedět na svém místě, kde mají být. [56] Texturovaný model včetně UV mapování, lze vidět na následujícím obrázku:

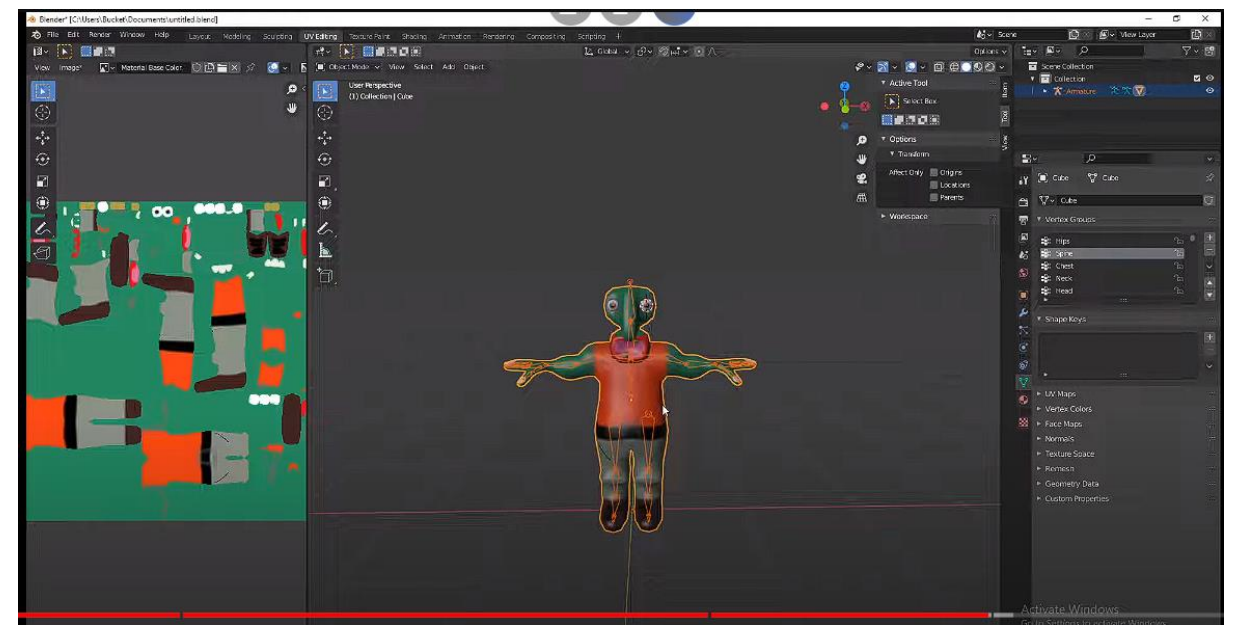

**Obrázek 3-10 Postup při vytváření avatara 5. část [57]**

## **3.1.5 Animace**

Avatar je díky předchozím krokům již plně připraven. Poslední věcí, která mu chybí jsou animace. Nejvíce využívaný způsob pro animace je stáhnutí již vytvořených z internetu. Při stahování je nutné myslet na to, co uživatel bude vyžadovat od daného avatara, tedy jaké všechny animace stáhnout. Nejzákladnějšími animacemi musí být: idle (animace pro to, když avatar nic nedělá), chození, běh a skok. Pokud by avatar žádné animace neměl, tak při pohybu by pouze jezdil s nohama na zemi a s rozpaženýma rukama, takže by vypadal jak písmeno T. Tuto pózu lze vidět na ilustračním obrázku níže:

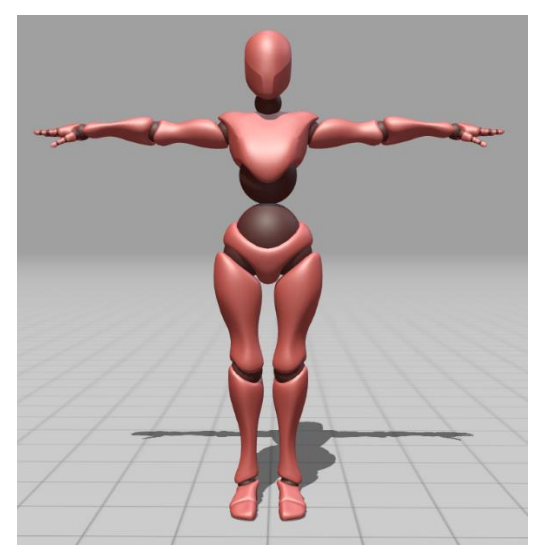

**Obrázek 3-11 Ilustrační obrázek avatara v T-póze [58]**

Pro správné fungování animací je nutné zvolit jejich přechody, tedy kdy má jedna animace přejít ve druhou. Tuto mapu přechodů lze vidět na následujícím obrázku:

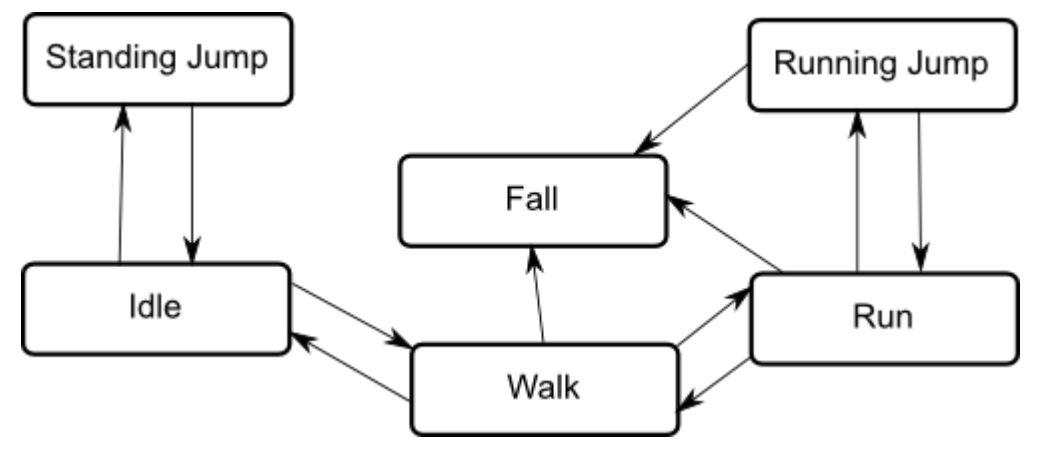

**Obrázek 3-12 Ilustrační obrázek přechodu animací [59]**

Tyto animace musí mít různé spouštěče (tzv. triggery) pro chvíle, ve kterých se mají spustit anebo přejít v jinou. [51] Například u hraní her, takovým spouštěčem animace běhu může být držení některé klávesy, či pro skok stisk jiné klávesy. Tímto je splněno vše, co by avatar měl obsahovat a je možné ho exportovat pro další využití.

Tento teoretický základ pro přechody animací následně bude využíván v praktické části této diplomové práce, kde bude avatar ve východím idle stavu a při spuštění některého z triggerů bude přecházet do animace mluvení.

## **3.2 Využití avatarů ve VR**

V první kapitole bylo zmíněno využití VR, na které v této kapitole bude plynule navazovat využití avatarů ve VR. Tato témata se mírně překrývají, ale zároveň i doplňují. Využití avatarů je praktikováno v mnoha sférách, avšak jednou z nejrozšířenějších sfér je sociální interakce. Do této kategorie lze zahrnout vše od komunikace přes Microsoft Teams, kde avataři mohou nahrazovat vzhled uživatele, který sedí na schůzce, přes celé virtuální světy tzv. metaversy, kde se lze s avatary pohybovat a potkávat s jinými, až po využití v průmyslovém inženýrství.

#### **3.2.1 Online komunikace a virtuální světy**

#### *Microsoft Teams*

Službu "Avatars" je možné si stáhnout jakožto aplikaci do Microsoft Teams. Po přidání aplikace se zobrazí základní avataři, kteří jsou základními šablonami, které lze dále upravovat. Při zvolení jednoho z nich se zobrazí menu pro úpravu avatara, ve kterém lze tuto šablonu upravovat k obrazu svému.

Na první záložce "Tělo" si lze vybrat tvar těla, protézy rukou a odstín kůže.

## Západočeská univerzita v Plzni, Fakulta strojní Diplomová práce, akad. rok 2023/2024

Katedra průmyslového inženýrství a managementu Tomáš Reiniger

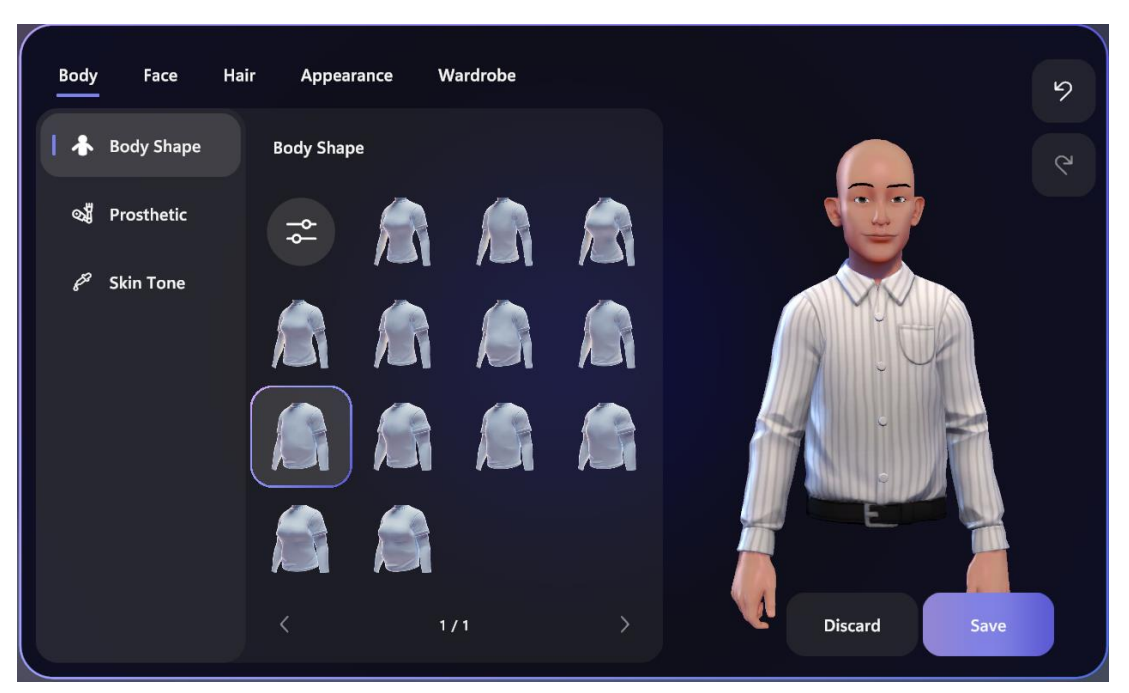

**Obrázek 3-13 Tvorba avatara část 1., vlastní tvorba za využití [60]**

Na druhé záložce "Obličej" lze měnit tvar obličeje, očí, nosu, pusy, uší a přidat naslouchací zařízení.

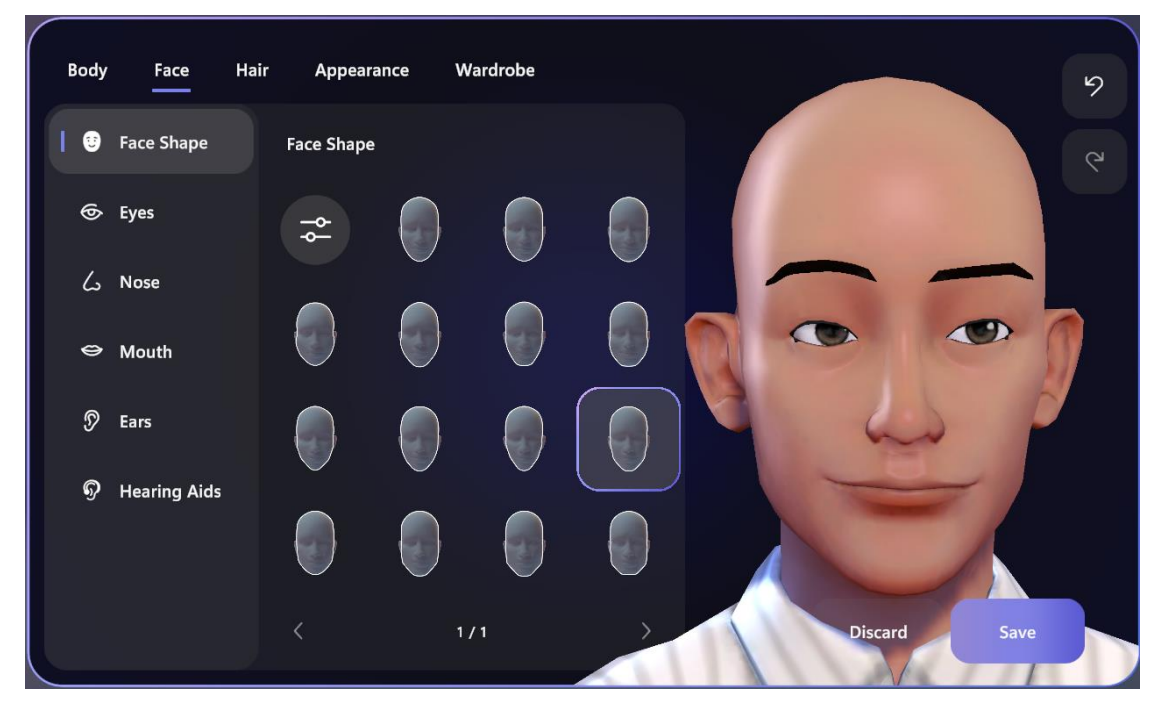

**Obrázek 3-14 Tvorba avatara část 2., vlastní tvorba za využití [61]**

Na záložce "Vlasy" lze vybrat styl účesu, vousy a obočí. U všech z těchto možností lze jednotlivě z barevné palety vybírat vlastní barvu.

Katedra průmyslového inženýrství a managementu Tomáš Reiniger

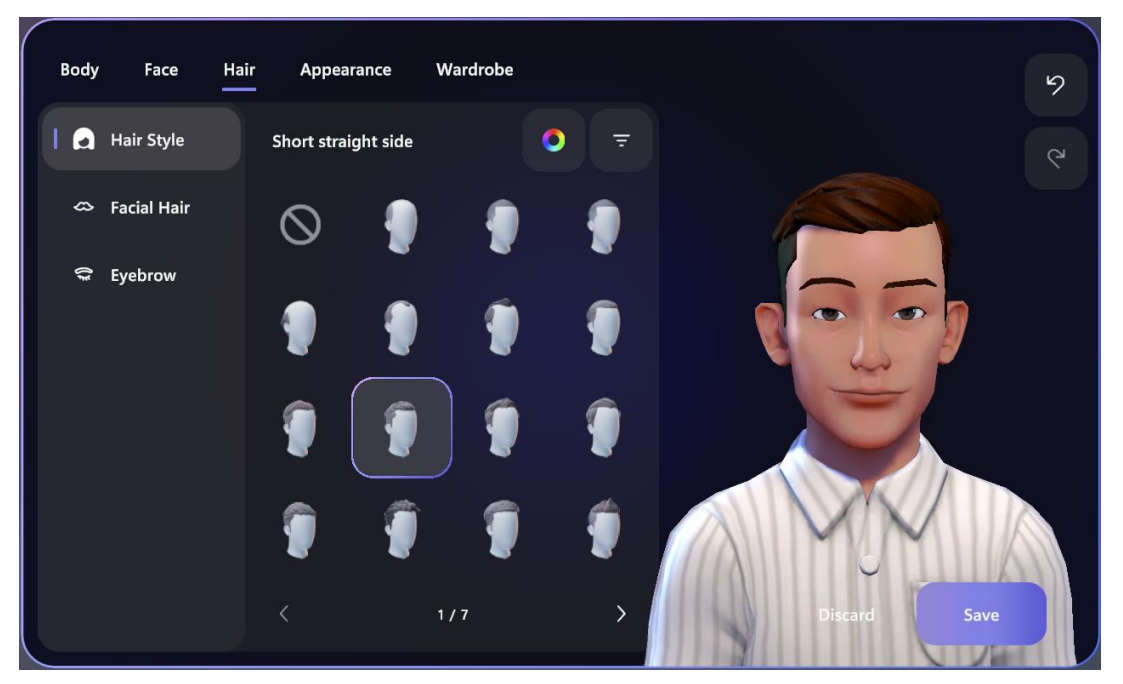

**Obrázek 3-15 Tvorba avatara část 3., vlastní tvorba za využití [62]**

Předposlední záložka "Vzhled", umožňuje uživateli přidat dodatečný make-up a dále modifikovat vzhled obličeje vytvářenému avatarovi. Lze zde upravovat rtěnku, tvářenku, oční stíny, řasy, obličejové linie a bindi (Indická tečka na čele).

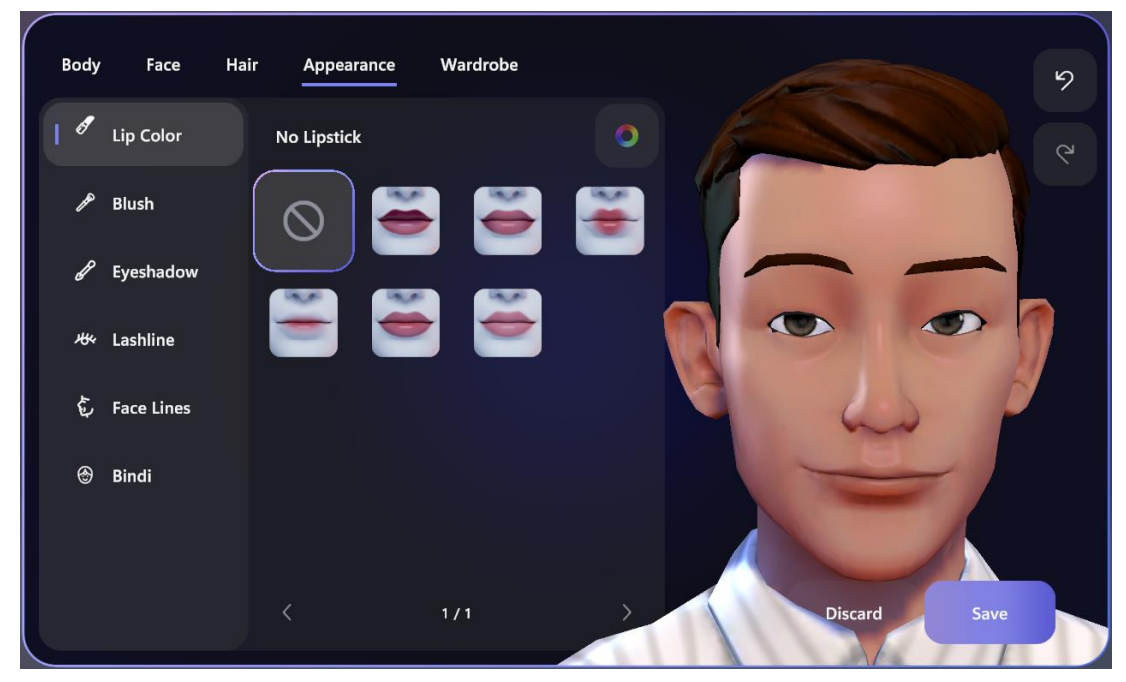

**Obrázek 3-16 Tvorba avatara část 4., vlastní tvorba za využití [63]**

V posledním kroku, který má název "Skříň", již uživatel musí pouze zvolit oblečení a doplňky pro avatara. Je zde na výběr spodní vrstva oblečení, venkovní oblečení, pokrývka hlavy a brýle.

#### Západočeská univerzita v Plzni, Fakulta strojní Diplomová práce, akad. rok 2023/2024

Katedra průmyslového inženýrství a managementu Tomáš Reiniger

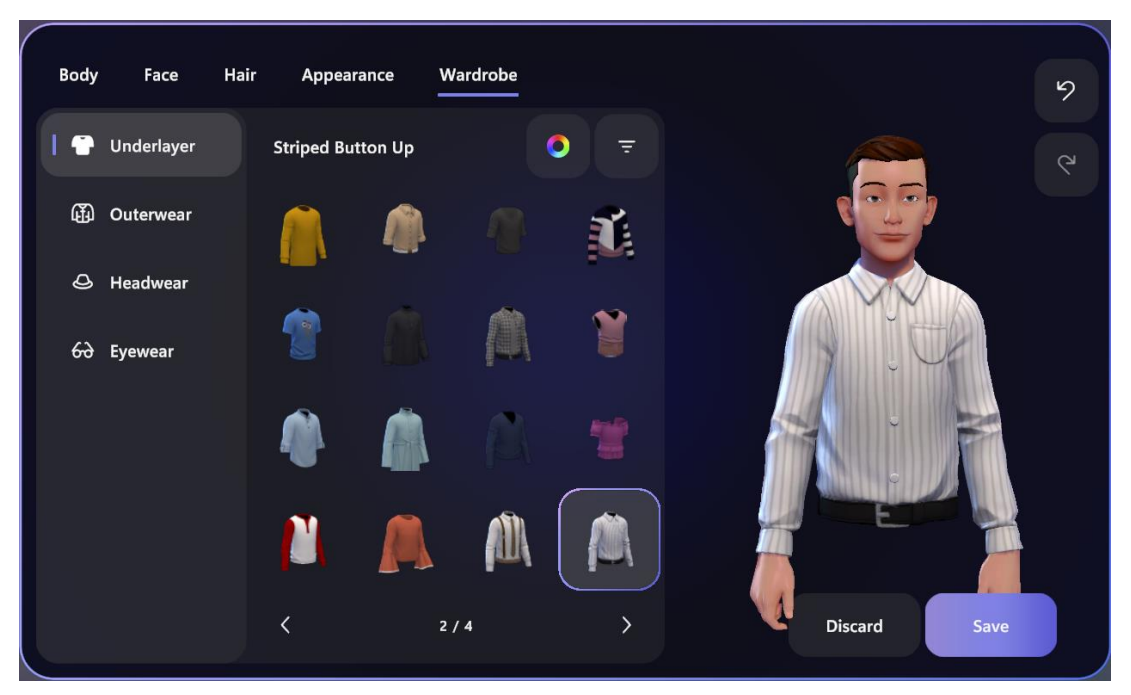

**Obrázek 3-17 Tvorba avatara část 5., vlastní tvorba za využití [64]**

Po dokončení avatara je nutné ho uložit tlačítkem "Save". Poté je avatar přístupný při hovorech v aplikaci MS Teams. Tento avatar je statický a zastupuje kameru uživatele, avšak není nijak snímán pohyb uživatele, který by avatar následoval. V aplikaci lze používat různé animace, které avatar může provádět. Taktéž lze za pomocí avatara posílat reakce. Tento avatar není avatarem celého těla, pouze horní část těla od trupu výše.

#### **3.2.2 Metaverse**

Pod pojem metaverse lze zahrnout spoustu věcí, avšak jeho nejpřesnější definicí je, že virtuální svět, který je neustále přístupný a střetává se zde více uživatelů naráz. Do tohoto světa se lze nejlépe ponořit především díky technologiím jako jsou virtuální a rozšířená realita. Tento svět zprostředkuje pro své uživatele vzdáleně synchronní komunikace, která již byla vysvětlena v dřívější kapitole. Metaverse zahrnuje vše od kolaborativních prostorů pro uživatele (například pro online výuku, či schůze), až po hraní online videoher více uživatelů. [65]

Na následující myšlenkové mapě je shrnuto, co metaverse může obsahovat za technologie, co může nabízet, na jakých principech funguje a s jakými výzvami se potýká:

Immersion ü **Virtual Reality** くり Embodiment Technologies **Augmented Reality** Presence **Mixed Reality Identity Construction Metaverse** Interoperable Physical well-being Open  $\mathbf{\Gamma}$ Psychology **Principle:** Challenges Hardware agnostic Ethics Network Privacy

**Obrázek 3-18 Myšlenková mapa metaversu [66]**

Mezi to, co může metaverse nabídnout zapadají věci, o kterých se tato diplomová práce již zmiňovala, ale i pár dalších. Jsou jimi: imerze, ztělesnění, přítomnost a budování identity. Přítomnost je percepční iluze nezprostředkovanosti. [67]. Iluze nezprostředkovanosti v psychologii ukazuje, že jedinci nejsou schopni rozpoznat přítomnost média, které zasahuje do jejich komunikačního prostředí. [68]

Konstrukce identity je především z důsledku všech tří ostatních faktorů, tedy: imerze, ztělesnění a přítomnost, díky kterým je uživatel schopen si vybudovat vlastní virtuální identitu. [65]

Mezi platformy, které se dají zařadit do metaversu patří: Meta Horizon, Second life, The sandbox a mnoho dalších. Následující obrázky slouží pro lepší vizuální uchopení, jak metaverse na těchto třech zmíněných platformách vypadá:

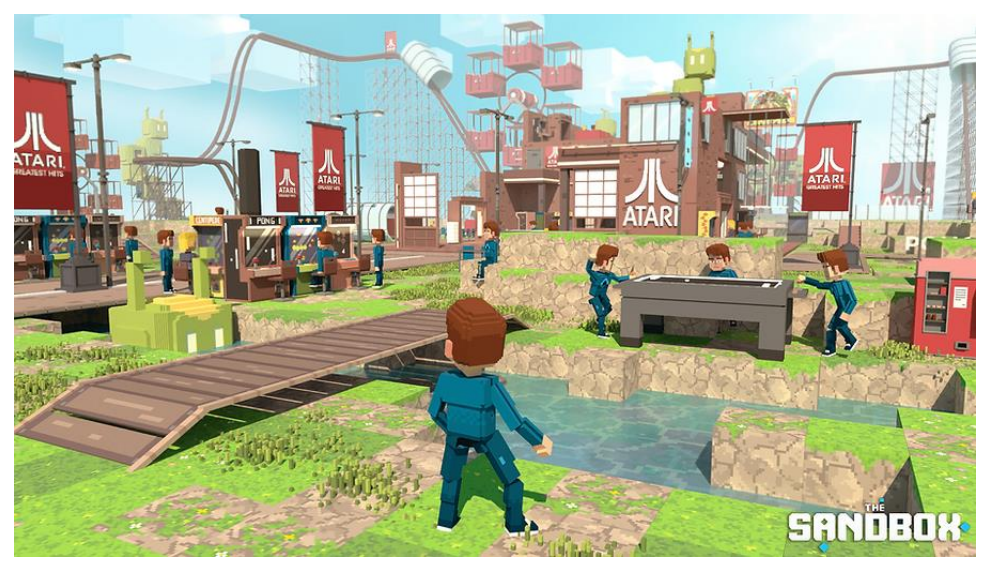

**Obrázek 3-19 Ilustrační obrázek z plaformy Sandbox [69]**

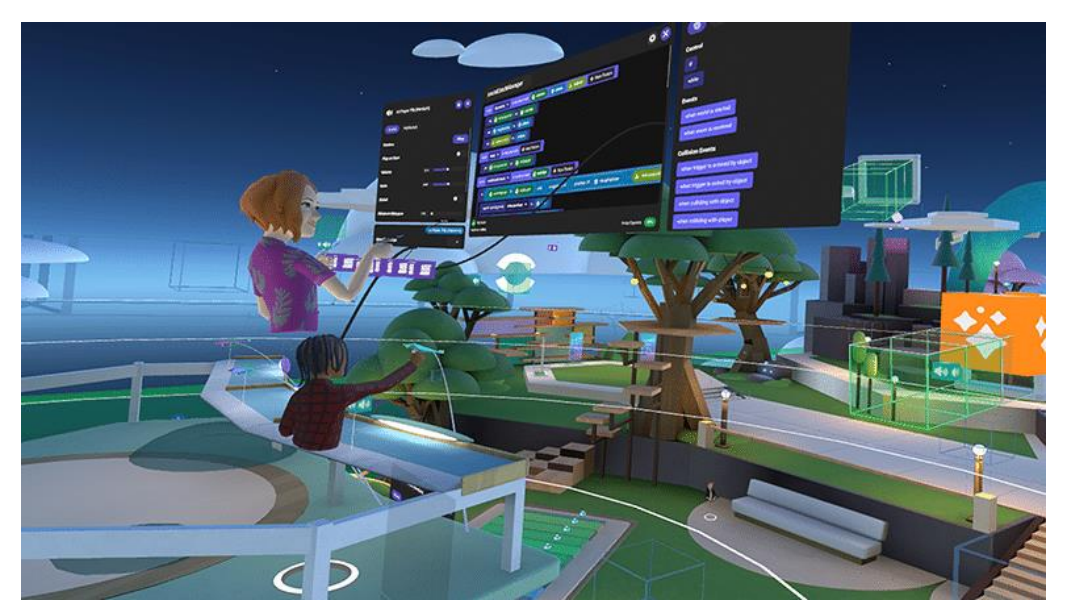

**Obrázek 3-20 Ilustrační obrázek z plaformy Meta horizon [70]**

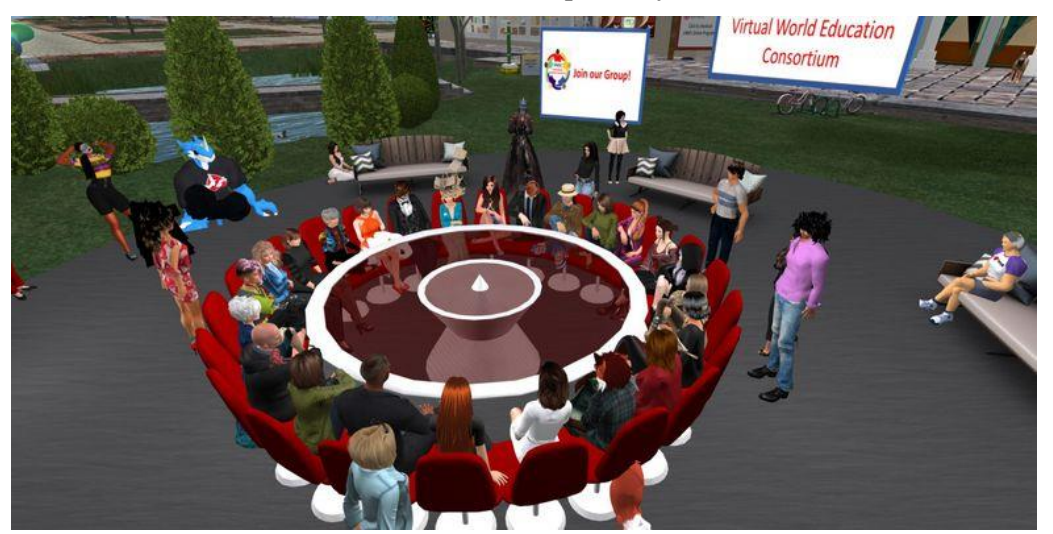

**Obrázek 3-21 Ilustrační obrázek z plaformy Second life [71]**

## **3.2.3 Technomatix Jack**

Technomatix Jack je software od společnosti Siemens, který se používá pro ergonomické studie. K tomuto účelu využívá dvojice avatarů: Jack a Jill, kteří jsou zástupci ženského a mužského pohlaví k účelům měření. Tito avataři jsou takzvaným biomechanickým modelem člověka, čímž mohou poté s velikou přesností simulovat opravdového člověka ve skutečném pracovním prostředí. Jsou také dimenzovatelní, což znamená, že jim lze nastavit výšku a váhu, dle potřeby. [72]

Do tohoto programu je možné importovat různé 3D modely vytvořené v jiných programech, díky čemuž lze například vytvořit celé pracoviště. Avatary lze tedy různě polohovat, aby je uživatel mohl nastavit do pozic, při kterých provádějí pracovní úkony.

*"Když pohybujeme s jednotlivými segmenty virtuálního modelu člověka, software využije inversní kinematiky a určí automaticky polohu i ostatních propojených segmentů. Například když pohneme s rukou modelu, horní a spodní část ruky a ostatní segmenty se natočí v příslušném směru."* [72]

Analýzy se dají provádět podle potřeb uživatele. Jednou z možných analýz je zobrazení zorného pole, která uživateli ukáže, co avatar vidí. Může také změřit různé vzdálenosti od oka, či například sledovat jeho trajektorii. [72] Ilustrační obrázek Jack a Jill:

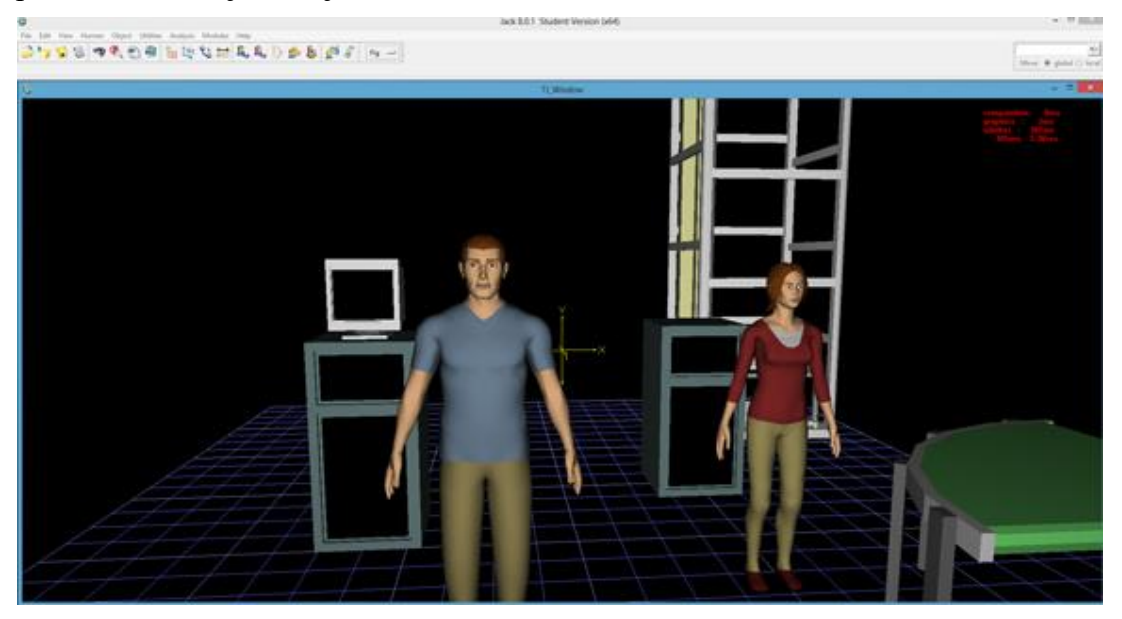

**Obrázek 3-22 Avataři Jack a Jill v softwaru Tecnomatix Jack [73]**

## **3.3 Percepce avatarů**

Při interakci s avatary je nutné zmínit jejich percepci neboli to, jak jsou vnímáni okolím, tedy uživateli. Popsání tohoto chování je nejlépe uchopitelné vysvětlením následujících termínů, které jsou popsány níže. Jsou jimi: Thin-slice judgement a Uncanny valley.

## **3.3.1 Thin-slice judgement**

Prvním z nich je "Thin-slice judgement", který je do češtiny přeložen jako úsudek tenkých plátků. Pro vytváření úspěšných vztahů a vyhýbání se škodlivým interakcím, je nutné dělat správné sociální úsudky o ostatních. [74] Studie zjistily, že většina lidí je schopna s použitím minimálního množství informací posoudit základní rysy ostatních lidí čili je schopna využít úsudku tenkých plátků. [75] Lze tedy říci, že úsudek tenkých plátků se týká velmi rychlých a často velmi přesných odhadů o rozpoložení, charakteristice a detailech o ostatních s použitím velmi malého množství informací. [76]

## **3.3.2 Uncanny valley**

Teorie tísnivého údolí předpokládá, že animace a realismus avatarů mohou v uživatelích vyvolávat negativní pocity. [76] Dříve byla tato teorie definována jako "pud sebezáchovy a averze vůči proximálním hrozbám, kterými můžou být zesnulá těla či nebezpečné druhy zvířat" nebo také jako negativní emoční reakce, která vyvstává z nekonzistence v realismu antropomorfní bytosti. [77] Lze tedy říci, že tento tísnivý efekt může být vysvětlen jako odpor vůči rysům, které vypadají a pohybují se téměř jako lidské, avšak nejsou vnímány člověkem jako lidské rysy. [76] Na následujícím obrázku lze vidět obrázek grafu tohoto fenoménu:

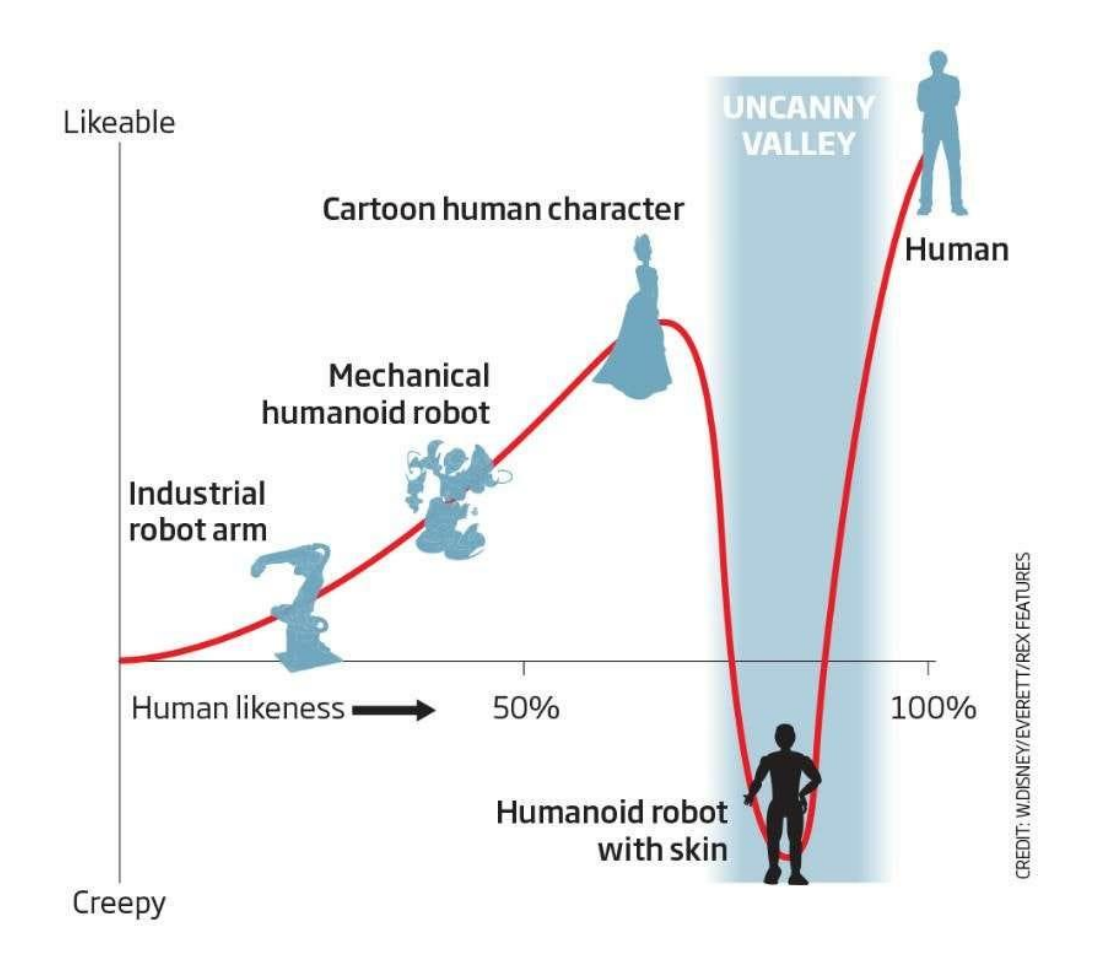

#### **Obrázek 3-23 Obrázek grafu znázorňující závislost realističnosti na lidských emocích [78]**

Na tomto obrázku grafu lze vidět, jak člověk vnímá okolí, které se přibližuje rysům člověka. Nastává zde propad těsně před normálním člověkem, který byl popsán výše jakožto tísnivé údolí. Na následujícím obrázku lze nalézt ilustrační příklad fenoménu tísnivé údolí:

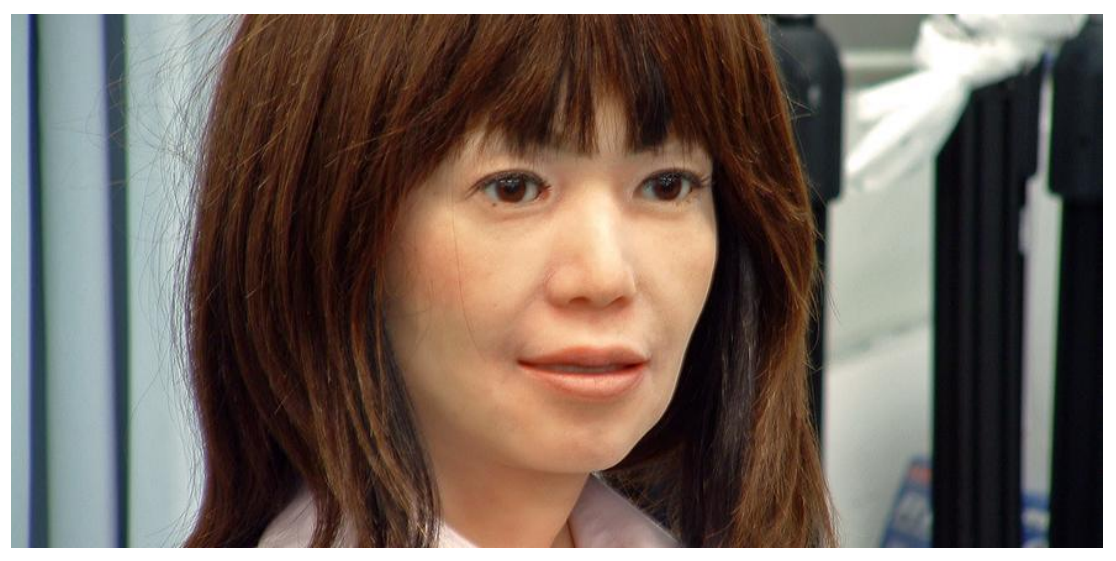

**Obrázek 3-24 Ilustrační obrázek fenoménu tísnivé údolí [79]**

Zkoumání vlivu efektu tísnivého údolí na zpracování informací je důležité, protože by mohlo objasnit, jak realismus avatara, dosažený pomocí technologie 3D skenování, ovlivňuje přesnost úsudku tenkých plátků. Předchozí výzkumy naznačily, že změny emočních stavů mohou ovlivnit zpracování informací a ohrozit přesnost úsudku tenkých plátků. [74] Proto charakterizujeme-li efekt tísnivého údolí jako negativní emoční stav vyvolaný podobností lidských rysů u umělých entit. Tak by mohlo zlepšení realismu avatara potenciálně ovlivnit přesnost úsudků o osobnosti tím, že by formovalo způsob, jakým jedinci interpretují a zpracovávají náznaky avatara. [76]

# **PRAKTICKÁ ČÁST**

# **4 Návrh řešení**

V první podkapitole budou představeny aplikace, z čehož dvě ze tří byly upraveny. Společně s nimi budou uvedeny úpravy, které byly provedeny.

Navazujíce bude představen teoretický podklad k měření, které bude představeno záhy. Tento teoretický podklad se skládá z představení forem měření za pomocí kterých se bude dané měření vyhodnocovat. Tyto formy jsou složeny ze vstupního dotazníku, dotazníku NASA TLX, stupnice použitelnosti systému SUS, senzoru pro měření vodivosti kůže (TEA CAPTIV T-SENS GSR) a z měření času, který proband strávil v jednotlivých aplikacích. Poslední formou, která je obsažena v aplikacích, je jasnost instrukcí, v podobě červeného tlačítka pro zopakování instrukcí.

Po teorii k měření bude následovat popis měření. Dále bude zmíněn průběh tohoto měření společně s několika ilustračními fotografiemi. Hlavními cíli měření byl sběr dat k určení několika hlavních premis. První z vyhodnocovaných premis je percepce avatara samotného, ke které poslouží senzor TEA CAPTIV T-SENS GSR. Taktéž byl měřen čas, který proband strávil v jednotlivých aplikacích. Dále bude zjišťována celková zátěž za pomocí dotazníku NASA TLX. Následovaná stupnicí použitelnosti systému SUS pro celkový názor měřených na využitelnost školení ve VR. Jako poslední bude zmíněna jasnost instrukcí, která se odvíjí od přítomnosti či nepřítomnosti avatara v aplikacích.

Po vyhodnocení výsledků bude následovat zhodnocení celkového měření a potvrzení či vyvrácení premis.

## **4.1 Aplikace**

V této kapitole budou nejdříve představeny tři aplikace pro virtuální realitu, které slouží pro výcvik nových zaměstnanců ve výrobě. Specificky byly vytvořeny pro firmu, která se zabývá výrobou automobilů a jejich součástí. Každá z těchto aplikací představuje jedno ze stanovišť výrobní linky. Tato linka se zaměřuje na předmontáž dílu "grab handle", v překladu madla.

První z těchto aplikací byla ponechána beze změny, tedy byl ponechán "hlas shůry". Druhá aplikace byla změněna tím, že do ní byl přidán avatar, jenž zastupuje pozici vedoucího školení, který dohlíží a mluví k uživateli. Třetí aplikace byla vyřešena obdobně jakožto druhá, avšak s tím rozdílem, že v případě druhé aplikace avatar stojí blízko stolu, kde uživatel provádí výcvik, avšak v tomto případě stojí ve větší vzdálenosti od stolu.

Aplikace byly vyvinuty ve vývojovém prostředí Unity. Toto vývojové prostředí dovoluje uživatelům vytvářet 2D i 3D projekty, včetně možnosti zakomponování VR či AR. Jednou z jeho hlavních výhod je, že je naprosto zdarma a taktéž si společnost nenárokuje žádná práva na aplikace vyvinuté tímto prostředím. Taktéž velkou výhodou je jeho intuitivní a snadné používání. Využívá programovacího jazyka C#. Je možné si zde vytvářet vlastní nástroje, avšak lze využít i Unity asset store, kde lze nalézt balíčky ostatních uživatelů. Tyto balíčky mohou být zdarma či zpoplatněné. [80]

#### **4.1.1 Aplikace číslo 1**

Tato aplikace nebyla nijak upravována, tedy je zde samotné pracoviště a celkové školení. V této aplikaci se nachází 3 modré boxy umístěné za stolem. Dále aplikace obsahuje dvě bílé bedny na levé a pravé straně před stolem. Na stole se poté nachází lisovací zařízení a červené tlačítko, které je využito v případě, že uživatel špatně slyšel či nepochopil instrukce. Po stisknutí tlačítka se uživateli přehraje znovu zvuková stopa kroku. Taktéž se na monitoru nad tlačítkem zvýší počet opakování o 1.

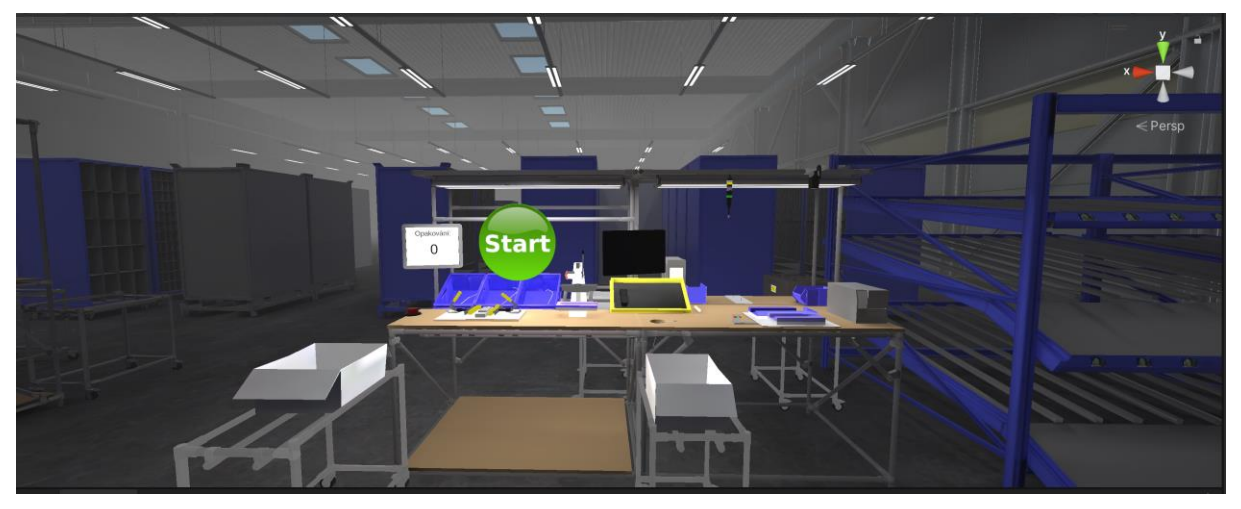

**Obrázek 4-1 Pracoviště 1**

Školení je rozděleno celkově do 22 kroků s tím, že některé kroky jsou součástí jednoho komplexního kroku – například: vezmi světlovod z boxu, nasaď ho na středový díl a nacvakni ho na středový díl. Toto jsou 3 kroky, avšak pouze jeden komplexní krok.

V úvodním kroku je uživatel seznámen s tím, kde se nachází a co po něm bude vyžadováno. Tento krok se spouští zcela automaticky po zapnutí aplikace. Pro zapnutí samotného školení musí uživatel stisknout zelené tlačítko Start. Po spuštění aplikace má uživatel za úkol vzít z levé bílé bedny středový díl, na který v následujících krocích nejdříve připojí jeden světlovod z levé modrého boxu a dále druhý světlovod z prostředního modrého boxu. Po připojení druhého světlovodu je nutné zmáčknout tři body na straně, na kterou byl světlovod zacvaknut. Následně na pravý světlovod nacvakne difuzor z pravého modrého boxu. Aplikace po připojení většiny dílu ukazuje příklady chybných zapojení a různých dalších defektů. Po přimontování dílů na středový díl se vše zalisuje v lisovacím zařízení. Dalším krokem je vyndání krytu z pravé bílé bedny. Tento kryt je uložen v plastovém obalu, ze kterého je nutné ho vyjmout a navrátit plastový obal zpět do bedny. Dále se kryt umístí do spodní části lisu, který se nachází na pravé části stolu. Do horní části tohoto lisu se poté umístí i předmontovaný středový díl. Následně se obě části slisují dohromady. Na slisovanou část se vloží a přicvakne blok spínačů. Úplným závěrem se celá hotová část odloží na pravou část stolu a školení končí.

Na obrázcích níže lze vidět ilustrační příklady toho, jak toto školení vypadá, při jeho zapnutí ve VR:

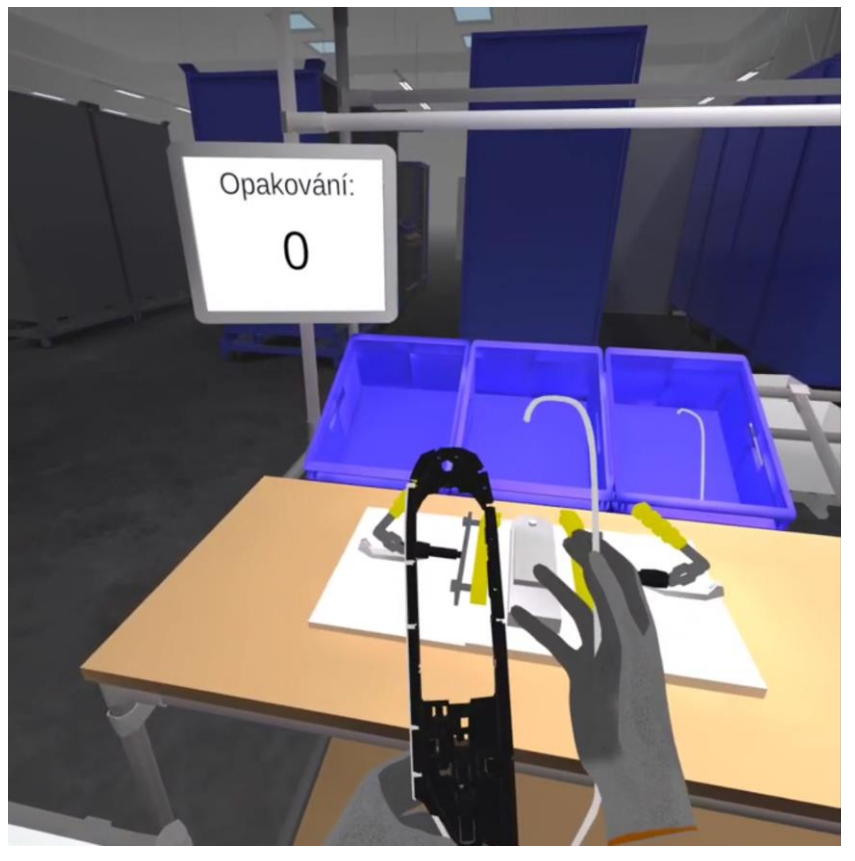

**Obrázek 4-2 Snímek obrazovky z 1. aplikace č.1**

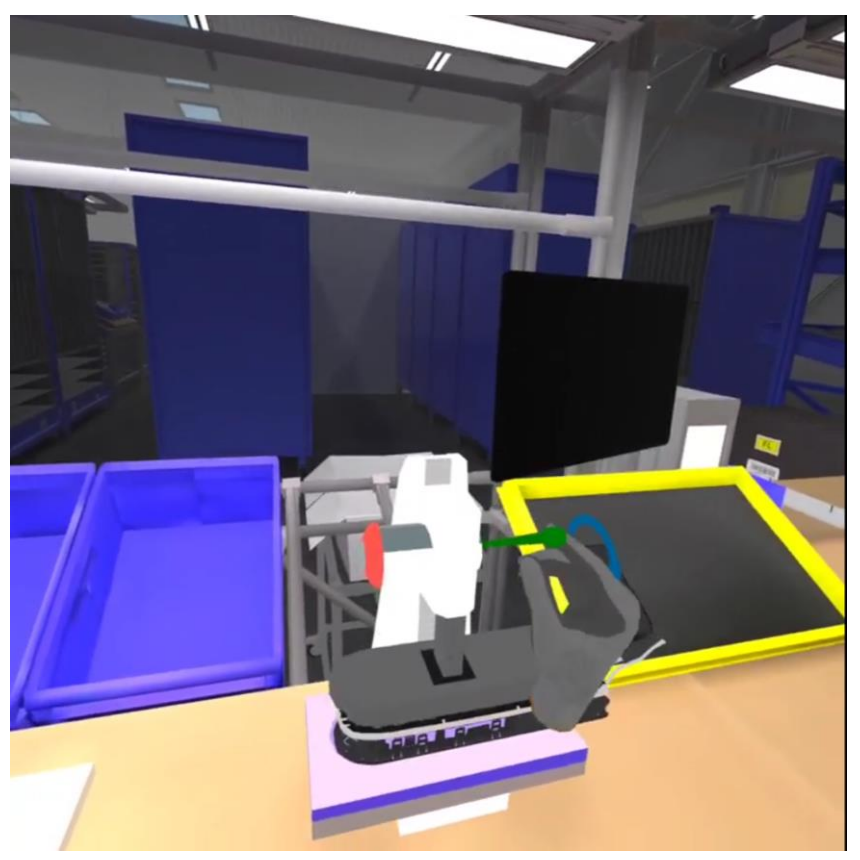

**Obrázek 4-3 Snímek obrazovky z 1. aplikace č.2**

### **4.1.2 Aplikace číslo 2**

U této aplikace již byly učiněny úpravy. První úpravou byla implementace avatara, který symbolizuje školitele jakožto takového. Avšak implementace samotného avatara by znamenala, že se bude nacházet v takzvané T-pozici neboli, že bude stát s rozpraženýma rukama. Z tohoto důvodu bylo nutné avatarovi přiřadit animace. Tyto animace dále také prohloubí imerzi a věrohodnost pro uživatele, jelikož se jedná o animace mluvení a gestikulace. Je jich celkově pět, které se mezi sebou přepínají. Než však bylo možné uvažovat o přepínání animací, tak bylo nutné vytvořit takzvaný controller. Nejdříve však bylo nutné přidat komponentu avatarovi s názvem Animator (viz obrázek 5-4). Po přidání se přetáhl soubor animace na pozici prázdného controlleru, čímž se vytvořil nový controller s názvem Animace (viz obrázek 5-4).

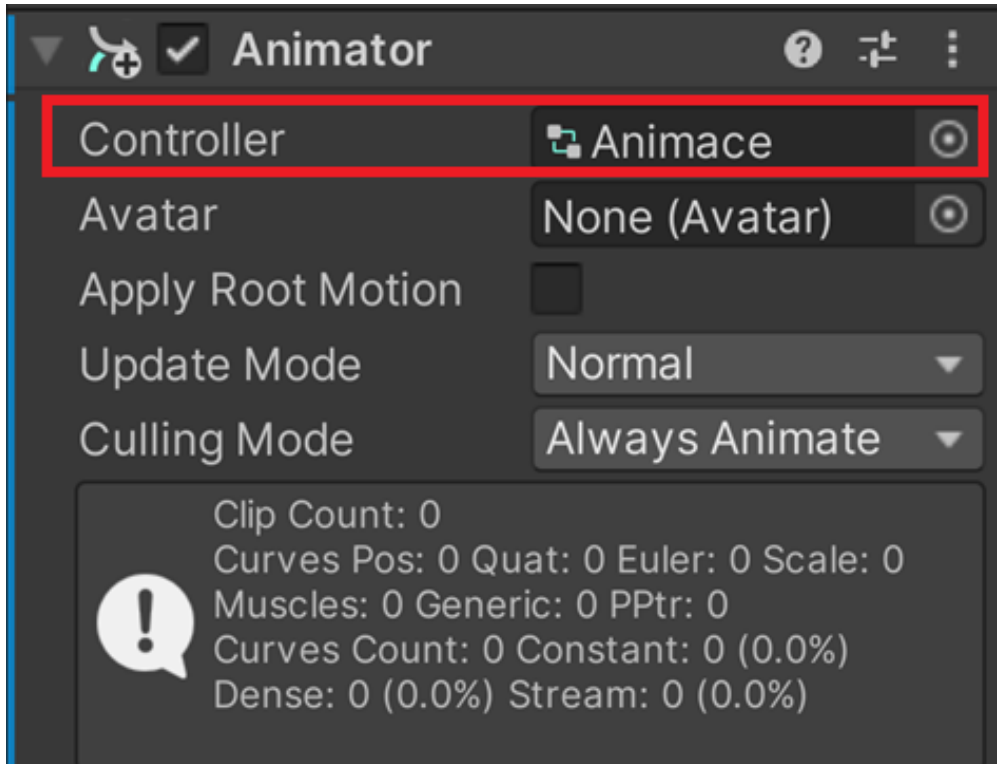

**Obrázek 4-4 Animator komponenta**

Další postup probíhal v podokně aplikace Unity s názvem Animator. Do tohoto controlleru prozatím byla přidána pouze jedna animace a to ta, kterouž byl vytvořen. Tyto animace byly následovné: Idle (v této animaci je avatar nečinný, avšak není v T-póze) a mluvení zároveň s gestikulacemi, které trvají 5,10,15 a 20 vteřin. Taktéž byla vytvořena animace, která trvá 40 vteřin a to tak, že se na sebe napojily dvě 20vteřinové animace. Po importu se přistoupilo k propojování animací jakožto takových. Je nutné taktéž vysvětlit, co toto propojování animací znamená. Propojení animací znamená, že se mezi animacemi vytvoří takzvané přechody. Tyto přechody mají dvě možnosti. První z nich je, že nemají žádnou podmínku, tedy po přehrání jedné animace volně přechází do animace druhé. U druhého typu je již zajištěna podmínka, aby bylo možné animaci přepnout. Tato podmínka bude zmíněna níže.

Dalším krokem bylo přiřazení animací, které se spustí hned po startu aplikace, kdy avatar již začíná mluvit. Zde bylo využito animací s přechody bez podmínek, jelikož bylo nutné pustit animace okamžitě po sobě. Bylo nutné dosáhnout požadované délky 35 vteřin, čehož se dosáhlo tím, že se za sebe napojily animace 20, 10 a 5 vteřin. Schéma přechodů v komponentě Animator lze vidět na obrázku 5-5.

Entry AB\_200 AB\_100 AB\_50 AB\_idle

**Obrázek 4-5 Schéma počáteční animace v komponentě Animator**

Na obrázku si lze taktéž povšimnout, že po přehrání těchto tří animací se zastaví v animaci Idle. V této animaci následně avatar zůstane do té doby, nežli je splněna některá z podmínek, která spouští další animace. Schéma Idle animace a ostatních animací mluvení a gestikulace lze vidět na obrázku 5-6.

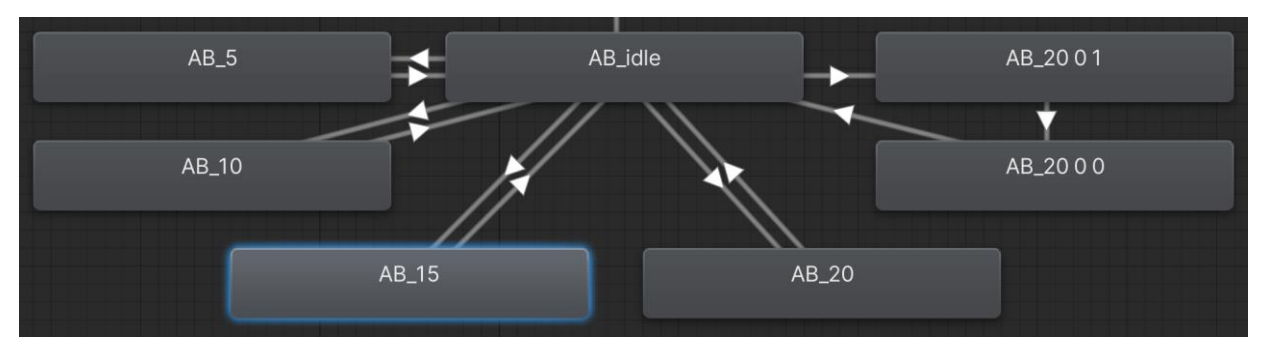

**Obrázek 4-6 Schéma Idle animace a ostatních animací mluvení a gestikulace**

Na tomto obrázku lze vidět animace, které byly již zmíněny výše včetně animace vpravo, která obsahuje dvě 20vteřinové animace napojené na sebe, čímž vytváří 40vteřinovou animaci. Nutno také podotknout, že animace mají, na rozdíl od počáteční animace, oboustranné přechody. Tomu je proto, aby bylo možné přejít do animace mluvení

a gestikulace, ale zároveň se vrátit zpět do animace Idle. Celkové schéma animací lze vidět na obrázku 5-7.

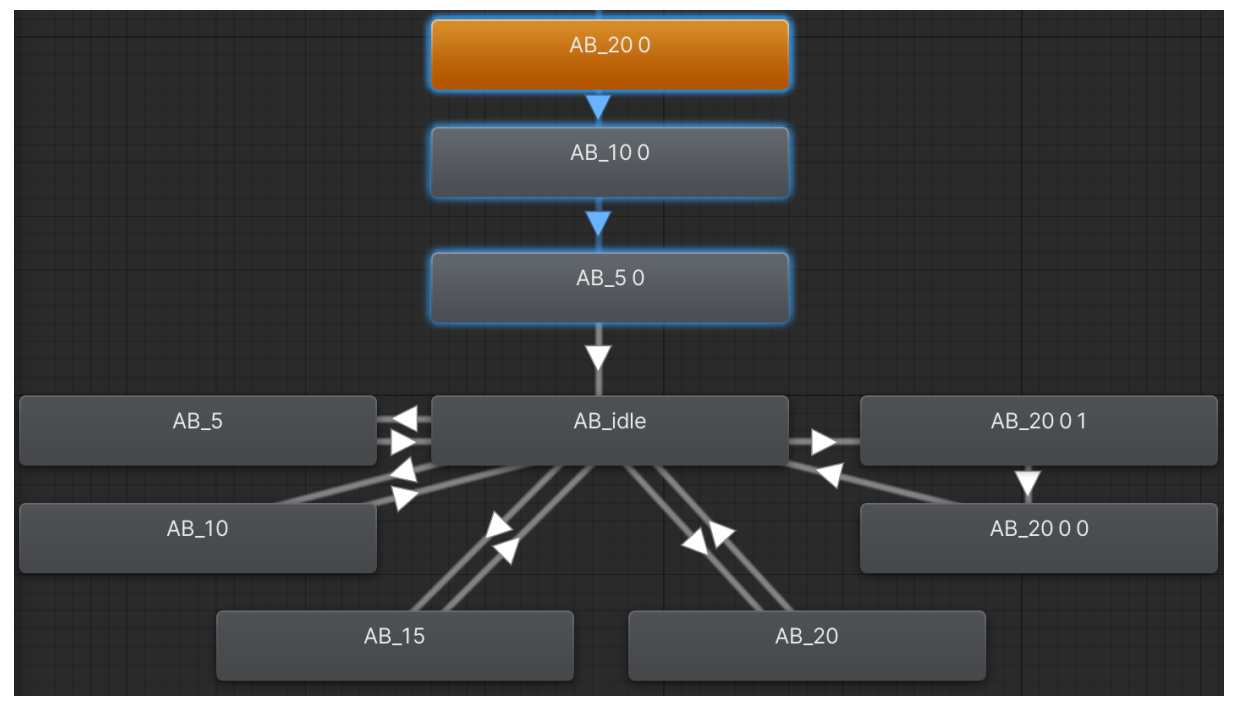

**Obrázek 4-7 Celkové schéma animací**

Jak již bylo zmíněno výše, tak animace Idle se přehrává do té doby, dokud není splněna jedna z podmínek. Jinými slovy: animace se nebudou samovolně přepínat, pouze v případě, kdy je podmínka splněna. Tyto podmínky jsou nastaveny na přechody směrem od animace Idle do animace mluvení a gestikulace. Podmínky byly založeny v již zmiňované komponentě Animator a lze vidět jejich založení na obrázku 5-8.

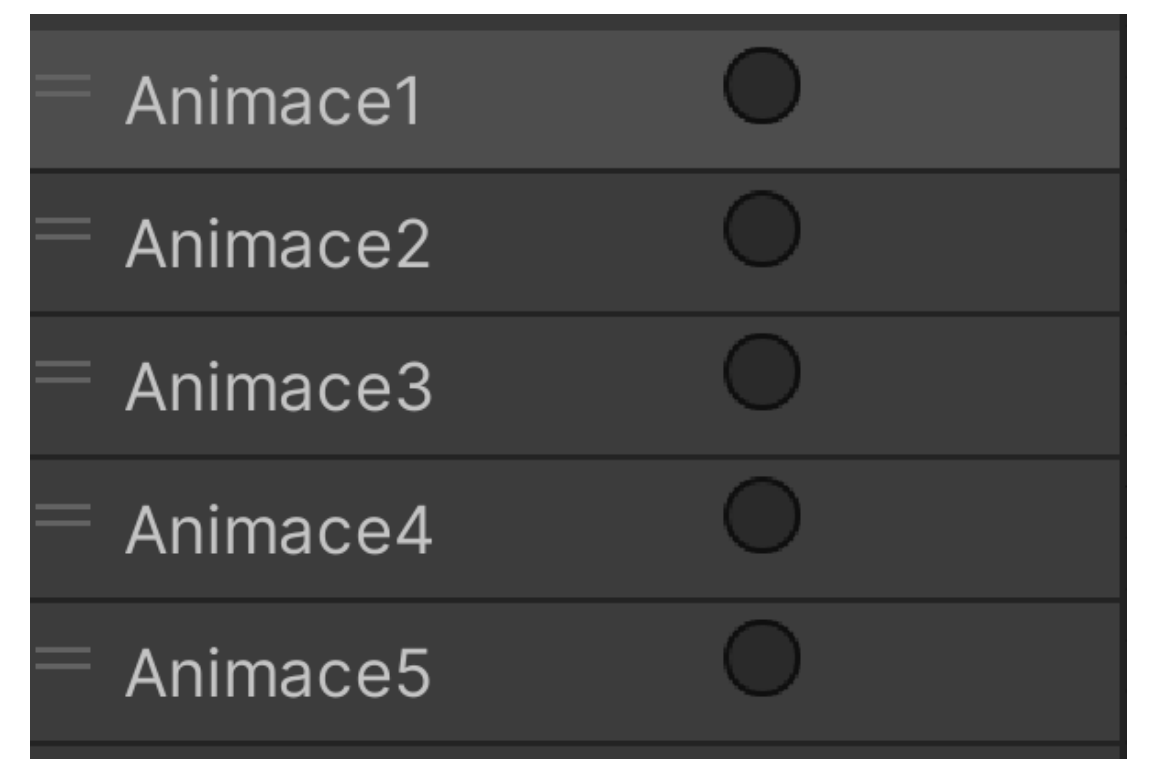

**Obrázek 4-8 Podmínky přechodů**

Tyto podmínky jsou druhem trigger, který bude dále využíván kódem. Trigger z toho důvodu, že v kódu lze tento trigger zavolat a tím ho provést. Ilustrační obrázek ukazuje, jak jedna z těchto podmínek přechodů vypadá (viz obrázek 5-9).

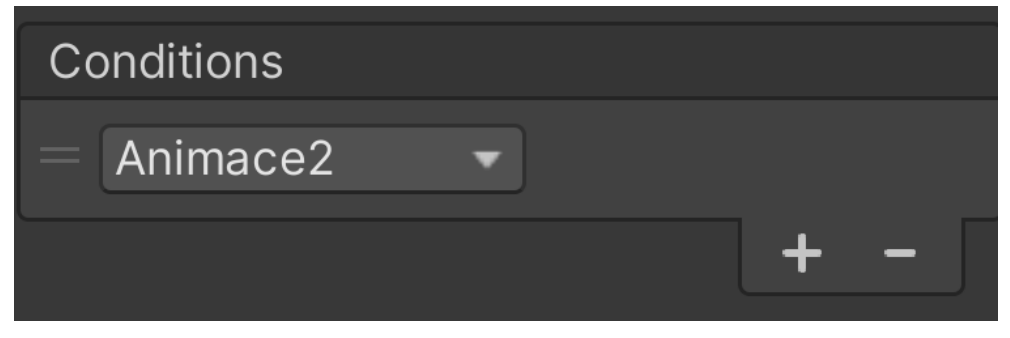

**Obrázek 4-9 Podmínka přechodu**

Tato podmínka je u přechodu z animace Idle do animace mluvení a gestikulace, která trvá 10 vteřin. Podmínky byly nastaveny i u všech ostatních přechodů. Pro správnou funkcionalitu byla opět avatarovi přidána další komponenta, již výše zmiňovaný kód. V kódu bylo nejdříve nutné přistoupit do komponenty Animator, díky čemuž byly poté vytvořeny čtyři funkce. Úkolem těchto funkcí je pouze spouštět triggery přechodů, díky čemuž se mohou přepínat animace. Předposledním krokem pro realizaci přechodů animací bylo přidání těchto funkcí do tzv. Progress manageru. V Progress manageru lze najít postupný sled kroků, které se realizují za sebou (viz. popis kroků v první aplikaci). Ke každému z těchto kroků byl přidán nový event, do kterého byl přidán avatar. Následně po přidání avatara byl vybrán příslušný trigger, který se má spouštět, čímž bylo dokončeno přepínání animací avatara po skončení každého kroku (viz obrázek 5-10).

| <b>Progress</b> |                             | 40                                  |             |
|-----------------|-----------------------------|-------------------------------------|-------------|
|                 | 00_TlacicktoSTART           |                                     |             |
|                 | Name                        | 00_TlacicktoSTART                   |             |
|                 | Delay To Next               | $\Omega$                            |             |
|                 | <b>Play Succes</b>          |                                     |             |
|                 | Clip CZE                    | J Grabhandle - Prac2-0000           | $\odot$     |
|                 | Clip ENG                    | None (Audio Clip)                   | $\odot$     |
|                 | Clip DE                     | None (Audio Clip)                   | $\odot$     |
|                 | Clip UA                     | GrabhandlePrac2_UA-0000             | $\odot$     |
|                 | <b>■ Colliders</b>          |                                     | $\mathbf 0$ |
|                 | <b>Highlights</b>           |                                     | 1           |
|                 | Renderers                   |                                     | $\mathbf 0$ |
|                 | <b>Bools</b>                |                                     | 1           |
|                 | Unity Event ()              |                                     |             |
|                 | <b>Runtime Only</b>         | AudioSource.Play                    |             |
|                 | ■ Success (Audio ⊙          |                                     |             |
|                 | <b>Runtime Only</b>         | SwitchAnimations.SwitchToAnimation2 |             |
|                 | <b>#</b> Avatar (Switch A ⊙ |                                     |             |
|                 |                             |                                     |             |

**Obrázek 4-10 Nový event v Progress manageru**

Posledním krokem bylo zajištění spouštění animací po stisku červeného tlačítka pro opakování. K problému se přistupovalo další částí kódu, která přidala tři věci. Hlavní zdroj audia pro porovnávání, které bude zmíněno níže, pole audio klipů, které obsahuje výčet všech zvuků hlasu, které se spouštějí po sobě a číselník, který udává, jaký má právě přehrávaný audio klip číslo v poli. Na obrázku 5-11 lze vidět hlavní zdroj audia (červené ohraničení) a pole audio klipů (modré ohraničení).

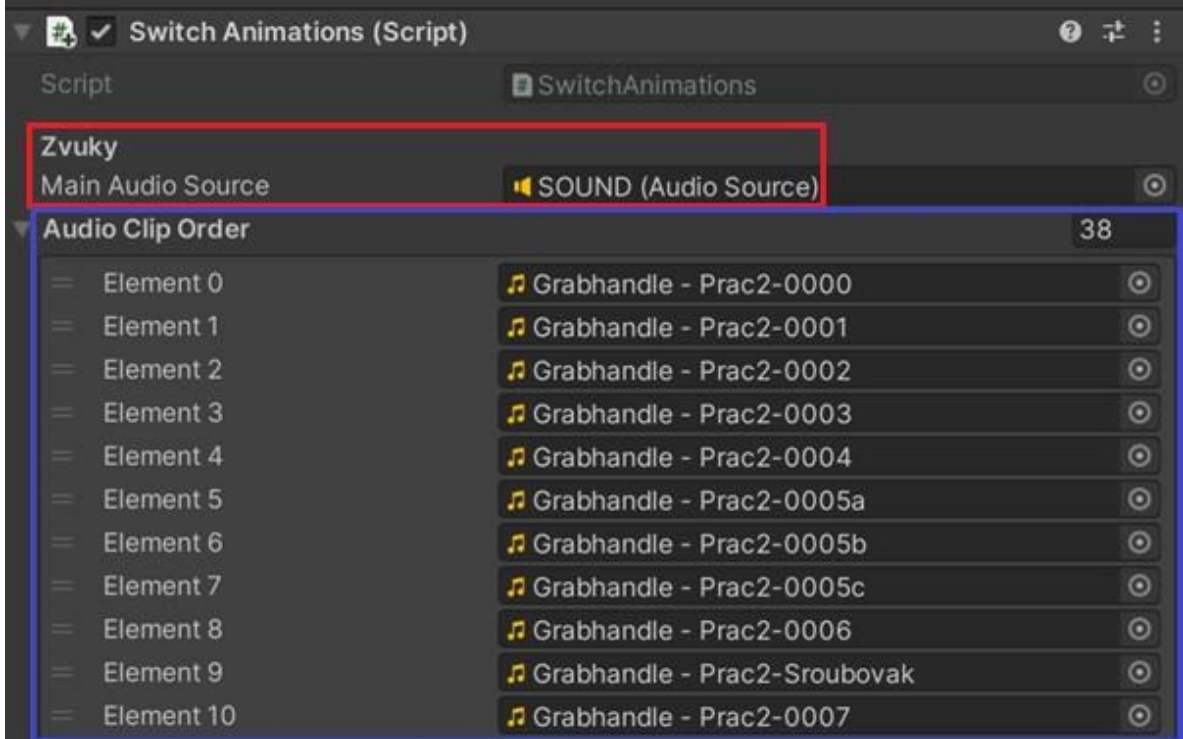

#### **Obrázek 4-11 Zdroj audia (červené ohraničení) a pole audio klipů (modré ohraničení)**

Toto pole audio klipů bylo následně naplněno audio klipy, jak následující po sobě v aplikaci. Pod tímto polem lze následně vidět tento číselník, který se jmenuje Audio Order a je zpočátku nastaven na hodnotu 0 (viz obrázek 5-12).

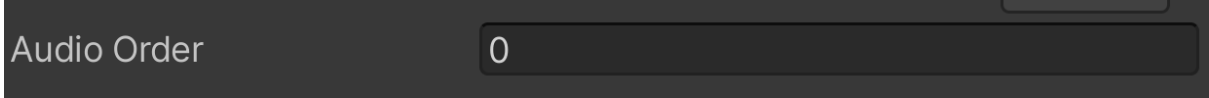

#### **Obrázek 4-12 Číselník audio klipů**

V kódu je následně porovnáván každý s klipů s hlavním zdrojem audia, díky čemuž je získáno číslo do číselníku, které je následně dále využíváno kódem. A to tak, že podle čísla audio klipu jsou následně pouštěny různě dlouhé animace, které odpovídají délce animace, která byla puštěna hned zpočátku.

Dále ještě bylo nutné zajistit, aby nebylo možné plnit kroky, zatímco je spuštěný audio klip. A to z toho důvodu, že pokud došlo k dokončení kroku, tak animace dále běžela a animace poté nefungovaly tak, jak měly. Tomuto se zabránilo tak, že bylo v jiném kódu přidáno vypínání obou palců a ukazováčků po dobu délky audio klipu, které se následně opět zapnou po skončení kroku. Na obrázku 5-13 lze vidět deklarace prstů, které se mají vypínat.

#### Západočeská univerzita v Plzni, Fakulta strojní Diplomová práce, akad. rok 2023/2024 Katedra průmyslového inženýrství a managementu Tomáš Reiniger

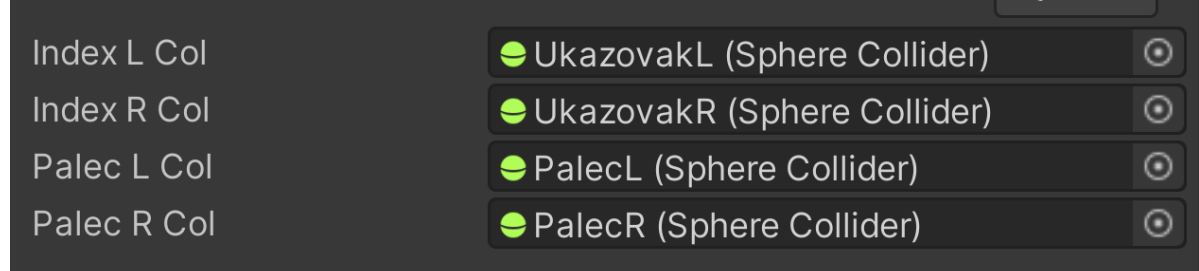

#### **Obrázek 4-13 Deklarace prstů**

Aplikace samotná opět obsahuje červené tlačítko s obrazovkou, která měří počet opakování. Dále se na stole nachází dva držáky, ve kterých se montuje daný výrobek, krabička na šrouby, čtečka čárových kódů, obrazovka, která kontroluje správnost zašroubování šroubů a zelenočervený pásek, kterým se kontroluje délka kabelu. Nad stolem se poté nachází šroubovák a kamera (viz obrázek 5-14).

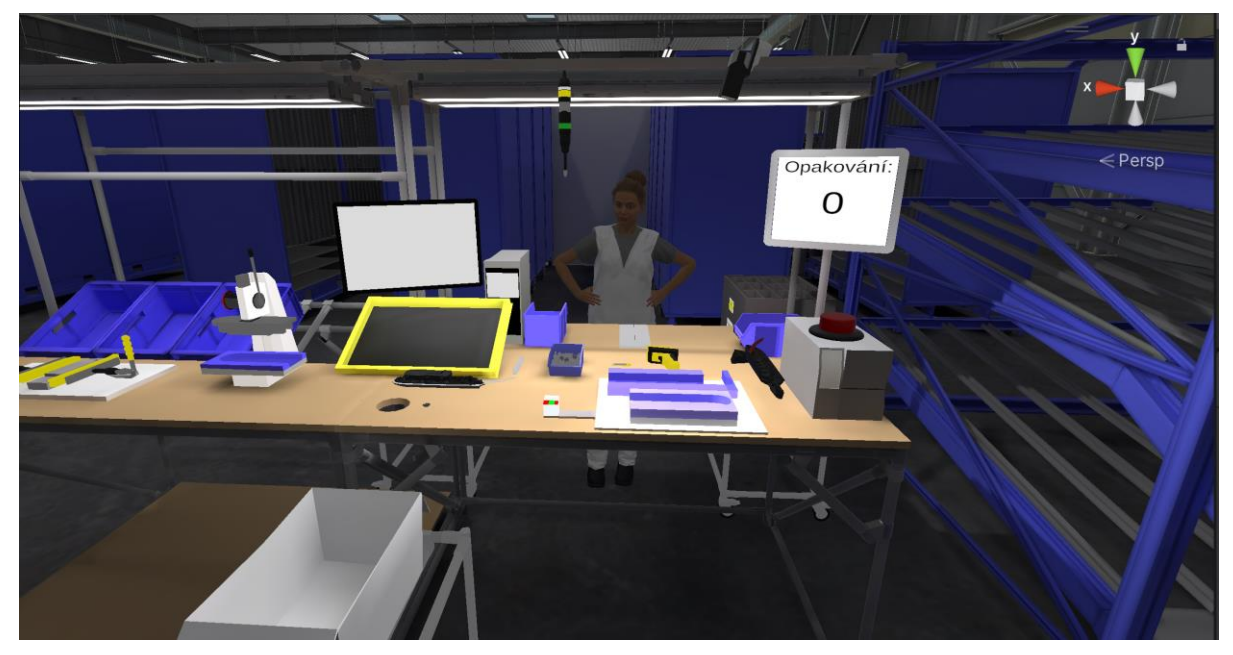

#### **Obrázek 4-14 Pracoviště 2**

Zjevnou změnou oproti minulému pracovišti je poté avatar, kterému byly implementovány všechny výše zmíněné animace. Avatara samotného lze poté vidět na obrázku 5-15.

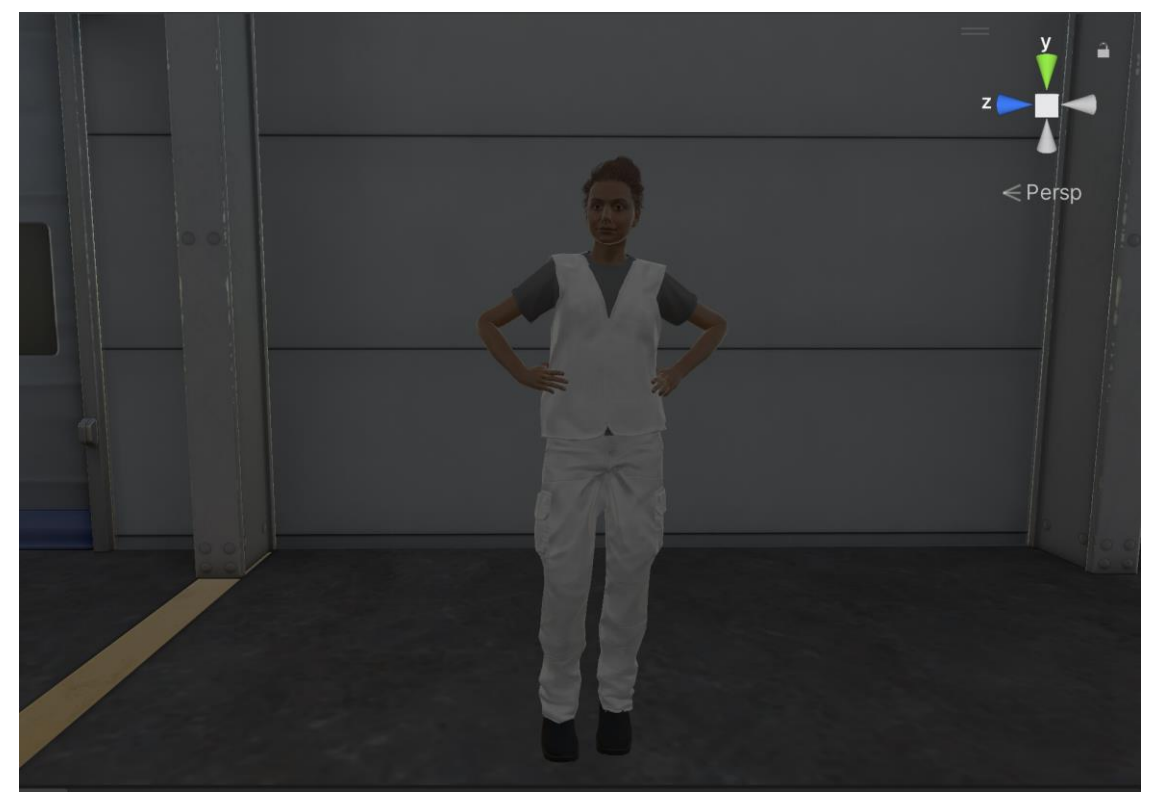

**Obrázek 4-15 Avatar**

Začátek tréninku v druhé aplikaci začíná na konci prvního tréninku, tedy na pravé straně. Trénink je celkem rozdělen do 39 kroků. Po úvodním kroku a stisknutí tlačítka Start je uživatel instruován, aby vzal spodní kryt madla ze stolu a následně ho umístil do horního držáku na stole. Správná umístění je poté zkontrolováno kamerou, která když zaregistruje červený pásek, který se na spodním krytu madla nachází, tak uvolní šroubovák nad hlavou. Dalším krokem je sebrání šroubováku a následné zašroubování šroubu do spodního krytu madla. Po zašroubování je uživatel vyzván ke zkontrolování stavu na obrazovce. Dále se nasadí páska přes zbytek spodního krytu madla. Pro pokračování je uživatel vyzván, aby si vzal kabel na pravé straně a současně i díl, který byl vytvořen v minulé aplikaci. Kabel se následně do tohoto dílu přicvakne. Dále je uživatel vyzván ke kontrole zacvaknutí kabelu spínačů, do které byl předtím zacvaknut. Následně je daný díl označen bílou fixou jako zkontrolovaný. Díly se následně z obou držáků vyndají a secvaknou dohromady. Zkompletovaný díl se následně uloží do spodního držáku výrobku a kabel se natáhne, aby byla zjištěno, jestli má požadovanou délku. Toto se kontroluje pomocí zelenočervené pásky, která se nachází vedle spodního držáku výrobku. Po kontrole je nutné opět vzít šroubovák a zkompletovaný díl sešroubovat z obou stran. Stav zašroubování se opět ukazuje na obrazovce a při správném zašroubování je vytisknut štítek, který potvrzuje správnost montáže. Tento štítek je nalepen na hotový díl, který je následně odložen a trénink končí.

Na obrázcích níže lze vidět ilustrační příklady toho, jak toto školení vypadá, při jeho zapnutí ve VR:

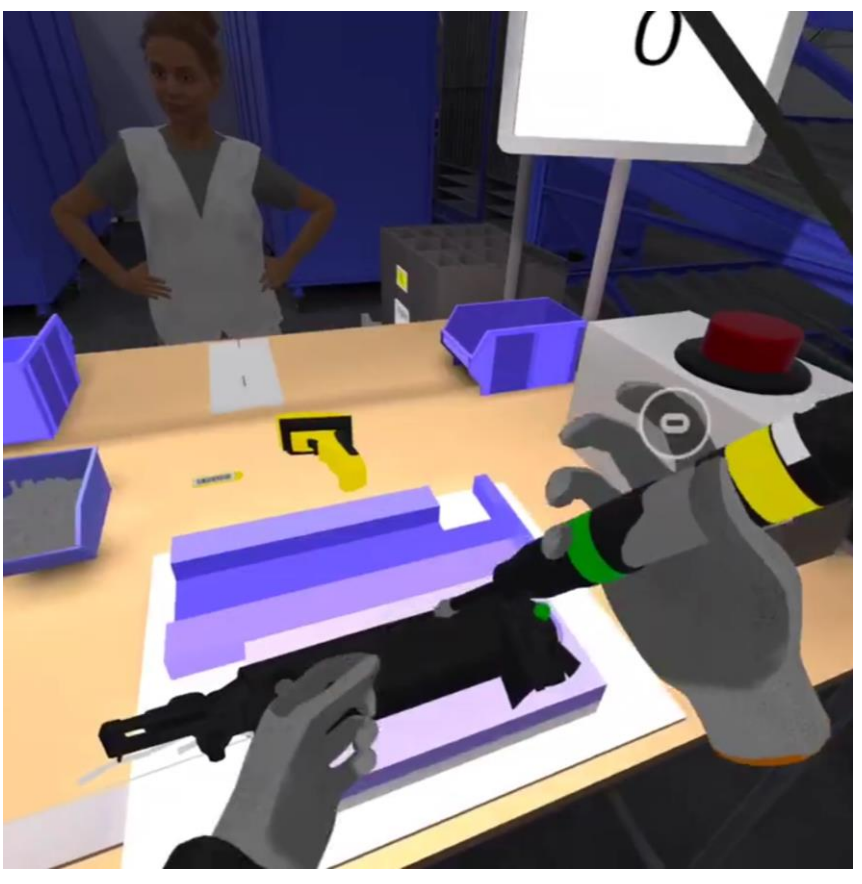

**Obrázek 4-16 Snímek obrazovky z 2. aplikace č.1**

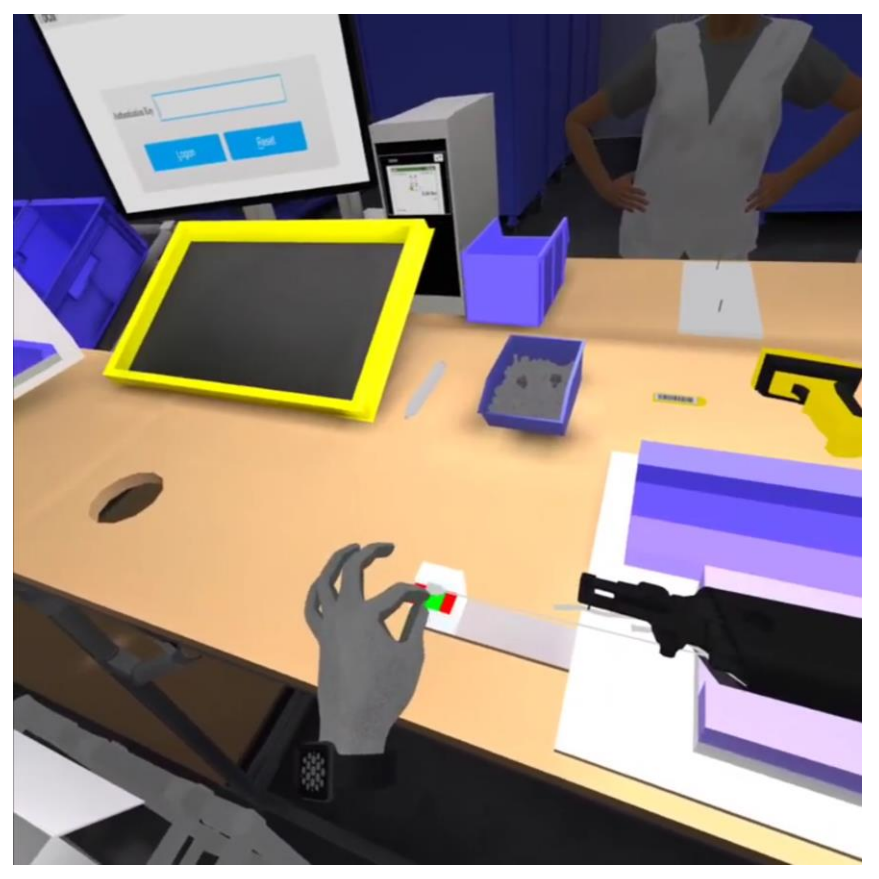

**Obrázek 4-17 Snímek obrazovky z 2. aplikace č.2**

#### **4.1.3 Aplikace číslo 3**

U poslední aplikace byly provedeny podobné kroky jako u předchozí aplikace. Avšak bylo nutné vytvořit nový controller animací včetně nového schématu. A to především z toho důvodu, že se od předchozího příkladu liší délka úvodního proslovu. Z toho důvodu byly použity dvě 20vteřinové animace (viz obrázek 5-18).

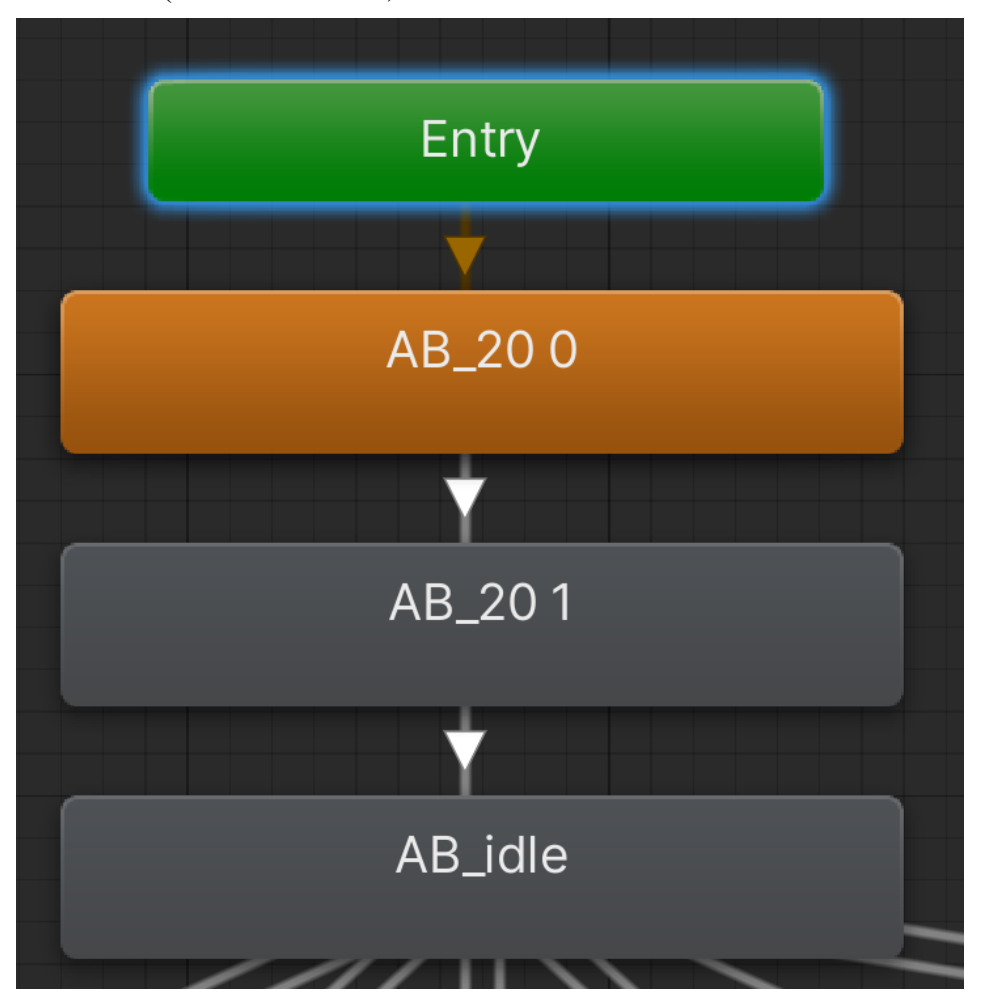

**Obrázek 4-18 Schéma počáteční animace**

V tomto novém schématu byly vytvořeny stejné podmínky animací typu trigger jako v předchozím případě. Tyto podmínky následně byly přidány příslušným přechodům.

Dále byl použit stejný kód ze skriptu aplikace číslo 2, avšak byl vytvořen nový skript. Tento krok byl proveden z toho důvodu, že se lišilo pořadí audio klipů, kvůli čemuž by správně nefungovaly animace po stisku červeného tlačítka.

Poslední úpravou bylo přidávání avatara na konec eventů a následné vybrání triggerů v každém z kroků v Progress manageru, který již byl taktéž zmíněn výše.

Tato aplikace obsahuje opět stůl, na kterém se nachází držák výrobku, dva modré menší boxy, červené tlačítko, obrazovku s počtem opakování a zkompletovaný díl z minulé aplikace. V modrém boxu na pravé straně se nachází záchytný pásek. V boxu na levé straně se nachází dva konektory na LED. Na pravé straně od uživatele se vedle stolu nachází dvě bílé krabice. V první krabici se nachází tzv. lodička, což je základní část, ze které se dále montuje spodní strana madla a ve druhé krabici se nachází držák rukojeti. Na levé straně od uživatele se poté nachází KLT krabice, do které se umísťují hotové výrobky (viz obrázek 5-19).

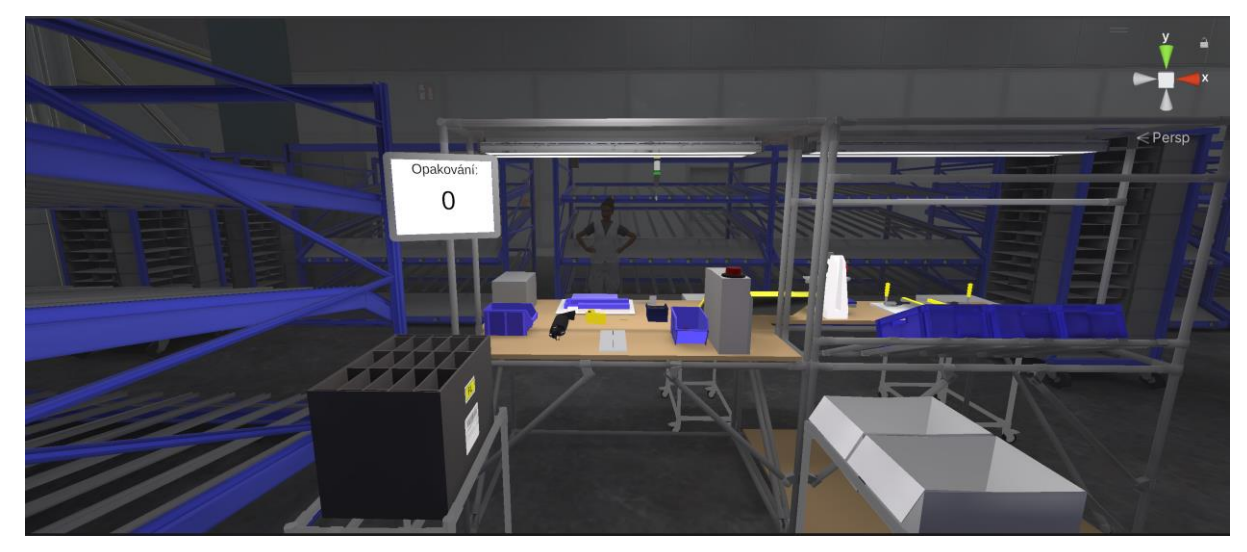

**Obrázek 4-19 Aplikace 3**

Oproti předchozí aplikaci se zde avatar nachází ve větší vzdálenosti, tedy není přítomen přímo u stolu, ale nachází se až u zadních regálů. Na tuto dálku jsou animace mluvení avatara méně zřetelné, avšak animace gest jsou stále patrné.

V aplikaci se uživatel nachází naproti stolu, kde probíhal trénink v aplikaci číslo 2. Tento trénink obsahuje celkem 18 kroků. Po úvodních instrukcích a stisknutí zeleného tlačítka Start, je uživatel vyzván k tomu, aby z bílé bedny po pravé ruce vzal do ruky lodičku, kterou následně umístí do držáku na stole. Dále z druhé bílé bedny po pravé ruce vezme držák rukojeti a současně si do druhé ruky, z modrého boxu na pravé straně stolu, vezme záchytný pásek. Pásek je následně umístěn na držák rukojeti a společně se komponent připojí a zacvakne na lodičku. Tento díl je nyní hotový a odkládá se na stůl směrem k pracovišti 2. aplikace. Jedná se o ten samý díl, se kterým se pracovalo v aplikaci číslo 2. Trénink pokračuje dílem, který byl výstupem z 2. aplikace, který si uživatel vezme do ruky současně s jedním konektorem na LED. Ten uživatel nalezne v modrém boxu na levé straně. Konektor je následně umístěn na vyznačené místo na dílu. Tento krok se opakuje i s druhým konektorem na LED. Tyto konektory jsou uživatelem zkontrolovány dotykem. Dále je nutné uživatelem zkontrolovat správné docvaknutí a funkčnost tlačítka na dílu. Tato kontrola probíhá stisknutím daného tlačítka. Kontrola následně pokračuje zkontrolováním docvaknutí ve světlovodu. Tímto je montáž dokončena a výrobek je odložen do KLT krabice na levé straně od uživatele. Školení končí tímto krokem.

Na obrázcích níže lze vidět ilustrační příklady toho, jak toto školení vypadá, při jeho zapnutí ve VR:

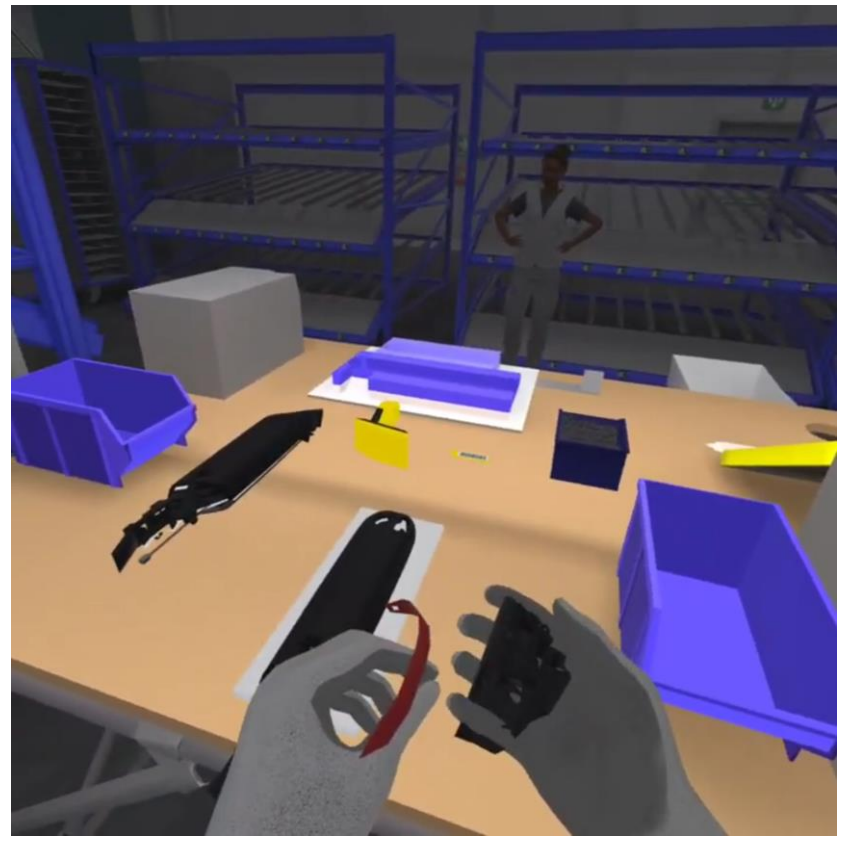

**Obrázek 4-20 Snímek obrazovky z 3. aplikace č.1**

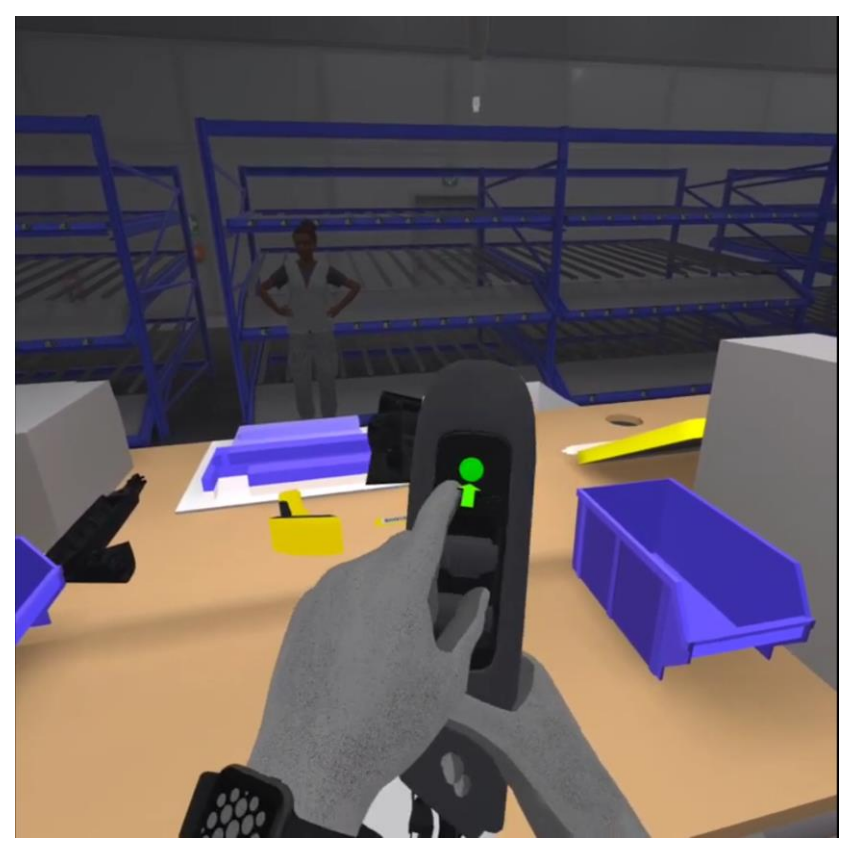

**Obrázek 4-21 Snímek obrazovky z 3. aplikace č.2**

## **4.2 Metodika měření**

V této podkapitole budou zmíněny všechny metody, za pomoci kterých bude probíhat následné měření, které společně s výsledky, bude považováno za výstup praktické části této diplomové práce. Mezi tyto metody patří 2 dotazníky, jedna stupnice, jeden měřící senzor a časové hodnoty probandů v aplikacích. Jeden dotazník bude takzvaným vstupním dotazníkem a bude vyplňován před měřením. Druhý dotazník bude následovat po samotném měření. Jmenovitě se jedná o dotazník NASA TLX. Další metodou je stupnice použitelnosti systému (SUS), která taktéž bude využita až po samotném měření. Následující metodou měření, která bude přítomna v celé délce měření, bude senzor pro měření vodivosti kůže TEA CAPTIV T-SENS GSR. Taktéž po celou dobu měření bude měřen čas, který probandi strávili v jednotlivých aplikacích, který je tím pádem poslední metodou měření. Poslední metodou, která zkoumá jasnost instrukcí, je poté červené tlačítko, které opakuje instrukce v aplikacích.

Tyto metody lze dále rozdělit na objektivní a subjektivní metody měření. Jakožto subjektivní metody lze označit takové metody, které jsou ovlivněné lidmi, tedy odrážejí jejich vlastní zkušenosti. Mezi tyto metody patří oba dotazníky a následně i stupnice použitelnosti systému SUS. Na druhou stranu objektivní metody jsou takové, které odráží skutečné a nezabarvené hodnoty. Často se jedná o zaznamenaná data z přístrojů. V tomto případě je tímto objektivním způsobem měření senzor TEA CAPTIVE T-SENS GSR, měření času stráveného v aplikacích a počet stisknutí červeného tlačítka. [81]

## **4.2.1 Vstupní dotazník**

Grafickou podobu tohoto dotazníku lze nalézt v příloze i. Dotazník se skládá celkově ze čtyř otázek. A to z otázky na věk, pohlaví/gender, pracovní pozice a zkušenosti s VR. Úvodní otázka na věk slouží pro vyvozování závěrů měření ohledně rozdělení do věkových skupin. Dalšímu rozdělování slouží otázka na pohlaví/gender. Byly spekulace, zda jako následující otázku zvolit nejvyšší úroveň vzdělání nebo pracovní pozici, avšak pracovní pozice se zdála býti relevantnějším faktorem pro vyvozování závěrů. Posledním bodem je předchozí zkušenost s VR, kterou lze pokládat za relevantní z toho důvodu, že celé měření se odehrává pouze ve virtuální realitě. Jak již název napovídá, tak tento dotazník bude probandy vyplňován před samotným začátkem měření a jeho účel je zejména pro rozdělování do menších podskupin, jak již bylo zmíněno výše.

## **4.2.2 Dotazník NASA TLX**

Tento dotazník lze nalézt v příloze ii. Původním jazykem, ve kterém byl vytvořen, je anglický jazyk, avšak s ohledem na to, že někteří probandi nemusejí ovládat tento jazyk, tak byl přeložen a vytvořen v českém jazyce. Taktéž byl mírně přizpůsoben, aby byl více specifický pro dané školení.

*"Oficiální index úkolové zátěže NASA (TLX) je nástroj pro subjektivní hodnocení pracovní zátěže, který umožňuje uživatelům provádět subjektivní hodnocení pracovní zátěže operátorů pracujících s různými systémy rozhraní člověk-stroj. Index NASA TLX, který byl původně vyvinut jako dotazník na papíře a tužce Sandrou Hartovou z výzkumného střediska NASA Ames Research Center (ARC) v 80. letech 20. století, se stal zlatým standardem pro měření subjektivní pracovní zátěže v široké škále aplikací."* (přeloženo z anglického jazyka) [82]

Tento dotazník obsahuje více rozměrový postup hodnocení, díky čemuž se získává skóre jednotlivých šesti skupin pracovní zátěže. K celkovému hodnocení je následně využíváno váženého průměru těchto skupin. Skupiny pracovní zátěže jsou následující: mentální zátěž, fyzická zátěž, časová zátěž, kvalita výkonu, vynaložené úsilí a stres. [82]

Tyto skupiny jsou následně zmíněny v dotazníku, a probandům jsou přiblíženy otázkami. Avšak při měření bylo přistoupeno k detailnějšímu vysvětlení, které bylo následující:

- **Mentální zátěž:** Jak mentálně náročné bylo pro vás toto školení? Kolik přemýšlení a rozhodování bylo nutné k provedení školení?
- **Fyzická zátěž:** Jak fyzicky náročné bylo pro vás toto školení? Jak velké množství a intenzity fyzické aktivity bylo zapotřebí vynaložit k dokončení školení?
- **Časová zátěž:** Pociťovali jste časovou tíseň při plnění školení? Byl na vás vyvíjen časový nátlak na splnění školení?
- **Kvalita výkonu:** Jste spokojen se svým výkonem? Jak moc si myslíte, že jste byl/a úspěšný při plnění školení? Kolikrát jste musel/a zmáčknout červené tlačítko pro opakování instrukcí?
- **Vynaložené úsilí:** Jak moc bylo nutné se snažit, aby bylo školení splněno? Vyžadovalo to hodně úsilí nebo méně?
- **Frustrace:** Jak stresující bylo celkově toto školení? Cítil/a otráveně a nejistě nebo spíše bezpečně a spokojeně?

Každá z těchto skupin má svojí vlastní stupnici, která začíná na nejnižším bodě, kterým je 0 a maximálním 20. Výsledných hodnot je poté dosaženo tím, že se každý z výsledků vynásobí číslem 5, čímž je dosaženo rozmezí 0-100. [83]

Hlavní výhody tohoto dotazníku jsou, že poskytuje rychlý a jednoduchý odhad zátěže probanda. Škály šesti podskupin jsou velice obecné, čímž jsou více všestranné pro využití ve více oblastech. Díky škálování je snadné vyvozovat závěry z pozorování. Existuje aplikace pro mobilní telefon, která poskytuje výpis závěrů.

Mezi hlavní nevýhody patří značná časová náročnost při vyplňování a rozhodování probandy. Probandi mohou srovnávat školení se svojí pracovní zátěží na pracovišti. Jelikož se dotazník vyplňuje po splnění školení, tak probandi mohou zapomenout některé aspekty, které na ně působily. [83]

Původním záměrem autora této práce bylo využití mobilní aplikace NASA-TLX, avšak z důvodu omezené funkčnosti této aplikace, bylo přistoupeno k papírové formě dotazníku. Dotazník byl vyplňován probandy po dokončení školení.

#### **4.2.3 Stupnice použitelnosti systému (SUS)**

Tuto stupnici lze nalézt v příloze iii. Opět jakožto u předchozího dotazníku byla původním jazykem angličtina. Z toho důvodu byl přeložen a vytvořen znovu v českém jazyce. Taktéž byl mírně přizpůsoben, aby byl více specifický pro dané školení.

*"Stupnice použitelnosti systému (SUS) představuje "rychlý a spolehlivý" nástroj pro měření použitelnosti. Skládá se z deseti položek dotazníku s pěti možnostmi odpovědí pro respondenty; od naprosto souhlasím po naprosto nesouhlasím. Původně ji vytvořil John Brooke v roce 1986 a umožňuje hodnotit širokou škálu produktů a služeb, včetně hardwaru, softwaru, mobilních zařízení, webových stránek a aplikací."* (přeloženo z anglického jazyka) [84]

V této škále, jak již bylo řečeno, tak se nachází 10 otázek s možnostmi odpovědí 1-5. Každá lichá otázka se týká pozitivního náhledu na zkoumaný systém, kdežto každá sudá otázka zkoumá negativní vhled. Tento aspekt je do škály přidán jakožto takový "zpomalovací práh",

který jedincům, kteří chtějí u všech otázek vyplnit stejnou odpověď, značně zpomalí vyplňování. Avšak tento trik následně značně komplikuje vyhodnocování. Nelze díky němu jednoduše sečíst všechna skóre. Nejdříve je nutné invertovat sudé otázky na opačnou stranu spektra. Tedy z čísla 5 udělat číslo 1 a z čísla 4 udělat číslo 2, číslo 3 zůstane nezměněné. Následně se od všech číselných hodnot odečte 1 (i od těch lichých). Poté se všechna skóre sečtou, čímž bude výsledek v rozmezí 0-40. Sečtené číslo je následně vynásobeno číslem 2,5, díky čemuž se výsledek bude pohybovat na stupnici od 1 do 100. [85]

Toto skóre je následně vyhodnoceno na základě obrázku níže:

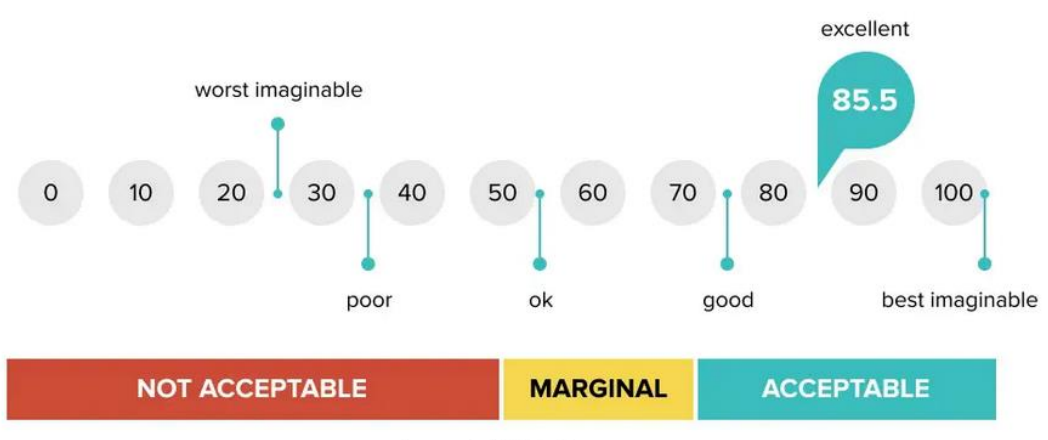

# **System Usability Score**

#### **Obrázek 4-22 Obrázek pro vyhodnocování SUS [86]**

Z obrázku lze vyčíst, že jako excelentní systém se berou ty se skóre nad 85,5. Dobré jsou kolem skóre 75. Za přijatelné systémy jsou vyhodnocovány ty, které mají skóre nad 70. Za systémy na hraně použitelnosti se berou ty, které mají skóre mezi 50 a 70. A za nepřijatelné ty, které mají skóre pod 50. Dokonce pod 25 jsou ty nejhůře představitelné.

Za největší výhodu stupnice použitelnosti systému lze označit to, že se lehce vysvětluje probandům daného výzkumu. Lze ji využít na malém vzorku se stále spolehlivými výsledky. A opravdu dokáže rozeznat dobrý systém od špatného. [84]

Za jedinou nevýhodu lze označit to, že vyhodnocování této stupnice může představovat větší obtíže pro jedince, kteří se s ní nikdy nesetkali. Z tohoto důvodu lze poté snadno misinterpretovat jinak správně sesbíraná data.

#### **4.2.4 Senzor TEA CAPTIV T-SENS GSR**

Jedná se o produkt, který byl vyvinut Francouzskou firmou Teargo. Tento senzor se skládá ze dvou elektrod, které se umísťují na prsty, zaznamenávacího zařízení a dvou kabelů, které tyto komponenty propojují. Zkratka GSR v názvu tohoto senzoru znamená Galvanic skin response, což v překladu do češtiny znamená Galvanická odezva kůže. Tato technika slouží k zaznamenávání elektrických charakteristik kůže. [87]

Senzor lze využít tak, že elektrody jsou umístěny na konečky prstů či prostřední článek prstů. Zde poté měří odpor kůže, který se odvíjí od stavu potních žláz v kůži.

**Acceptability Score** 

Z předchozích výzkumů vyplývá, že vodivost kůže je indikátorem psychického či fyzického vzrušení. Nutno podotknout, že nelze výsledky z tohoto zařízení interpretovat pouze jakožto pozitivní či negativní emoce. Jelikož senzor nezaznamenává emoci, nýbrž stupeň tohoto vzrušení (ať už pozitivního či negativního). [87]

Senzor lze vidět na obrázku níže:

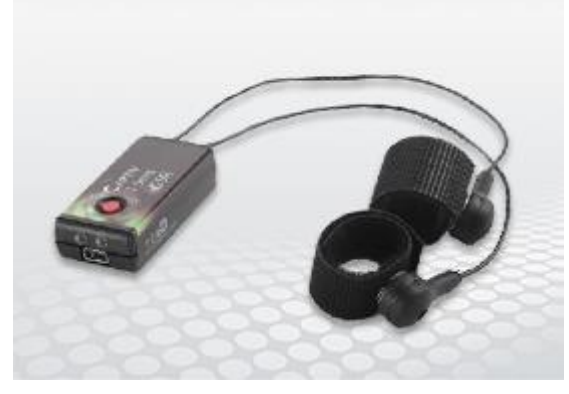

**Obrázek 4-23 Senzor TEA CAPTIV T-SENS GSR [88]**

Hodnoty z tohoto přístroje byly následně viditelné v softwaru CAPTIV. V případě softwaru CAPTIV se jedná o flexibilní a škálovatelné softwarové a hardwarové řešení umožňující synchronní záznam, zobrazení a analýzu více zdrojů dat a vstupů. S tímto softwarem lze propojit až 32 bezdrátových senzorů, které lze následně synchronizovat s ostatními zařízeními jako jsou například sledovače očí či suché EEG. Taktéž tento software obsahuje četné analytické nástroje a reporty. [87] Na obrázku níže lze vidět rozhraní softwaru včetně průběhu jednoho z měření:

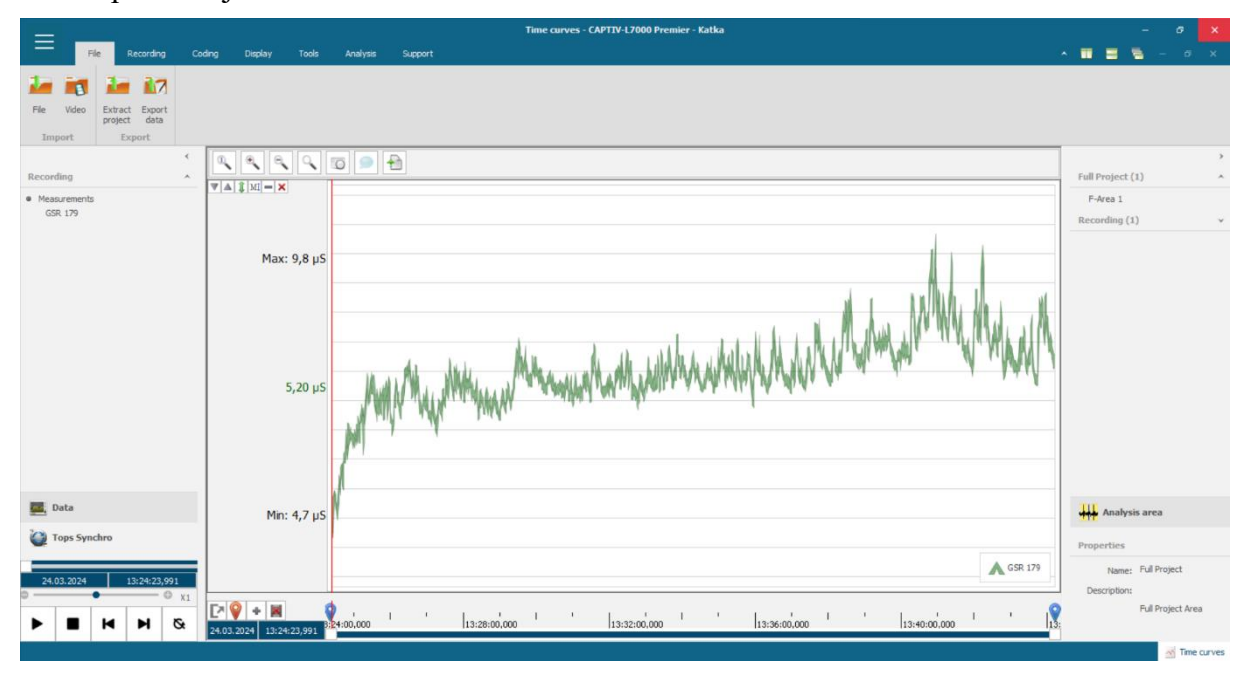

**Obrázek 4-24 Rozhraní softwaru CAPTIV společně s průběhem měření**

#### **4.2.5 Jasnost instrukcí**

K posouzené jasnosti instrukcí, jak již bylo zmíněno při popisu aplikací, bude v aplikacích sloužit červené tlačítko. Pokud proband špatně slyšel, či nerozuměl instrukcím,

může ho kdykoliv v průběhu školení zmáčknout a instrukce mu budou zopakovány. Toto tlačítko pak zvýší hodnotu počtu opakování na obrazovce v aplikaci, díky čemuž bude možné určit, ve které z aplikací dochází k největšímu rozptýlení či nepochopení instrukcí probandy.

#### **4.2.6 Měření času stráveného v jednotlivých aplikacích**

Záznam času bude měřen od začátku, kdy proband uvidí danou aplikaci, až po konečný krok, který v aplikaci udělá. Záznamy času se poté budou sbírat pro jednotlivé věkové skupiny dle vstupního dotazníku a budou porovnávány vůči celkovému průměru všech probandů. Taktéž díky vstupnímu dotazníku lze vyhodnotit, zdali měla zkušenost VR vliv na rychlost probanda v aplikacích.

## **4.3 Průběh měření**

Měření probíhalo v termínu od 23.3. 2024 do 4.4. 2024 a to individuálním přístupem. Z důvodu nízké kapacity baterie v headsetu, který byl využíván, tak bylo možné naměřit pouze čtyři probandy za sebou. Tomuto omezení by se dalo předejít napájením headsetu při měření, avšak konektor pro napájení headsetu fungoval pouze v jedné určité poloze, díky čemuž tuto možnost znemožňoval. K měření bylo využíváno headsetu Meta Quest 2.

Měření se uskutečňovala jak na akademické půdě, tak i v domácích podmínkách. Probandi byli oddělení, aby se předešlo jakémukoliv zvýhodnění vůči ostatním, které by zkreslovalo výsledky. Před začátkem měření byli všichni probandi pověřeni tím, aby vyplnili vstupní dotazník (viz příloha 1), zatímco vedoucí měření připravoval náležitosti k průběhu. Mezi náležitosti patřilo založení nového projektu s číslem probanda v softwaru CAPTIV, připojení antény pro snímání senzoru GSR, omotání pásky, která držela senzor GSR na ruce probanda, na probandovo ruku, umístění senzoru GSR probandovi na ruku a na správnou pozici na prstech a nastavení velikosti headsetu na velikost probandovi hlavy. Dále bylo probandovi vysvětleno, jak se VR ovládá a jak má postupovat, když by se nebyl jistý tím, co má vykonávat. Každý z probandů byl taktéž seznámen s tím, že při výkonu školení může být focen a následně jeho foto může být využito pro akademické účely této diplomové práce. Všichni probandi, kteří budou níže na fotkách, tak s tímto focením souhlasili. Tímto bodem byly splněny všechny náležitosti pro to, aby samotné měření mohlo započít.

Pro začátek měření bylo nutné nejdříve zapnout nahrávání obrazovky v headsetu a společně s ním i záznam v softwaru CAPTIV, aby bylo později možné tyto nahrávky sloučit dohromady. (pozn.: pro to, aby záznam mohl být v headsetu nahráván, tak bylo nutné přelepit senzor headsetu, který snímá, jestli je headset nasazen na hlavě, jelikož při každém sundání se záznam přerušil.) Následně byla náhodně spuštěna jedna z aplikací, které byly zmíněny výše a headset byl umístěn na probandovu hlavu. Proband následně splnil veškeré náležitosti školení, čímž bylo dokončeno. Headset byl následně předán vedoucímu měření, aby spustil další aplikaci. Tento proces se následně opakoval ještě jednou, čímž byly následně splněny všechna tři školení v aplikacích.

Po měření bylo zastaveno nahrávání jak v headsetu, tak i v softwaru CAPTIV. Následně byl probandovi odebrán senzor GSR z prstů a poté i z ruky. Taktéž byl odebrán pásek na držení senzoru GSR. Probandovi byl následně předložen dotazník NASA TLX, který vyplnil. Poté dostal k vyplnění také stupnici použitelnosti systému SUS. Zatímco proband vyplňoval dotazník a stupnici použitelnosti systému SUS, tak byl projekt v softwaru CAPTIV uložen a v případě, že následovalo další měření, tak založen nový pro nového probanda. Po těchto procesech bylo měření jednoho probanda dokončeno. Po dokončení měření všech přítomných probandů, byli všichni seznámeni s tím, o čem celé měření bylo. Několik z probandů si následně vyžádalo, aby jim byly zaslány celkové výsledky měření po jejich interpretaci autorem práce. Níže lze nalézt několik ilustračních fotografií z měření:

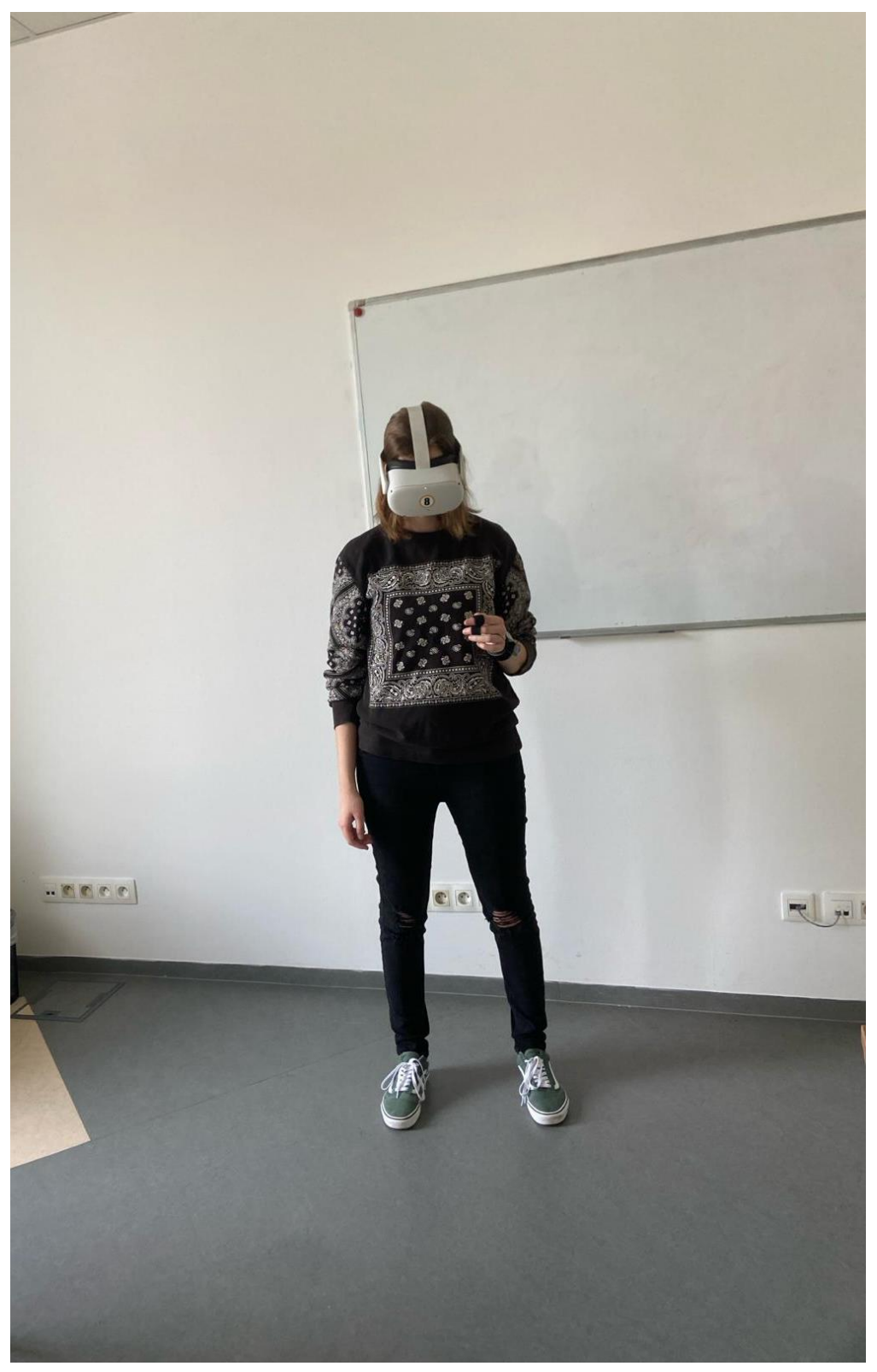

**Obrázek 4-25 Ilustrační foto probanda z měření č. 1**

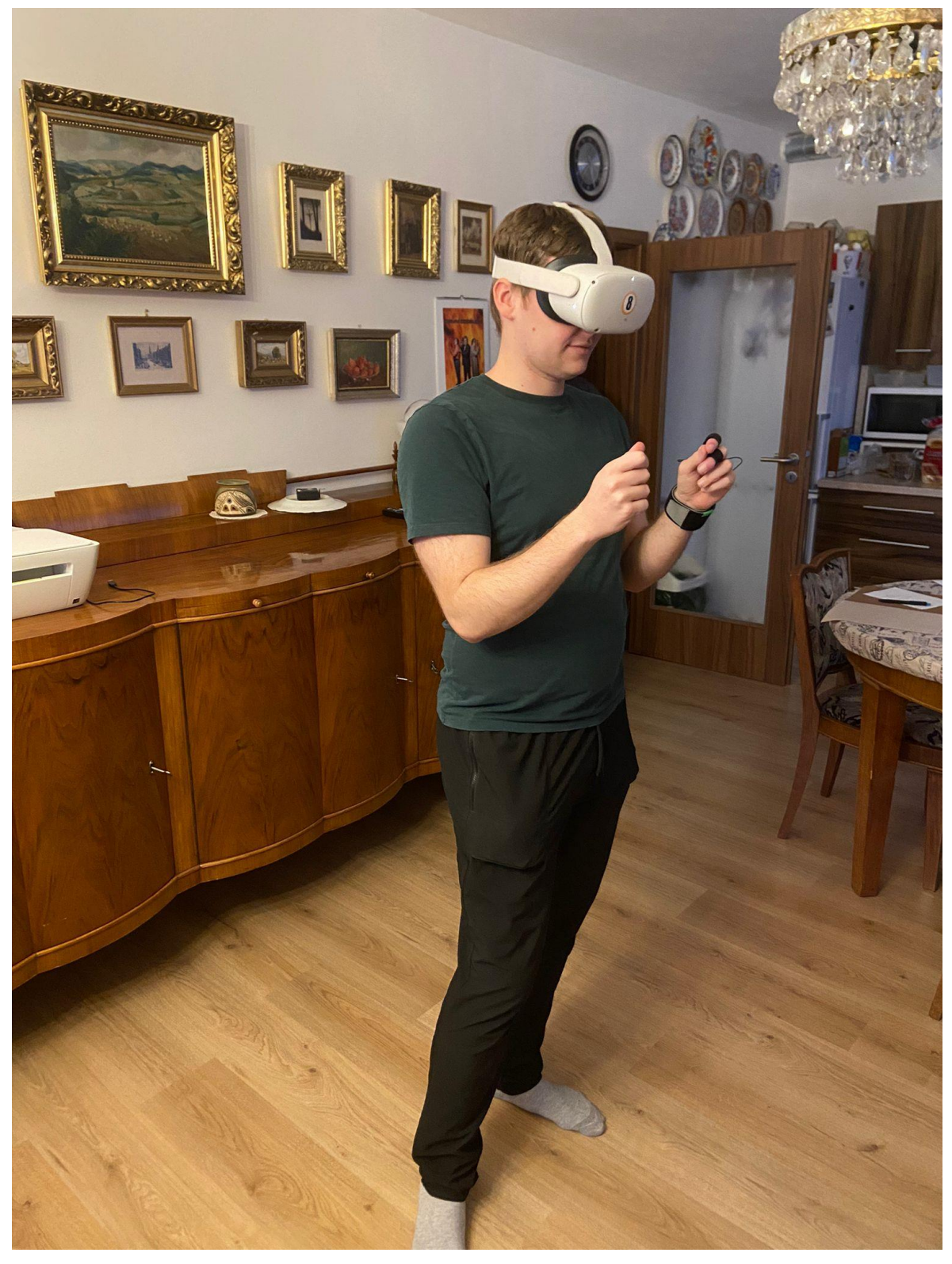

**Obrázek 4-26 Ilustrační foto probanda z měření č. 2**

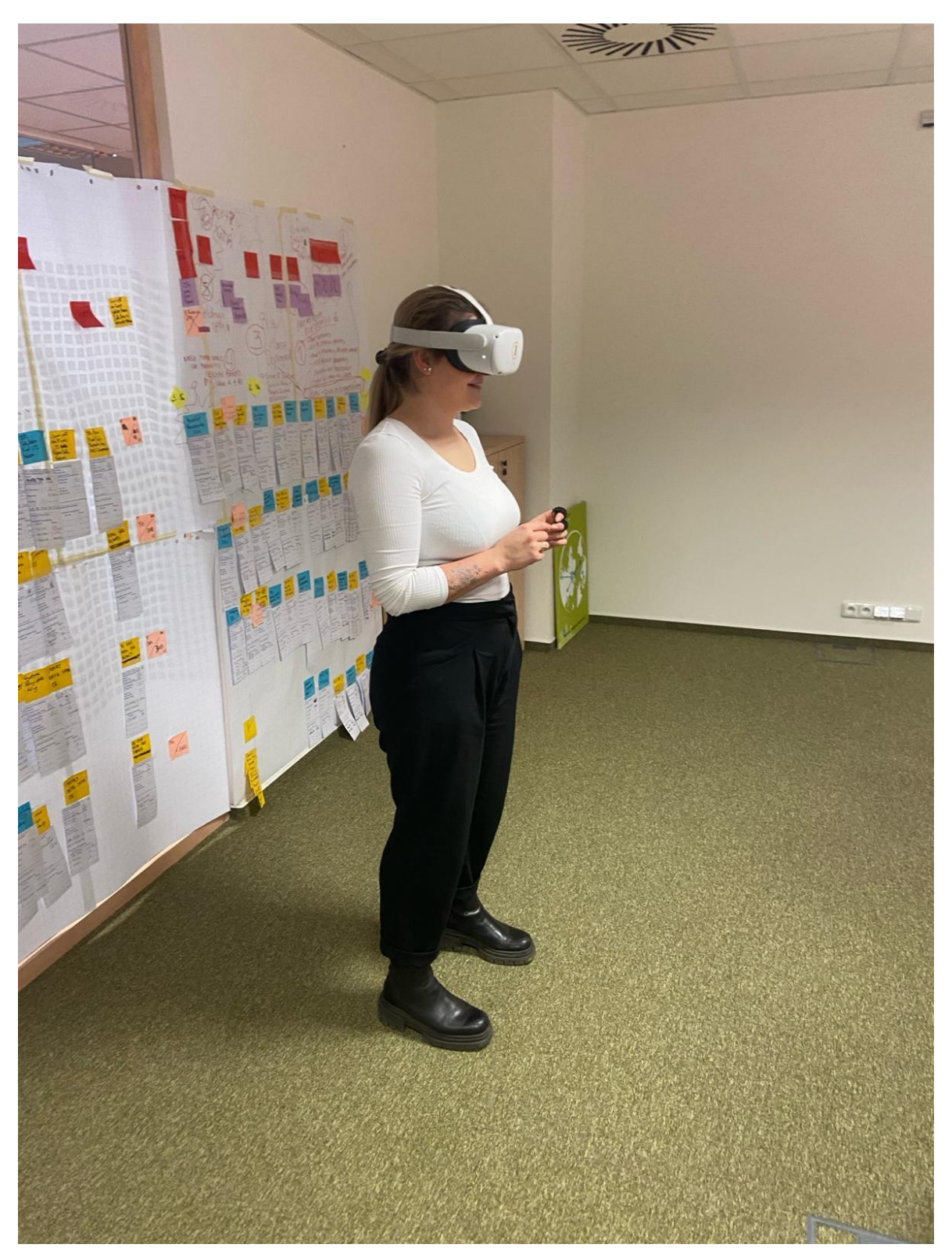

**Obrázek 4-27 Ilustrační foto probanda z měření č. 3**

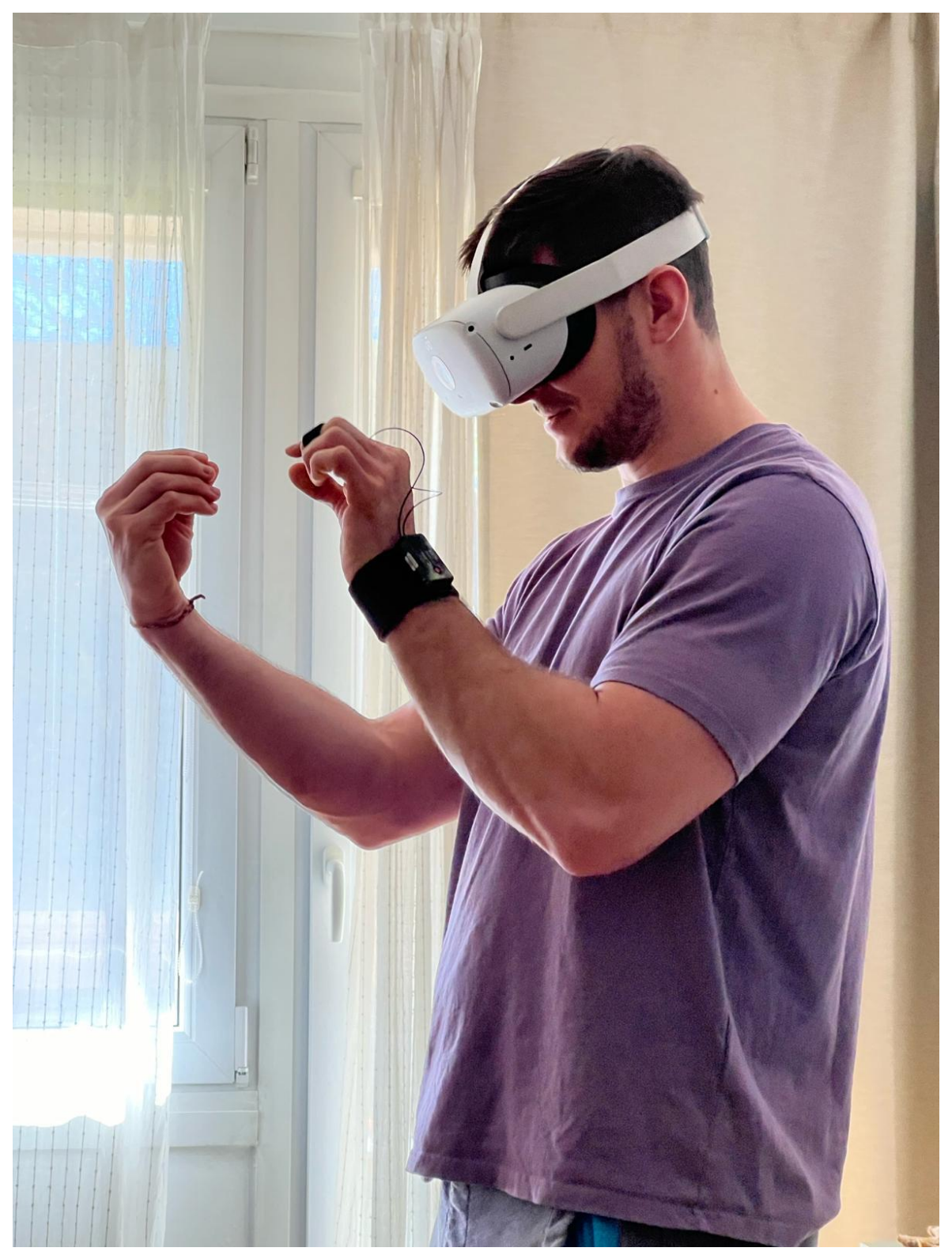

**Obrázek 4-28 Ilustrační foto probanda z měření č. 4**

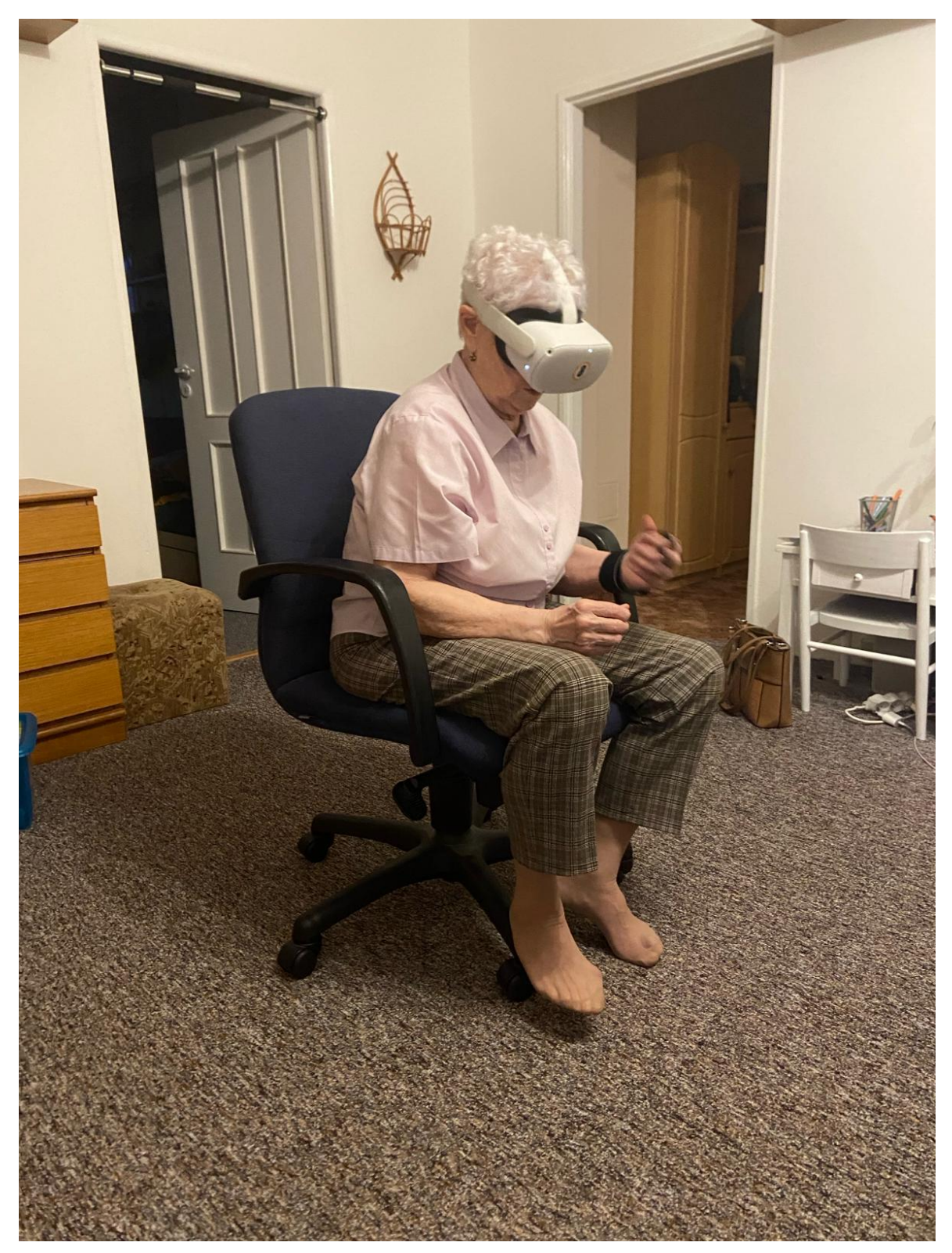

**Obrázek 4-29 Ilustrační foto probanda z měření č. 5**
#### Katedra průmyslového inženýrství a managementu horaz v roku Tomáš Reiniger

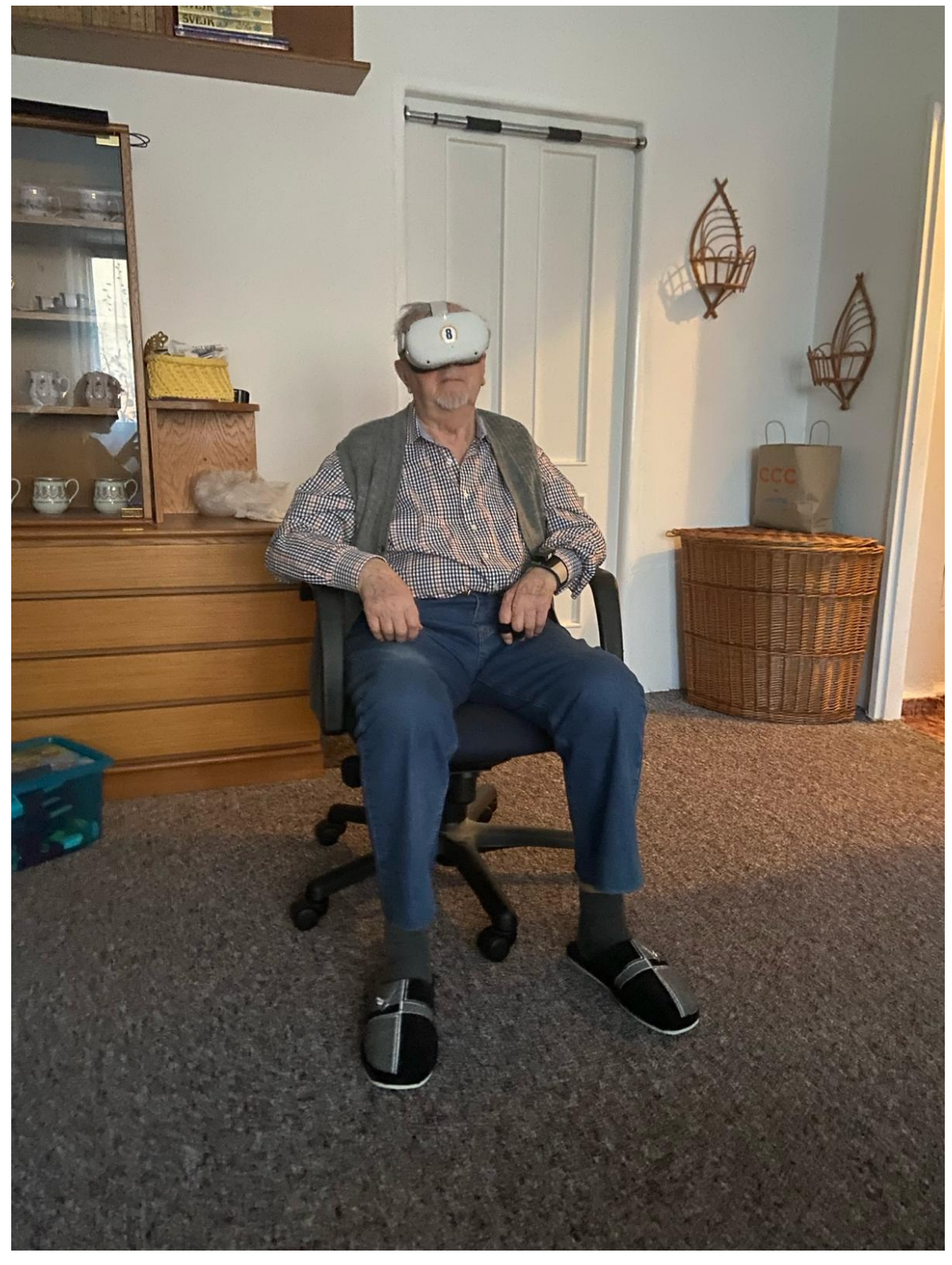

**Obrázek 4-30 Ilustrační foto probanda z měření č. 6**

## **4.4 Výsledky měření**

Interpretace výsledků měření byla rozdělena do šesti skupin podle měřících metod. První metoda, která zde bude zmíněna je vstupní dotazník. Tato metoda bude sloužit hlavně pro rozřazení probandů do podskupin. Dále bude zmíněn dotazník zátěže NASA TLX. Poté stupnice použitelnosti systému SUS. Jako další budou interpretovány výstupy ze senzoru TEA CAPTIV T-SENS GSR, které se pojí s následující metodou, kterou je jasnost instrukcí. Jako poslední metoda bude zahrnut čas, který probandi strávili v jednotlivých aplikacích. Tyto metody se mohou překrývat, především pak vstupního dotazníku je využito v několika ostatních metodách pro rozdělování výsledků do skupin, jak již bylo zmíněno.

### **4.4.1 Vstupní dotazník**

Celkově bylo naměřeno 30 probandů. První metodou dělení byl zvolen věk. Díky tomuto dělení byli probandi rozděleni do čtyř základních skupin podle věku následovně: první skupina byla od 0 do 25 let, druhá od 26 do 39 let, třetí od 40 do 65 let a poslední nad 65 let. Probandi byli rozložení ve věkových skupinách následovně: 12 ve skupině 0-25 let, 11 ve skupině 26-39 let, 5 ve skupině 40-65 let a 2 ve skupině nad 65 let. Rozložení probandů lze vidět na grafu níže:

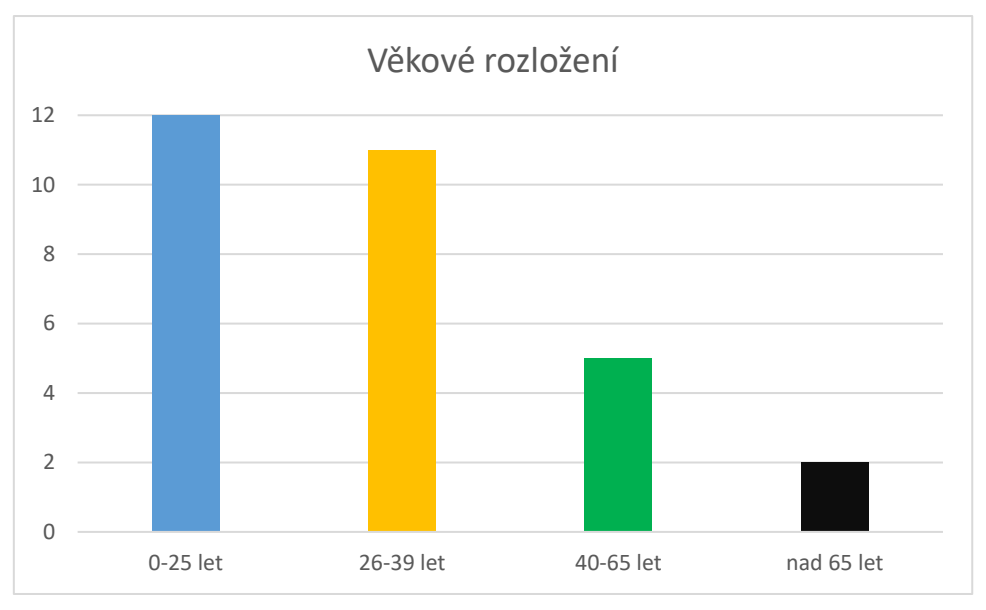

**Graf 1 Věkové rozložení probandů**

Další rozdělení bylo podle pohlaví. Měření se zúčastnili pouze ženy a muži, podle vyplněných dotazníků, tedy tyto skupiny byly následně dvě. Tedy 18 mužů a 12 žen, jak lze vidět na grafu níže:

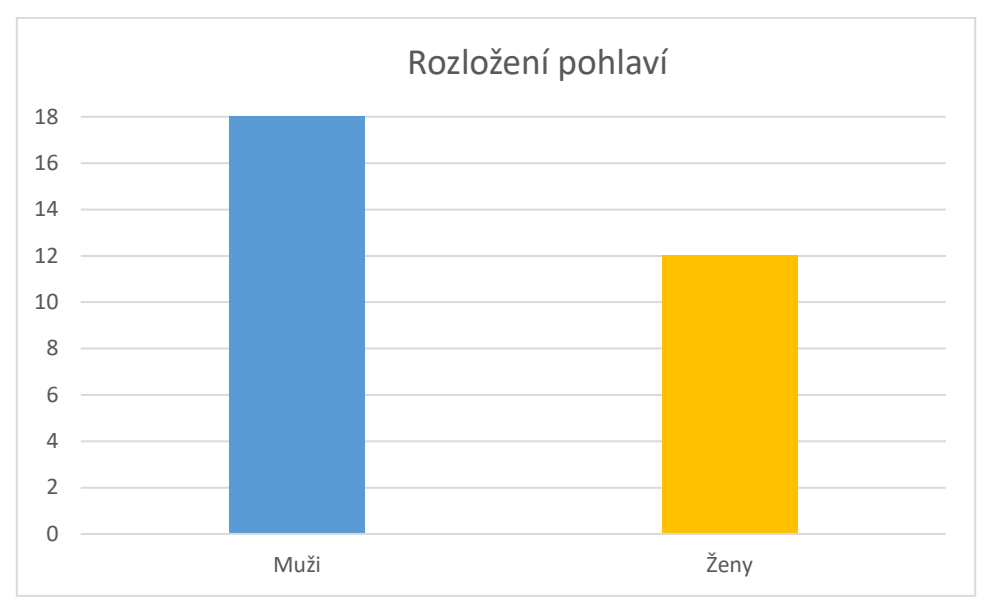

**Graf 2 Rozložení pohlaví probandů**

Posledním bodem vstupního dotazníku pak bylo rozdělení probandů do 3 skupin podle jejich zkušeností s VR. Nejpočetnější skupina byla s malými znalostmi s VR, kterých bylo 14, následně skupina, kteří VR nikdy předtím nezkoušeli, kterých bylo 13 a poté nejméně početná skupina se značnými znalostmi s VR, kteří byli pouze 3. Toto rozdělení lze vidět na grafu níže:

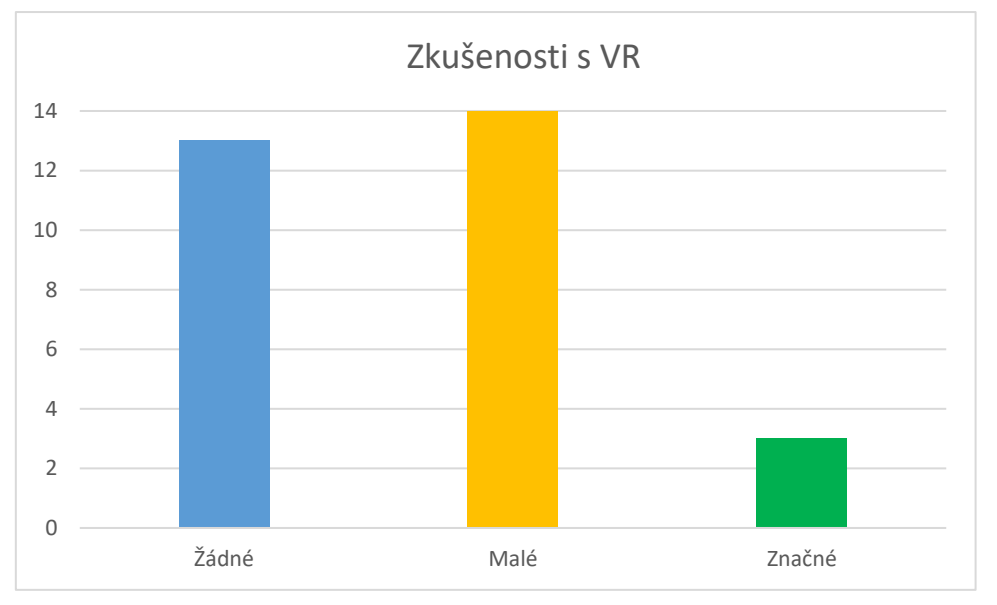

**Graf 3 Zkušenost s VR probandů**

### **4.4.2 Nasa TLX**

Výsledky dotazníku NASA TLX lze interpretovat pouze jakožto jednu velkou množinu všech probandů naráz a nelze je porovnávat mezi sebou. Přestože je možné vytvářet krabicové grafy již od 5 hodnot, tak nejlepší a nejspolehlivější interpretace výsledků lze dosáhnout u vzorku nad 20 hodnot. Z toho důvodu níže lze vidět krabicový graf hodnot, které budou následně popsány podrobněji pro každou zátěž z dotazníku samostatně:

Katedra průmyslového inženýrství a managementu Tomáš Reiniger

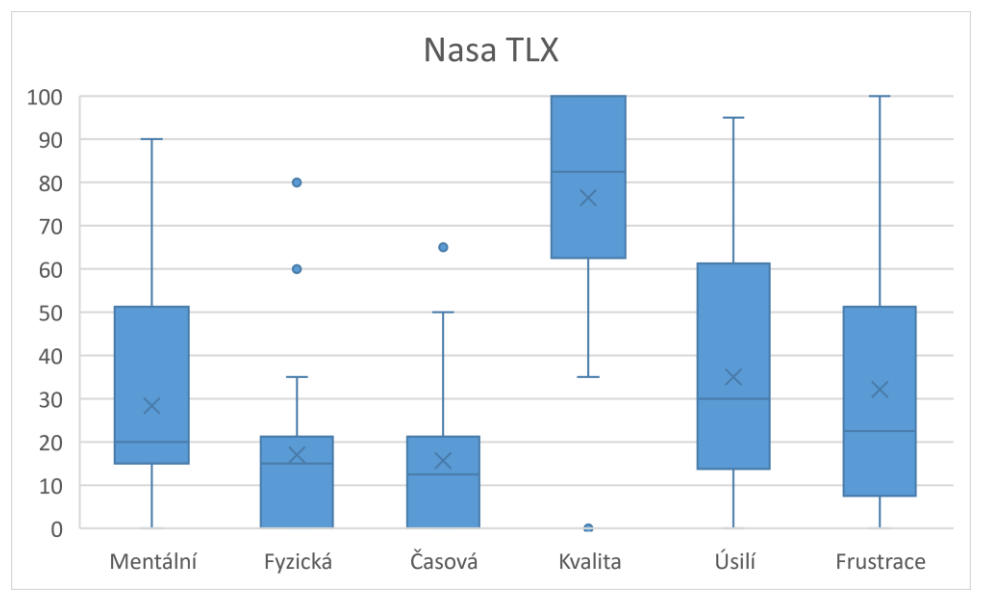

**Graf 4 Všechny měřené zátěže dotazníku NASA TLX**

### **Mentální zátěž**

Pro mentální zátěž vypadá krabicový graf následovně:

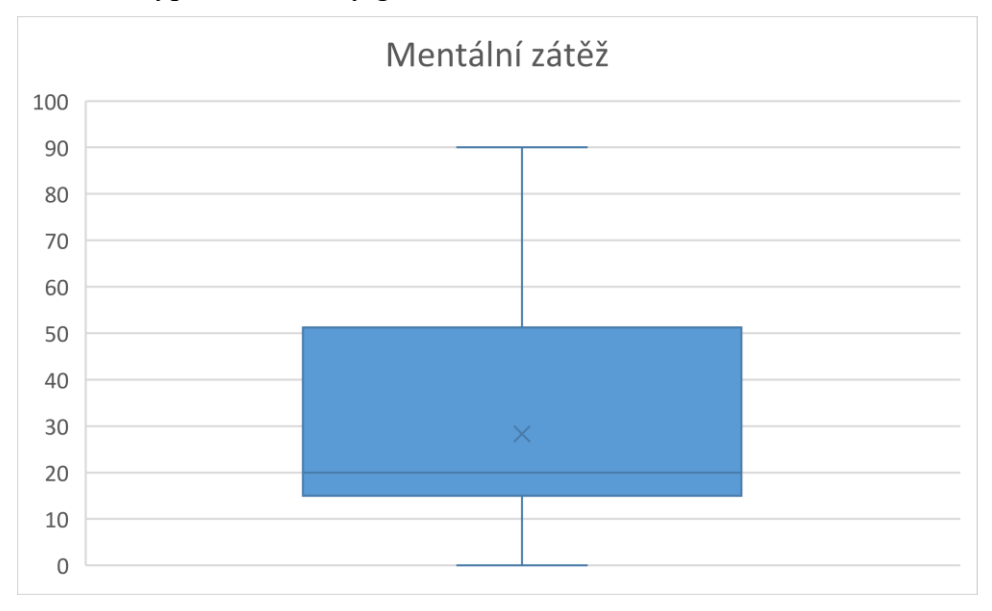

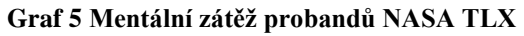

Z grafu lze vyčíst, že minimální hodnot, kterou byla v dotazníku zvolena, tak byla hodnota nula a maximální hodnota 90. Nebyly zde žádné odlehlé body, z toho důvodu lze soudit, že tuto (či přilehlou) možnost vybralo hned několik probandů. Následně 25 percentil se nachází na hodnotě téměř 15. U 75 percentilu je to hodnota téměř 50. Z těchto výsledků lze soudit, že většina dotazovaných odpovídala v rozmezí mezi hodnotami 15 a 50. Medián se pak nachází na hodnotě 20, z čehož vyplývá, že pro polovinu probandů bylo školení velice málo mentálně náročné. Pro další čtvrtinu probandů se nezdálo školení příliš náročným, jak naznačuje 75 percentil. Pro několik zbývajících probandů pak bylo školení náročnějším.

### **Fyzická zátěž**

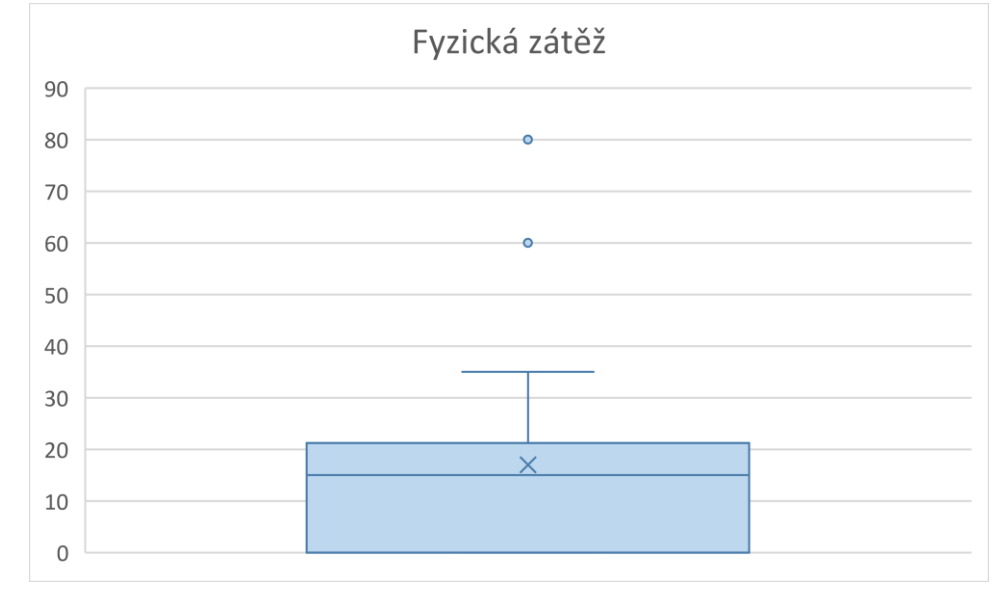

Odpovědi na fyzickou zátěž probandů při školení byly následující:

#### **Graf 6 Fyzická zátěž probandů NASA TLX**

Z grafu výše lze vyčíst, že nejmenší hodnota, kterou probandi odpověděli, tak byla 0 a největší častou 35. Avšak lze si i povšimnout hodnot 60 a 80, které jsou považovány za odlehlé body vůči většině. To znamená, že pouze jeden proband odpověděl 60 a jeden 80. Z toho důvodu nebyly do krabicového grafu zařazeny a jsou brány jen jako odlehlé hodnoty. 25 percentil je na hodnotě 0 a 75 percentil mírně nad hodnotou 20. Většina probandů tak odpovídala mezi hodnotami 0 a 20. Dále je možné z grafu vyčíst 50 percentil, který je zhruba na hodnotě 16. Posledním bodem grafu je průměr, který je zhruba na hodnotě 18. Z těchto výsledků lze vyvozovat, že pro velikou část probandů nebylo školení téměř vůbec fyzicky namáhavé, až na několik výjimek.

#### **Časová zátěž**

Graf pro časovou zátěž, kterou probandi po čas měření pociťovali, vypadá následovně:

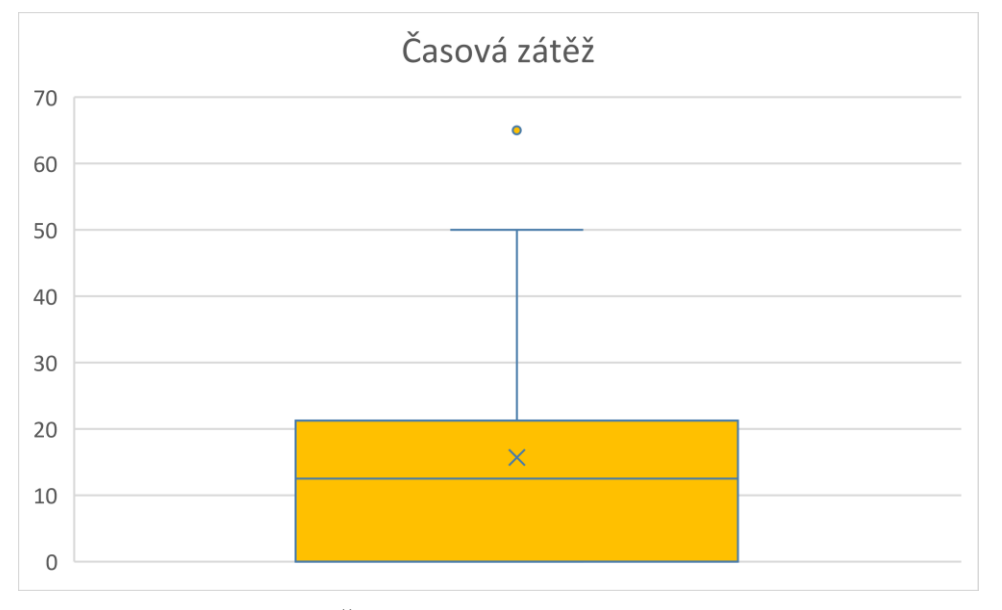

**Graf 7 Časová zátěž probandů NASA TLX**

Z grafu o časové zátěži lze vyčíst, že minimum, které probandi odpovídali, bylo na hodnotě 0 a časté maximum na hodnotě 50. Lze také vidět jeden případ odlehlého bodu, který je na hodnotě 65, který byl ojedinělý. Z toho důvodu byl označen za odlehlý bod a nebyl do grafu započítáván. Jakožto u fyzické zátěže, tak i zde lze vidět 25 percentil na hodnotě 0 a 75 percentil mírně nad hodnotou 20. Tedy většina probandů odpovídala v rozmezí 0 až 20. 50 percentil se poté nachází na hodnotě 11. Průměr v tomto grafu je zhruba na hodnotě 16. Z těchto výsledků lze vyvozovat závěry, že většina probandů se necítila pod časovým tlakem, až na několik málo výjimek. Tento fenomén je do jisté míry způsoben tím, že většině probandů plynul čas ve VR pomaleji nežli ve skutečnosti. Jelikož po dokončení školení všem dotázaným přišlo, že ve VR strávili sotva několik minut, a ne takřka 20 minut.

#### **Kvalita výkonu**

Výsledky dotazníku NASA TLX pro kvalitu výkonu probandů v průběhu měření lze vidět na grafu níže:

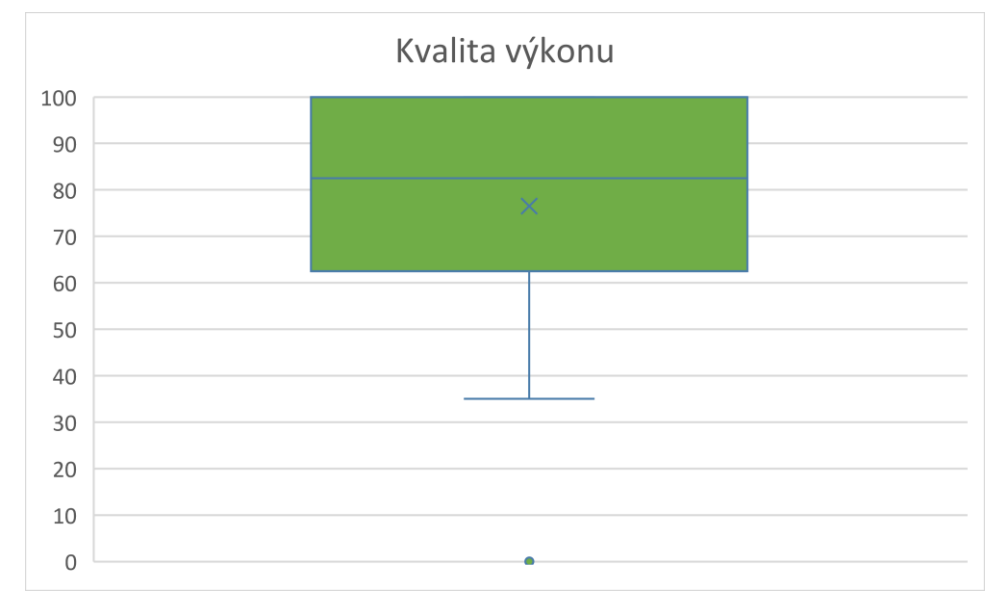

#### **Graf 8 Kvalita výkonu probandů NASA TLX**

Kvalita výkonu začínala na nejčastější minimální hodnotě 35 a končila na maximální hodnotě 100. Lze taktéž vidět jeden odlehlý bod na hodnotě 0, který nebyl, stejně jako v předchozích případech, zahrnut do krabicového grafu. Hodnota 25 percentilu se odpovídá číslu 62 a 75 percentilu je rovna hodnotě 100. Pro 50 percentil se poté hodnota pohybuje mírně nad hodnotou 80. Průměr lze nalézt na hodnotě zhruba 78. Z těchto výsledků lze vyvozovat závěry, že velká část probandů byla vcelku spokojena se svým výkonem. Menší část byla s výkonem naprosto spokojena. Několik málo probandů pak se svým výkonem nebylo spokojeno. Takto vysokých hodnot mohlo být dosaženo zejména proto, že na konci každého správně vykonaného kroku, tak zazněl pozitivně znějící cinkající zvuk, který odměnil každého probanda instantní gratifikací za dobře odvedenou práci.

### **Vynaložené úsilí**

Vynaložené úsilí 100  $90$ 80 70 60 50 40  $\times$ 30 20 10  $\overline{0}$ 

Krabicový graf pro vynaložené úsilí probanda lze nalézt níže:

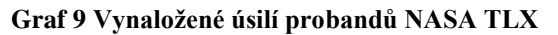

Minimální hodnotu pro úsilí, které bylo nutné, pro probandy vynaložit, pro splnění školení ve VR, bylo na hodnotě 0. Maximální hodnota pak byla na hodnotě 95. Hodnota pro 25 percentil se pohybuje zhruba na hodnotě 13 a pro 75 percentil mírně nad hodnotou 60. Pro 50 percentil je poté hodnota přesně 30. Průměr je zhruba na hodnotě 35. Z těchto hodnot lze vyvozovat závěry, že pro polovinu probandů nebylo nutné vynakládat velké úsilí při školení. Pro čtvrtinu probandů pak bylo nutné vyvinout mírné úsilí. A poslední čtvrtina poté vyvíjela velké úsilí.

#### **Frustrace**

Krabicový graf vyjadřující frustraci probandů lze vidět níže:

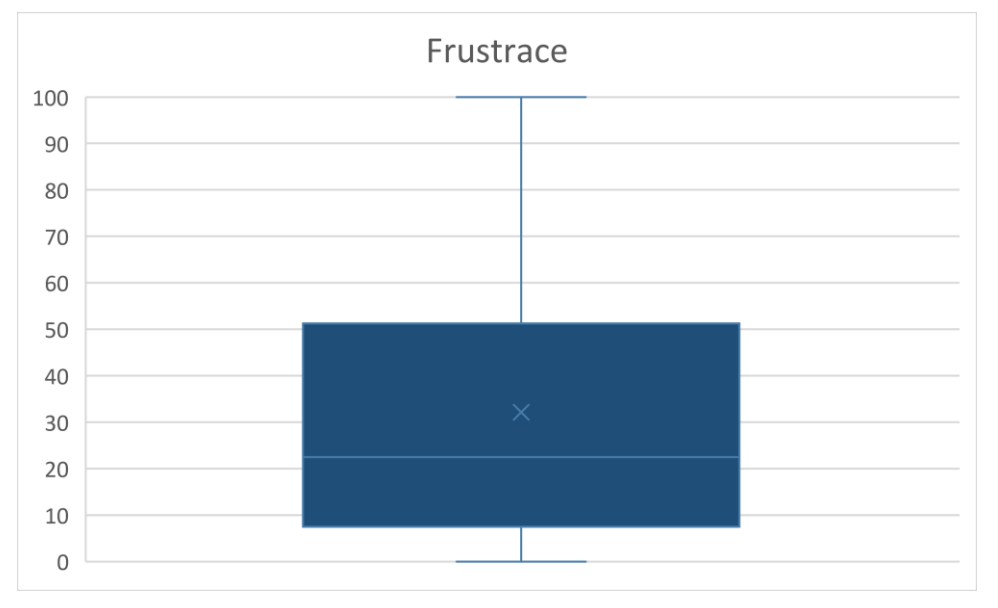

**Graf 10 Frustrace probandů NASA TLX**

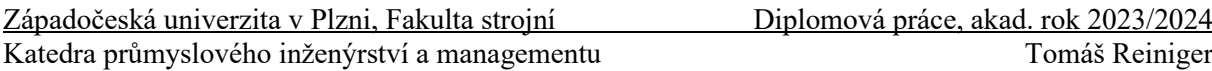

Posledním krabicovým grafem je frustrace probandů při plnění školení ve VR. Minimální hodnota je opět na hodnotě 0 a maximální na hodnotě 100. Byly tedy v odpovědích na dotazník NASA TLX obsaženy oba možné extrémy. 25 percentil se pohybuje zhruba na hodnotě 8 a 75 percentil mírně přes hodnotu 50. Hodnota pro 50 percentil je zhruba na hodnotě 22. Průměr pak mírně nad hodnotou 30. Závěry, které lze vyvodit z tohoto grafu, jsou takové, že polovina probandů nebyla téměř nijak frustrována v průběhu školení. Čtvrtina pak byla mírně frustrována. A poslední čtvrtina pak byla velice frustrována. Tyto výsledky pak byly dále zkoumány blíže v souvislosti se senzorem TEA CAPTIV T-SENS GSR. Ukázalo se, že pro většinu probandů, kteří vyplnili vyšší frustraci v NASA TLX, tak při školení některé prvky špatně reagovaly, čímž způsobovaly frustraci a zároveň i skoky křivek v senzoru.

#### **4.4.3 Stupnice použitelnosti systému SUS**

Na rozdíl od NASA TLX je možné u SUS již dosahovat validních výsledků již od 2 vyplnění. Z tohoto důvodu je možné rozdělit výsledky do skupin podle věku, pohlaví a předchozí zkušenosti s VR a ty následně porovnávat s celkovými výsledky celého vzorku měřených probandů. Pro lepší přehlednost zde bude znovu umístěn obrázek z výše popsaného teoretického základu, aby bylo možné na něj nahlédnout. Zmiňovaný obrázek lze nalézt níže:

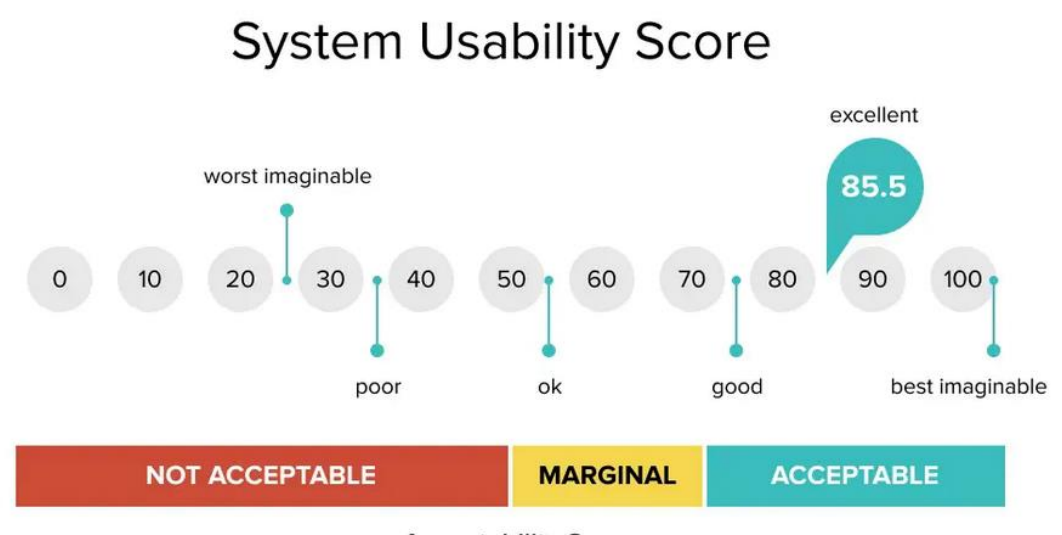

**Acceptability Score** 

#### **Obrázek 4-31 Obrázek pro vyhodnocování SUS [86]**

Celkové výsledky ze stupnice vyšly na hodnotě 71. Z tohoto výsledku lze vyvozovat to, že pro většinu měřených představuje VR školení dobrý systém, který lze dle jejich odpovědí využívat.

Ve věkové skupině 0-25 let byl tento výsledek pak 71.25, což s menší odchylkou téměř odpovídá celkovému výsledku.

Pro věkovou skupinu 26-39 let poté vyšlo skóre 76.82, z čehož lze vyvozovat, že v této věkové skupině se VR školení zamlouvalo více probandům.

Pro starší věkovou skupinu 40-65 let pak byl výsledek značně menší a to 62.5. Tento výsledek lze také přisoudit tomu, že v této věkové skupině se nenacházel nikdo, kdo by měl předchozí zkušenost s VR, tudíž pro ně bylo toto školení první zkušeností s tímto systémem jako takovým. Z čehož také vyplývá, že ovládání pro ně bylo méně intuitivní a náročnější. Tento fakt je taktéž podpořen tím, že u probandů nad 65 let bylo pouhých 58.75.

Při pohledu z perspektivy pohlaví pak ženy dosáhly trochu vyšších hodnot nežli muži. Přesněji pak 72.71 oproti 69.86. Tyto rozdíly jsou však pouze minimální a nelze z nich vyvozovat další závěry.

Jako poslední perspektiva byla zvolena předchozí zkušenost s VR. U této perspektivy lze z výsledku vyvozovat, že čím větší měl proband zkušenost s VR, tím více se mu systém zamlouval. Výsledky pro skupinu, která nikdy s VR zkušenost neměla byly 65.77. Pro skupinu s malými zkušenosti s VR pak 74.29. A se značnými zkušenostmi 78.33.

Lze spekulovat nad tím, zdali by probandi odpovídali jinak poté, co si již VR mohli vyzkoušet a nebyl by to pro ně úplně nový systém.

#### **4.4.4 Senzor TEA CAPTIV T-SENS GSR**

Interpretace těchto výsledků spočívala v propojení videa, které bylo zaznamenáno VR headsetem a záznamu měření za pomocí senzoru. Po propojení bylo možné sledovat výkyvy v odporech kůže, v reálném čase, společně s videem, a tím zjišťovat, kde docházelo ke vzruchu u probandů.

Křivka pro měření odporu kůže, v části případů, postupem měření narůstala z důvodu, že větší část probandů při měření stála. Tento atribut nebude v této interpretaci brát v úvahu.

Celkově tak lze rozdělit probandy do tří skupin. U první skupiny docházelo ke vzruchu zejména při frustraci či fyzické námaze, nikoliv ze vnímání avatara. Tuto skupinu tvořila nadpoloviční většina probandů. Frustrace často plynula z toho, že se jim nedařilo splnit některé úkony kvůli špatné citlivosti ve VR, jak již bylo zmíněno ve výsledcích frustrace NASA TLX.

Ilustrační příklad těchto výsledků lze vidět na obrázku níže:

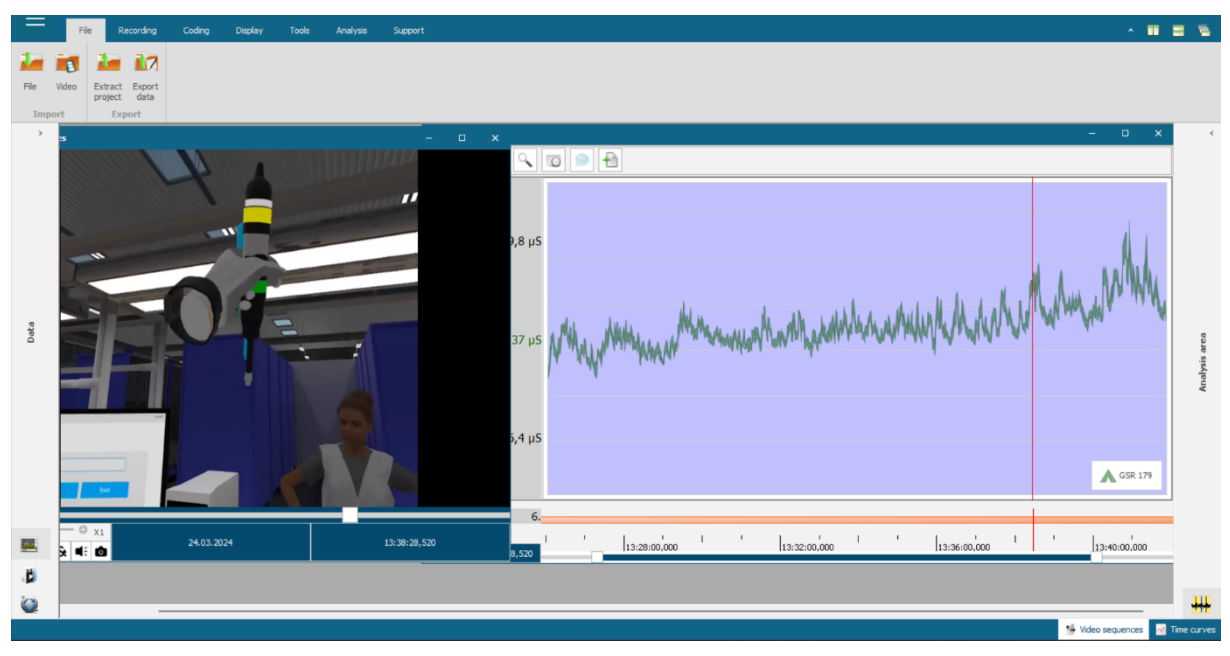

**Obrázek 4-32 Výsledek měření z programu CAPTIV č. 1**

Druhá skupina, kterou tvořilo pouze několik probandů, tak měla mírnou reakci, když zahlédla avatara přímo před sebou, tedy v aplikaci číslo 2. V aplikaci číslo 3, kde byl avatar dále, tak nebyla zaznamenána žádná reakce ze strany probandů. Ukázku tohoto příkladu lze vidět na obrázku níže:

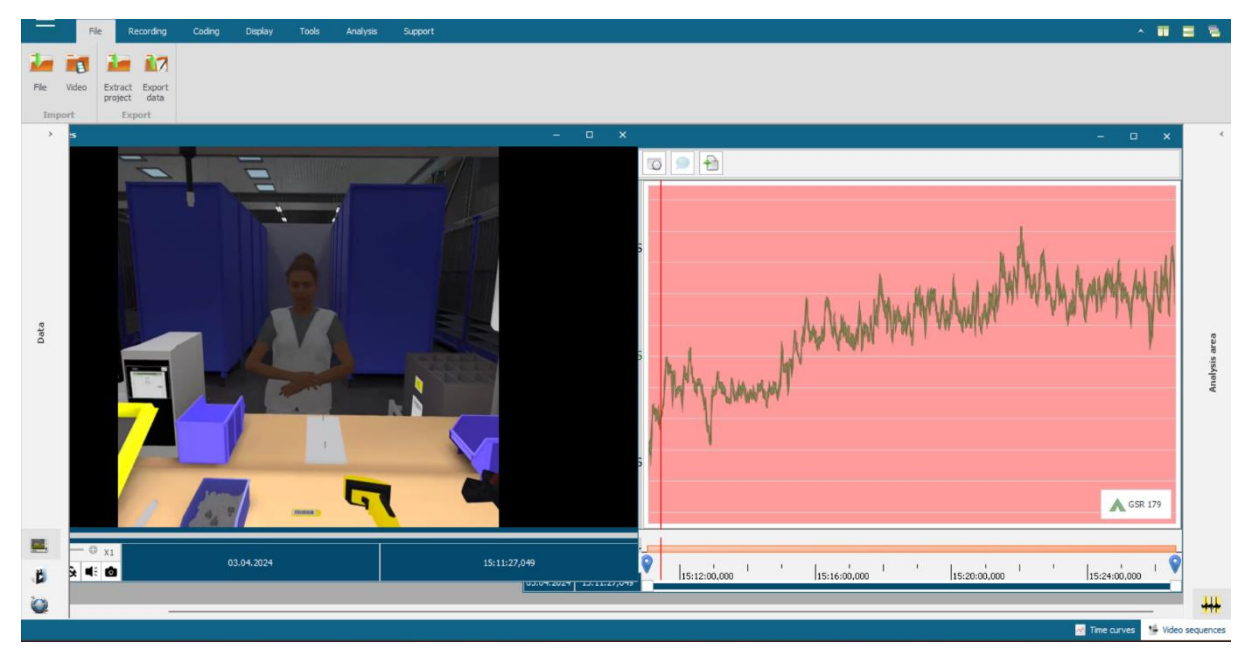

**Obrázek 4-33 Výsledek měření z programu CAPTIV č. 2**

Poslední skupinou, kterou tvořilo opět pouze několik probandů, byla skupina, kde po spatření avatara křivka vzruchu opadla. Obrázek z tohoto měření lze vidět níže:

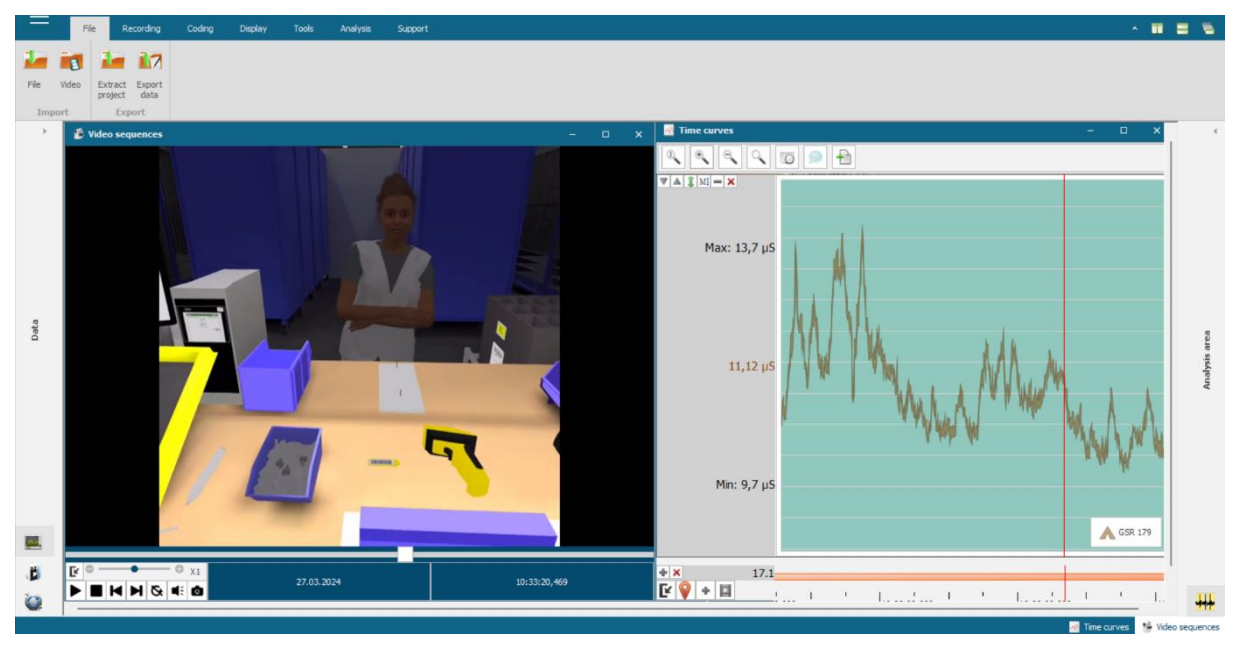

**Obrázek 4-34 Výsledek měření z programu CAPTIV č. 3**

Celkově tak lze říci, že reakcí na avatara ve formě vzruchu probandů, bylo zaznamenáno velice málo. Z toho důvodu lze ale i polemizovat nad tím, že avatar probandy nikterak nevystrašil ani nepřekvapil, tedy že se s ním cítili bezpečně.

#### **4.4.5 Jasnost instrukcí**

Předposlední metodou, byla jasnost instrukcí. Pro výsledky bylo nutné přehrát všechny záznamy obrazovky z VR headsetu, aby bylo možné vidět konečný počet opakování každého probanda v jednotlivých aplikacích. Výsledky byly takové, že v první aplikaci nebylo tlačítko

stisknuto ani jednou. Ve druhé aplikaci bylo stisknuto třikrát. A v poslední třetí aplikaci bylo stisknuto devětkrát.

Z těchto výsledků lze soudit, že avatar probandy rozptyloval a to zejména ve větší vzdálenosti od nich.

#### **4.4.6 Čas strávený probandy v jednotlivých aplikacích**

Tato metoda byla po jejím naměření rozdělena do několika menších výsledků. Nejdříve byl zahrnut celkový průměr všech probandů, pro jednotlivé aplikace, ze kterého byl spočítán průměr, který probandi trávili v aplikacích celkově. Průměr pro 1. aplikaci činil 336 sekund, což odpovídá zhruba 5,5 minutám. Pro 2. aplikaci byl 431 sekund, což odpovídá hodnotě mírně nad 7 minut. A pro 3. aplikaci byl 219 sekund, což odpovídá zhruba 3,5 minutám. Průměrný čas, který pak probandi strávili v aplikacích byl 987 sekund, tedy zhruba 16,5 minuty. Tento výsledek nyní bude sloužit pro porovnávání dalších skupin. Zejména pak rozdělení do věkových skupin a podle zkušenosti s VR.

Věková skupina 0-25 let měla pro 1. aplikaci hodnotu 312 sekund – mírně nad 5 minut. Pro 2. aplikaci 411 sekund – mírně pod 7 minut. A pro 3. aplikaci 203 sekund – zhruba 3,5 minuty. Vůči celkovému průměru tak tedy tato skupina byla rychlejší ve všech aplikacích. Průměrný čas strávený ve všech aplikacích byl pak 927 sekund – zhruba 15,5 minuty. Tedy téměř o minuty rychlejší než průměr ze všech probandů.

Pro věkovou skupinu 26-39 let byly výsledky pro první aplikaci opět 312 sekund – mírně nad 5 minut. Pro druhou aplikaci 402 sekund, mírně pod 7 minut. A pro 3. aplikaci 226 sekund, tedy téměř 4 minuty. Tato věková skupina byla stejně rychlá v 1. aplikaci, jako věková skupina 0-25 let. Rychlejší ve 2. aplikaci a pomalejší ve 3. aplikaci. Celkový čas strávený v aplikacích byl 943 sekund, tedy zhruba 15,75 minuty. Tedy zhruba o čtvrt minuty pomalejší než předchozí věková skupina, ale stále o třičtvrtě minuty rychlejší než průměr ze všech probandů.

Pro věkovou skupinu 40-65 let výsledek první aplikace činil 384 sekund – zhruba 6,5 minuty. Pro druhou aplikaci 488 sekund, tedy mírně nad 8 minut. A pro 3. aplikaci 241 sekund, tedy bez 1 sekundy 4 minuty. Průměrný čas strávený ve všech aplikacích byl 1114 sekund, tedy zhruba 18,5 minuty. Došlo zde k výrazně vyšším hodnotám vůči jak průměru všech probandů, tak i vůči ostatním věkovým skupinám zmíněných výše.

Pro poslední věkovou skupinu nad 65 let pak byly výsledky pro 1. aplikaci 493 sekund – zhruba 8,25 minuty. Pro 2. aplikaci 556 sekund – zhruba 9,25 minuty. A pro 3. aplikaci 217 sekund, tedy zhruba 3,5 minuty. Průměrný čas strávený ve všech aplikacích pak byl 1267 sekund, tedy téměř 21 minut. Nárůst je zde patrný v 1. a 2. aplikaci a v celkovém čase stráveném v aplikacích. Jedinou deviací zde byl čas 3. aplikace, který byl dokonce nižší nežli celkový průměr všech probandů pro tuto aplikaci. Tento fenomén lze přisuzovat malému počtu vzorků, který byl v této věkové skupině sebrán a faktu, že pro oba probandy byla 3. aplikace spuštěna až jako poslední. Tedy z toho důvodu již věděli, jak se VR ovládá a co zhruba po nich bude požadováno.

Při rozdělení podle zkušenosti s VR bylo přistoupeno k tomu, že byly spojeny skupiny s malou a značnou zkušenosti s VR dohromady. A to zejména z toho důvodu, že skupina, kde probandi označili, že mají značnou zkušenost s VR, činila pouze 3 probandy, tedy by nebyla porovnatelná s ostatními. Pro skupinu, která měla zkušenosti s VR pak byly výsledky pro 1. aplikaci 355 sekund – zhruba 6 minut. Pro 2. aplikaci 432 sekund – zhruba 7 minut.

A pro 3. aplikaci 225 sekund, tedy 3,75 minuty přesně. Průměr, který strávili tito probandi v aplikacích, byl 1013 sekund, zhruba 17 minut.

Druhá skupina, která neměla žádné předchozí zkušenosti s VR měla výsledky 1. aplikace 311 sekund – mírně přes 5 minut. Pro 2. aplikaci 429 sekund – zhruba 7 minut. A pro 3. aplikaci 211 sekund, teda zhruba 3,5 minuty. Průměr, který strávili probandi v této skupině ve VR je poté 953 sekund, tedy zhruba 16 minut.

Z těchto vcelku netradičních výsledků lze vyčíst to, že probandi, kteří neměli žádnou předchozí zkušenost s VR, tak byli v průměru o minutu rychlejší nežli ti s předchozí zkušeností s VR. Tento fenomén lze přisoudit nadšení probandů z nového zážitku, díky čemuž byli aktivnější a rychlejší nežli probandi, kteří již VR znali a nepředstavovalo pro ně nový vzruch.

Je také nutné podotknout subjektivní vnímání času. Jelikož většina probandů se po skončení měření ptala, kolik času ve VR strávili. Vždy jim byl řečen jejich čas, ze kterého byli často překvapení, protože se jim zdálo, že ve VR byli ani ne polovinu tohoto času.

#### **4.4.7 Interpretace výsledků pro percepci avatara**

Z výsledků lze soudit, že pro část probandů avatar v aplikacích, znamenal značnou změnu vůči aplikacím, ve kterých nebyl přítomen. Zejména pak v nejasnosti instrukcí, jelikož se někteří probandi spíše soustředili na avatara nežli na poslech instrukcí. Lze tedy říci, že probandy avatar spíše rozptyloval.

Lze také spekulovat nad tím, co znamenají neměnící se hodnoty vzruchu u většiny probandů. Někteří probandi tvrdili, že avatar byl spíše na obtíž, jelikož je svými animacemi rozptyloval. Jiní si ho nijak nevšímali, jelikož se raději soustředili na školení. Protože u těchto probandů ke vzruchům nedocházelo, lze spekulovat nad tím, že se s avatarem cítili stejně bezpečně jako bez něj.

Ve skupině, kde k reakci na avatara došlo, pak byly smíšené reakce. Někteří probandi tvrdili, že se avatara vylekali. Jiní jeho přítomnost uvítali, že při školení nebyli osamoceni.

U skupiny, kde docházelo k poklesu vzruchu při zobrazení avatara, lze jen obtížně spekulovat, co tuto skutečnost mohlo vyvolat. Mohlo se jednat o absolutní nezájem ze strany probanda o nový podnět anebo o upadající pozornost danou délkou školení.

#### **4.4.8 Problémy při měření**

Zdánlivě největším problémem byly brýle u probandů. Tento problém měl řešení, kterým byl nástavec na brýle na VR headset. Ovšem tento nástavec nebyl v době měření k dispozici a dle výpovědi některých probandů, kteří s ním měli předchozí zkušenost, to s ním prý bylo ještě horší nežli bez brýlí jako takových. Problém byl samozřejmě při nasazování a sundávání headsetu z hlavy probanda. U některých brýlí byla problémem velikost brýlí, tedy že se do headsetu vůbec nevešly. Tento problém byl řešen sundáním brýlí a zhoršením viditelnosti probanda, či nasazením kontaktních čoček.

Byly taktéž obavy ohledně naslouchátek u starších probandů, jelikož nebylo zřejmé, zda budou správně snímat reproduktory z headsetu. Avšak tyto obavy byly zbytečné, jelikož probandi při zvýšení hlasitosti headsetu instrukcím rozuměli správně.

U starších probandů nebylo možné, aby po celý čas školení stáli. Z toho důvodu je možné na ilustračních fotografiích z měření vidět, že po celý čas školení seděli na kolečkové židli, aby pro ně přesuny byly méně namáhavé.

Faktorem, který ovlivnil několik části výsledků, pak také bylo světlo. Jelikož při přímém slunečním světle nefungovaly kamery headsetu správně, díky čemuž špatně snímaly ruce probanda. Tento fenomén vyústil v několik nevyžádaných chyb ve snímání pohybu rukou v aplikacích, za které ani proband, ani aplikace nemohli.

#### **4.4.9 Pozorování při měření**

V první aplikaci, kde bylo probandům hlasem shůry řečeno, že je nutné nejdříve zkontrolovat, že je lis před nimi opravdu čistý, tak několik probandů pro jistotu na lis fouklo, či ho rukou ometali. Tento jev lze přisoudit velké imerzi uživatelů ve VR.

Při náhodném pořadí aplikací pak docházelo k tomu, že proband prošel 2. či 3. aplikaci nebo oběma aplikacemi, před tím, než se dostal k aplikaci číslo 1. Jelikož se ve 2 a 3 aplikaci nacházel avatar a v 1 nikoliv, tak několik probandů bylo zmatených a ptali se, kde se avatar nachází.

Několik probandů v rozhovoru po měření poté přiznalo, že si avatara jako samotného vůbec nevšímali, tím pádem si ani nevšimli, že v jedné z aplikací chyběl. Jiní zase tvrdili, že pro ně byl avatar záchytným bodem, na který se mohli soustředit, zatímco dostávali instrukce.

Taktéž bylo několik probandů, kteří když byli pozdraveni v 1. aplikaci hlasem shůry, tak na něj nijak nezareagovali, avšak když před nimi avatar jako takový stál, tak ho pozdravili nazpět. V tomto chování lze opět vidět, že pro tyto probandy avatar sloužil k prohloubení imerze.

V jednom z případů, kde náhodnou volbou začínal proband s 1. aplikací a pokračoval do 2., tak se avatara ve 2. aplikaci vylekal, jelikož ho po předchozí zkušenosti neočekával.

#### **4.4.10 Limitace měření**

Měření bylo prováděno na probandech, kteří povětšinou neměli předešlé zkušenosti s tímto typem práce, tedy nebyli zaměstnanci žádného z průmyslových podniků. Avšak tato limitace se nezdá býti kritickou, jelikož na základě výsledků lze následně interpretovat věkové skupiny, které mohou býti potenciálními zaměstnanci daných podniků. Jinak řečeno: budoucí zaměstnanci taktéž mohou přicházet do podniků bez jakékoliv předchozí zkušenosti a mohou tímto školením procházet se stejnými znalostmi.

Výsledky nadále mohla limitovat nezkušenost některých probandů s VR. A to z toho důvodu, že některé hodnoty, které byly naměřeny, tak mohly být zkresleny tím, že lidé byli poprvé přítomni ve VR, čímž senzor GSR zachytil tento vzruch. Z toho důvodu je občas nejednoznačné soudit, jestli probandi pociťovali vzruch z avatara či z toho, že se nacházejí ve VR.

Limitací taktéž mohlo být, že probandi procházeli všemi třemi aplikacemi postupně. Z tohoto důvodu byli již ovlivněni zkušenostmi z předchozích aplikací. Tomuto jevu by bylo možné předejít, kdyby byly měření oddělené značnou časovou dobou, aby proband zapomněl, jak daná školení probíhala. Místo toho však byl implementován systém náhodného zvolení aplikace, který tyto dopady limitace snížil.

K dalšímu zkreslení mohlo dojít fyzickou aktivitou, která byla u školení nutná provádět. Například natahování se nahoru či do stran. Tyto hodnoty pak senzor snímal taktéž jako vzruchy.

Poslední limitací měření je dotazník NASA TLX a stupnice použitelnosti systému SUS. Pro to, aby byly výsledky co nejpřesnější, tak by bylo nutné, každému z probandů po konci každé aplikace dát vyplnit jednu kopii dotazníku a stupnice. Avšak tento přístup byl zhodnocen jako příliš časově náročný vůči probandům samotným, jelikož délka měření již i tak byla vcelku dlouhá. Z tohoto důvodu se tedy přistoupilo k obecnějším a celkovým hodnocením nežli k individuálním každé z aplikací. Tedy u NASA TLX je zhodnocována celková zátěž na probanda v průběhu všech tří aplikací. A u stupnice použitelnosti systému SUS bylo přistoupeno k obecné rovině hodnocení školení ve VR nežli k použitelnosti různých druhů školení jako takových. Jelikož se většina probandů s tímto typem školení setkala zcela poprvé, tak obecné výsledky ze škály lze považovat za exaktnější nežli ty, které by reflektovaly různé druhy školení.

# **5 Zhodnocení**

Výsledky měření přinesly několik nových a užitečných informací. Při zhodnocení dotazníkem NASA TLX bylo nastíněno, jak bylo na VR školení nahlíženo z mnoha různých rovin. Díky těmto výsledkům lze následující pokusy přizpůsobit tomu, aby byly pro probandy přívětivější a méně náročné v těchto rovinách. Výsledky ve fyzické a mentální zátěži dosahovaly nízkých hodnot, což je pro tento typ školení naprosto v pořádku a žádoucí. Stejně tak, že se probandi necítili pod časovým tlakem. Taktéž zvukové efekty, které odměňovaly probandy, mohly být do určité míry povzbuzujícím faktorem k označování vyšších hodnot v dotazníku. Vynaložené úsilí spolu s frustrací by šlo u mnoha probandů předejít zejména lépe citlivějšími objekty při školení, jelikož pro splnění úkolu pak proband musel vynaložit více úsilí a zároveň tím byl frustrován, že daný systém nefunguje, jak by doufal. Taktéž pro snížení frustrace probandů by bylo dobré přidat možnost, při které by proband mohl zadaný úkol vykonávat, zatímco by hlas shůry či avatar mluvili, jelikož by tím ušetřil čas.

Hodnocení škálou pro použitelnost systému vyšlo takřka dle očekávání. Mírnou deviací se zdálo být to, že mladší generace, tedy 0-25 let, měla nižší skóre nežli o trochu starší generace, 26-39 let. Deviací z toho důvodu, že obecně platí, že mladší generace mívá lepší vztah k novým technologiím nežli ta starší. Žádným překvapením však nebylo hodnocení starších generací, které se s přibývajícím věkem snižovalo. Celkové skóre pak odráželo průměr ze všech těchto generací, které k mírnému překvapení bylo v nadprůměrných hodnotách.

Překvapivé pak byly i výsledky ze senzoru pro měření odporu kůže. Jelikož se jednalo o hlavní nástroj, který sloužil k měření percepce avatara, tak od něj bylo očekáváno nejvíce. Výkyvy u většiny probandů byly takřka zanedbatelné, jelikož pouze ojediněle docházelo k jakýmkoliv vzruchům ve spojení s percepcí avatara. Lze polemizovat nad tím, zdali toto bylo způsobeno tím, že probandy avatar nezajímal, či se s ním cítili natolik bezpečně, že nedocházelo k žádným vzruchům. Senzor pak spíše zaznamenával vzruchy jako frustraci či fyzickou námahu, které plynuly z nedostatečné odezvy některých prvků ve školeních.

Dalším zajímavým přínosem byla i jasnost instrukcí. Ta odhalila, že probandi byli více soustředěni bez přítomnosti avatara nežli v jeho přítomnosti. A to zejména ve větší vzdálenosti od probandů samotných. Lze spekulovat nad tím, že ve větší vzdálenosti mohl avatar působit probandům obtíže s jeho vnímáním a bylo tedy nutné se více soustředit na pokyny od něj. V tomto směru působil pro některé probandy spíše jako rušivý prvek. V některých případech, zejména u lidí, kteří nemohli mít v headsetu brýle, došlo i k tomu, že avatara v této vzdálenosti ani nezaznamenali a museli se podívat znovu, po konci měření, že tam opravdu byl. Nutno podotknout, že v tomto případě byl avatar úmyslně umístěn, aby se jednalo o určitý extrém.

Časové výsledky z aplikací poté dali vskutku jedinečný vhled do této problematiky. Poznatek, že mladší věkové skupiny budou mít kladnější vztah k novým technologiím, a tedy budou rychlejší, tak bylo možné očekávat. Avšak fakt, že probandi bez předchozí zkušenosti s VR, budou vyžadovat méně času na dokončení školení, to bylo i pro samotného autora této práce vskutku pozoruhodným výsledkem. Z těchto výsledků lze dále čerpat i v samotných průmyslových podnicích, které by hodlaly VR školení využít. Zejména z toho důvodu, že i jedinci bez zkušeností s VR mohou dosahovat obstojných výsledků ve využívání tohoto systému.

Dále je nutné zmínit to, že pro probandy, kteří procházeli aplikacemi postupně, tedy od 1 do 3, pak docházelo k tomu, že někteří probandi byli z avatara vylekáni. Pro ostatní, kteří měli aplikaci číslo 1. až jako druhou či třetí v pořadí, pak docházelo k tomu, že avatara hledali, jelikož ho již očekávali. Tato nejednotnost pak přispívala ke zmatení a frustraci probandů. Z toho důvodu je nutno doporučit, aby se metody "hlasu shůry" a avatara nekombinovaly dohromady.

Obecně lze pak považovat experiment v této diplomové práci za úspěch, jelikož poskytl náhled do dříve nezkoumané problematiky.

Problematiku avatarů a jejich percepci je doporučeno podrobit dalším zkoumáním. Zejména by bylo možné vyzkoušet i tyto aplikace znovu, avšak s tím rozdílem, že by byly všechny nejdříve pouze s "hlasem shůry" a poté pouze s přítomností avatara. Zcela jistě by zde docházelo k zajímavým výsledkům, které by se daly porovnávat s výsledky této diplomové práce.

Dalším zajímavým výzkumem, který by byl opakem 3. aplikace, kde byl avatar v extrémní vzdálenosti od probanda, by byla těsná blízkost avatara u probanda, kde by mu až narušoval osobní prostor. V tomto případě by mohl senzor zaznamenat vyšší výkyvy, čímž by potvrdil, že v takto těsné vzdálenosti se s avatarem proband necítí zcela bezpečně.

Posledním návrhem na další z výzkumů, které by bylo možno provést, by mohl být přesný opak tohoto pokusu. Tedy nevkládat avatara jakožto někoho, kdo probanda kontroluje, ale spíše do role kolegy, se kterým by mohl spolupracovat. Výsledky tohoto pokusu by mohly pak blíže osvětlit, zdali probandi nebudou pociťovat vzruchy spíše z kooperace s avatarem.

# **6 Závěr**

V této diplomové práci byl detailně uveden úvod do problematiky, který zahrnoval základy virtuální reality. Dále popisoval technologie virtuální reality a následně bylo uvedeno několik využití virtuální reality v průmyslových podnicích, ale i mimo ně.

Poté byly popsány základní charakteristiky avatarů, včetně jejich dělení a funkcí. Byli taktéž dále rozděleni na uživatelem ovládané avatary a počítačem ovládané avatary tzv. NPC.

Dále byly vytyčeny hlavni tři pilíře, které popisují blíže aktuální stav avatarů. Jednalo se nejdříve o tvorbu avatarů, která byla popsána detailně krok po kroku včetně obrázků, které vizuálně nastiňovaly celý proces. Jejich využití dále rozšířilo využití virtuální reality, které bylo zmíněno v předchozí kapitole. Následná percepce pak byla vysvětlena za pomocí osvětlení termínů "Thin sliced judgement" a "Uncanny valley", které napomáhají jejímu pochopení.

Tímto teoretická část splnila svůj cíl, kterým bylo to, aby čtenář měl vhled do základních funkcí a využití virtuální reality a avatarů jako takových. Tento krok byl nutný z toho důvodu, aby na něj bylo možné navázat v praktické části této diplomové práce.

Praktická část této diplomové práce se nejdříve věnovala školícím aplikacím z průmyslu, které detailně představila. Taktéž byly zmíněny všechny změny, které byly v těchto aplikacích provedeny. Tyto změny byly do detailu včetně vizuálu popsány. Taktéž v této části byl představen avatar, se kterým následně probandi přišli do kontaktu při měření.

Na tyto aplikace poté navázal teoretický podklad k měření, který byl detailně popsán. Tento teoretický podklad se skládal z představení forem měření za pomocí kterých bylo dané měření vyhodnocováno. Tyto formy byly složeny ze vstupního dotazníku, dotazníku NASA TLX, stupnice použitelnosti systému (SUS), senzoru TEA CAPTIV T-SENS GSR, červeného tlačítka v aplikacích a také z popisu, jak byl měřen čas, který proband strávil v aplikaci.

Následovalo měření samotné, u kterého byl detailně popsán jeho průběh. Taktéž byly přiloženy fotografie, které dokreslovaly, jak dané měření vypadalo a probíhalo.

Po popisu měření navazovala podkapitola, ve které došlo ke zhodnocení výsledků ze zmíněného měření. Společně s nimi byla zmíněna jejich interpretace společně s problémy, které se u měření vyskytly. Taktéž zde byla podkapitola, která zmiňovala výsledky pozorování, které autor vysledoval při měření. Zásadní součástí pak také byly i limitace měření, které bylo nutné zmínit.

V poslední kapitole pak bylo celkové zhodnocení jednotlivých metod měření. Především pak jejich výsledků a jejich porovnání vůči očekávání. Společně s nimi zde byla uvedena i další doporučení, která vzešla z této diplomové práce. Závěrem této kapitoly bylo doporučení pro další výzkumy, které by mohly rozšířit poznatky o percepci avatara.

Praktická část tímto splnila své cíle, které byly zmíněny v úvodu. Tedy to, že představila čtenáři aplikace pro VR školení a úpravy, které na nich byly provedeny. Dále byl čtenář seznámen s teoretickým podkladem k následnému měření. Čtenáři poté byly představeny výsledky, které byly dále interpretovány v určitém kontextu. Tyto výsledky následně byly zhodnoceny v poslední kapitole.

# **Seznam použitých zdrojů**

1. Digipod. Virtuální realita. [Online] 2011. https://www.digipod.zcu.cz/index.php/oblastinasazeni/virtualni-realita.

2. The Ultimate Guide & Types of Virtual Reality [online]. 2020 [cit. 2023-10-20]. Dostupné z: https://www.atriauniversity.edu.in/types-of-virtual-reality/#Virtual-Reality

3. V. Angelov, E. Petkov, G. Shipkovenski and T. Kalushkov, "Modern Virtual Reality Headsets," 2020 International Congress on Human-Computer Interaction, Optimization and Robotic Applications (HORA), Ankara, Turkey, 2020, pp. 1-5, doi: 10.1109/HORA49412.2020.9152604.

4. An example of a tethered headset is the HTC Vive. [online]. [cit. 2023-12-10]. Dostupné z: https://medium.com/byondvr/a-beginners-guide-to-tethered-untethered-vr-headsets-43fa17df3902

5. Oculus Quest 2 256 GB [online]. [cit. 2023-12-10]. Dostupné z: https://bryle-pro-virtualnirealitu.heureka.cz/oculus-quest-2-256-gb/#prehled/

6. Pietro Cipresso, Irene Alice Chicchi Giglioli, Mariano Alcañiz Raya, and Giuseppe Riva. 2018. The past, present, and future of virtual and augmented reality research: a network and cluster analysis of the literature. Frontiers in psychology 9 (2018), 2086

7. Image showing the difference between 3-DoF ... [online]. [cit. 2023-12-10]. Dostupné z: https://virtualspeech.com/blog/degrees-of-freedom-vr

8. Image showing the difference between 3-DoF ... [online]. [cit. 2023-12-10]. Dostupné z: https://virtualspeech.com/blog/degrees-of-freedom-vr

9. Inaugment. How the vr controller works: a complete guide? [Online] 3. 3 2023. [Citace: 27. 10 2023.] https://www.inaugment.com/vr-controller-works/.

10. Ovladač pro VR od firmy Oculus [online]. [cit. 2023-12-10]. Dostupné z: https://www.eurogamer.net/oculus-touch-motion-controllers-cost-usd199-will-launch-indecember

11. Senseglove. A Guide to VR Gloves. [Online] 31. 10 2022. [Citace: 28. 10 2023.] https://www.senseglove.com/a-guide-to-vr-gloves/

12. Rukavice Teslasuit [online]. [cit. 2023-12-10]. Dostupné z: https://www.czc.cz/geek/specialni-rukavice-slibuji-vernejsi-zazitek-z-virtualni-reality/clanek

13. Makeuseof. How Omnidirectional VR Treadmills Could Change the Way We Game. [Online] 11. 1 2022. [Citace: 28. 10 2023.] https://www.makeuseof.com/how-vr-treadmillscould-change-gaming/.

14. Govr. VR Treadmill. [Online] 2023. [Citace: 29. 10 2023.] https://www.govr.sg/posts/vrtreadmill.

15. Omni One VR Treadmill [online]. [cit. 2023-12-10]. Dostupné z: https://www.blessthisstuff.com/stuff/technology/gaming/omni-one-vr-treadmill/

16. Huber, T., a další. New Dimensions in Surgical Training: Immersive Virtual Reality Laparoscopic Simulation Exhilarates Surgical Staff. místo neznámé : Surgical Endoscopy, 2017.

17. Carruth, Daniel W. Virtual reality for education and workforce training. místo neznámé : IEEE, 2017.

18. MILGRAM, Paul; KISHINO, Fumio. A taxonomy of mixed reality visual displays. IEICE TRANSACTIONS on Information and Systems, v. 77, n. 12, p. 1321-1329, 1994.

19. Volkswagen is building virtual factories to train employees on how to build cars. [online]. [cit. 2023-12-10]. Dostupné z: https://mashable.com/article/vr-vive-focus-automotivetraining-simulation

20. PASS steps as shown through the VR training ... [online]. [cit. 2023-12-10]. Dostupné z: https://www.researchgate.net/figure/PASS-steps-as-shown-through-the-VR-training-a-Fireextinguisher-station-b-d-PASS-steps\_fig4\_341030456

21. A. G. d. Silva, I. Winkler, M. M. Gomes and U. De Melo Pinto, "Ergonomic Analysis supported by Virtual Reality: a Systematic Literature Review," 2020 22nd Symposium on Virtual and Augmented Reality (SVR), Porto de Galinhas, Brazil, 2020, pp. 463-468, doi: 10.1109/SVR51698.2020.00074.

22. PERUZZINI, Margherita; PELLICCIARI, Marcello; GADALETA, Michele. A comparative study on computer-integrated set-ups to design human-centred manufacturing systems. Robotics and ComputerIntegrated Manufacturing, v. 55, p. 265-278, 2019.

23. Architecture of the ergonomic workstation. [online]. [cit. 2023-12-10]. Dostupné z: https://www.researchgate.net/figure/Architecture-of-the-ergonomicworkstation\_fig7\_222990366

24. Pidel, C., Ackermann, P. (2020). Collaboration in Virtual and Augmented Reality: A Systematic Overview. In: De Paolis, L., Bourdot, P. (eds) Augmented Reality, Virtual Reality, and Computer Graphics. AVR 2020. Lecture Notes in Computer Science(), vol 12242. Springer, Cham. https://doi.org/10.1007/978-3-030-58465-8\_10

25. Ilustrační obrázek pro kolaboraci ve VR [online]. [cit. 2023-12-10]. Dostupné z: https://robots.net/tech/what-is-one-way-a-virtual-reality-work-meeting/

26. VR školení pro individuální lékařskou péči o pacienty [online]. [cit. 2023-12-10]. Dostupné z: https://tricat.net/en/imedtasim/vr-training-fuer-individualmedizinischepatientenversorgung-an-der-ruhr-universitaet-bochum/

27. Ilustrační obrázek pro vzdáleně synchronní kolaboraci [online]. [cit. 2023-12-10]. Dostupné z: https://www.worldviz.com/post/vr-for-remote-collaboration

28. Lacoche, J., Pallamin, N., Boggini, T., Royan, J.: Collaborators awareness for user cohabitation in co-located collaborative virtual environments. In: Proceedings of the 23rd ACM Symposium on Virtual Reality Software and Technology, pp. 1–9 (2017)

29. Nowak, K. L., & Rauh, C. (2005). The influence of the avatar on online perceptions of anthropomorphism, androgyny, credibility, homophily, and attraction. Journal of Computer-Mediated Communication, 11(1), 153-178. doi: 10.1111/j.1083-6101.2006.tb00308.x

30. Examples of created female (top) and male (bottom) avatars ... [online]. [cit. 2023-12-10]. Dostupné z: https://www.mdpi.com/2079-9292/12/3/583

31. TAWBI, Jad a SANDSTEDT, Axel. How do different visual representations of a player avatar in Virtual Reality affect player arousal. Bachelor Thesis. Uppsala Universitet: Uppsala Universitet, 2022.

32. 2D Models in VRChat [online]. [cit. 2023-12-10]. Dostupné z: https://www.youtube.com/watch?v=O4lE4DD8\_t4&ab\_channel=James 33. 2D Models in VRChat [online]. [cit. 2023-12-10]. Dostupné z: https://www.youtube.com/watch?v=O4lE4DD8\_t4&ab\_channel=James

34. 2D Models in VRChat [online]. [cit. 2023-12-10]. Dostupné z: https://www.youtube.com/watch?v=O4lE4DD8\_t4&ab\_channel=James

35. Kilteni, K.; Groten, R.; Slater, M. The Sense of Embodiment in Virtual Reality. Presence Teleoperators Virtual Environ. 2012, 21, 373–387.

36. HAEJUNG, Suk a TEEMU, Laine. Influence of Avatar Facial Appearance on Users' Perceived Embodiment and Presence in Immersive Virtual Reality. Online. MDPI. 2023. Dostupné z: https://www.mdpi.com/2079-9292/12/3/583#B8-electronics-12-00583. [cit. 2023-11-16].

37. Buffed-up avatars deter us from exercising hard. Online. University of Bath. 2020. Dostupné z: https://www.bath.ac.uk/announcements/buffed-up-avatars-deter-us-fromexercising-hard/. [cit. 2023-11-16].

38. Dr Christof Lutteroth as an exergame player, alongisde his two avatars [online]. [cit. 2023-12-10]. Dostupné z: https://www.bath.ac.uk/announcements/buffed-up-avatars-deter-usfrom-exercising-hard/

39. ROGERS, Shane; BROADBENT, Rebecca; BROWN, Jemma a SPEELMAN, Craig. Realistic Motion Avatars are the Future for Social Interaction in Virtual Reality. Online. 2022. Dostupné z: https://www.frontiersin.org/articles/10.3389/frvir.2021.750729/full#B51. [cit. 2023-11-21].

40. MYEONGSEOK, Park; YUNSIK, Cho; GIRI, Na a JINMO, Kim. Application of Virtual Avatar using Motion Capture in Immersive Virtual Environment. International Journal of Human–Computer Interaction. 2023, roč. 39, č. 20, s. 1-5. https://doi.org/10.1080/10447318.2023.2254609

41. Cyberith-IK - Full-Body Inverse Kinematics for the Virtualizer [online]. [cit. 2023-12- 10]. Dostupné z: https://www.cyberith.com/cyberith-ik-full-body-tracking-system/

42. A. H., Ahmad, H., Goraya, M. A.S., Akram, M. S., & Shafique, M. N. (2021). Let's play: Me and my AI-powered avatar as one team. 2021 roč. 38, č. 6, s. 1-3. Psychol Mark, 38,1014–1025.https://doi.org/10.1002/mar.21487BUTTET AL.|1025

43. NPC Avatar [online]. [cit. 2023-12-10]. Dostupné z: https://developer.nvidia.com/blog/generative-ai-sparks-life-into-virtual-characters-with-acefor-games/

44. General 3D/VR application building workflow [online]. [cit. 2023-12-10]. Dostupné z: https://www.e-education.psu.edu/geogvr/node/559

45. 3D and VR Application Building Workflows. Online. E-education.psu.edu. Dostupné z: https://www.e-education.psu.edu/geogvr/node/559. [cit. 2023-11-28].

46. Blender Knowledgebase [online]. [cit. 2023-12-10]. Dostupné z: https://www.katsbits.com/codex/blender-basics/

47. Base Modeling in Autodesk Maya [online]. [cit. 2023-12-10]. Dostupné z: https://www.researchgate.net/figure/Base-Modeling-in-Autodesk-Maya\_fig7\_321096570

48. Cinema 4D Tutorial – How to create a cube [online]. [cit. 2023-12-10]. Dostupné z: https://www.ratemyfuneral.com/cinema-4d-tutorial-create-cube/

49. [Blender 2.8+] Simple Avatar Creation (From Scratch!) - VRChat Tutorial [online]. [cit. 2023-12-10]. Dostupné z:

https://www.youtube.com/watch?v=\_iDQ4fyFBcs&ab\_channel=Bucket%27sTurds

50. [Blender 2.8+] Simple Avatar Creation (From Scratch!) - VRChat Tutorial [online]. [cit. 2023-12-10]. Dostupné z:

https://www.youtube.com/watch?v=\_iDO4fyFBcs&ab\_channel=Bucket%27sTurds

51. Animations and State Change in Unity. Online. E-education.psu.edu. Dostupné z: https://www.e-education.psu.edu/geogvr/node/705. [cit. 2023-11-28].

52. WHAT IS RIGGING IN ANIMATION? Online. Unity. Dostupné z: https://unity.com/solutions/rigging-animation. [cit. 2023-11-28].

53. [Blender 2.8+] Simple Avatar Creation (From Scratch!) - VRChat Tutorial [online]. [cit. 2023-12-10]. Dostupné z:

https://www.youtube.com/watch?v=\_iDQ4fyFBcs&ab\_channel=Bucket%27sTurds

54. [Blender 2.8+] Simple Avatar Creation (From Scratch!) - VRChat Tutorial [online]. [cit. 2023-12-10]. Dostupné z:

https://www.youtube.com/watch?v=\_iDO4fyFBcs&ab\_channel=Bucket%27sTurds

55. [Blender 2.8+] Simple Avatar Creation (From Scratch!) - VRChat Tutorial [online]. [cit. 2023-12-10]. Dostupné z:

https://www.youtube.com/watch?v=\_iDQ4fyFBcs&ab\_channel=Bucket%27sTurds

56. A. Watkins, Getting Started in 3D with Maya. Focal Press, 2012.

57. [Blender 2.8+] Simple Avatar Creation (From Scratch!) - VRChat Tutorial [online]. [cit. 2023-12-10]. Dostupné z:

https://www.youtube.com/watch?v=\_iDQ4fyFBcs&ab\_channel=Bucket%27sTurds

58. Ilustrační obrázek avatara v T-póze [online]. [cit. 2023-12-10]. Dostupné z: https://creators.vrchat.com/avatars/playable-layers/

59. Ilustrační obrázek přechodu animací [online]. [cit. 2023-12-10]. Dostupné z: https://www.e-education.psu.edu/geogvr/node/705

60. MS Teams [online]. [cit. 2023-12-10]. Dostupné z: https://www.microsoft.com/cscz/microsoft-teams/group-chat-software

61. MS Teams [online]. [cit. 2023-12-10]. Dostupné z: https://www.microsoft.com/cscz/microsoft-teams/group-chat-software

62. MS Teams [online]. [cit. 2023-12-10]. Dostupné z: https://www.microsoft.com/cscz/microsoft-teams/group-chat-software

63. MS Teams [online]. [cit. 2023-12-10]. Dostupné z: https://www.microsoft.com/cscz/microsoft-teams/group-chat-software

64. MS Teams [online]. [cit. 2023-12-10]. Dostupné z: https://www.microsoft.com/cscz/microsoft-teams/group-chat-software

65. Mystakidis, S. Metaverse. Encyclopedia 2022, 2, 486-497. https://doi.org/10.3390/encyclopedia2010031

66. Metaverse technologies, principles, affordances and challenges [online]. In: . [cit. 2023- 12-09]. Dostupné z: https://www.mdpi.com/2673-8392/2/1/31

67. Cruz, A.; Paredes, H.; Morgado, L.; Martins, P. Non-verbal Aspects of Collaboration in Virtual Worlds: A CSCW Taxonomy-development Proposal Integrating the Presence Dimension. J. Univers. Comput. Sci. 2021, 27, 913–954.

68. Casanueva, J.; Blake, E.H. The Effects of Avatars on Co-presence in a Collaborative Virtual Environment. In Proceedings of the Annual Conference of the South African Institute of Computer Scientists and Information Technologists (SAICSIT2001), Pretoria, South Africa, 25–28 September 2001; pp. 19–28.

69. Preview Screenshot of what the Atari LAND will look like [online]. In: . [cit. 2023-12- 09]. Dostupné z: https://www.animocabrands.com/the-sandbox-partners-with-atari

70. Horizon Worlds [online]. In: [cit. 2023-12-09]. Dostupné z: https://www.itnews24.cz/horizon-worlds-od-spolecnosti-meta-prvni-krok-do-sveta-metaverse/

71. Avatars representing participants logging in around the globe meet ... [online]. In: [cit. 2023-12-09]. Dostupné z: https://www.seattletimes.com/pacific-nw-magazine/in-the-virtualreality-of-second-life-longtime-users-have-found-a-world-of-endless-opportunities

72. Digipod. Tecnomatix Jack. [Online] 2011 https://www.digipod.zcu.cz/index.php/oblastinasazeni/ergonomie/jack

73. Avataři Jack a Jill v softwaru Tecnomatix Jack [online]. In: [cit. 2023-12-09]. Dostupné z: https://www.digitalengineering247.com/article/introducing-jack-and-jill-your-free-virtualfactory-employees

74. Ambady, N., & Gray, H. M. (2002). On being sad and mistaken: Mood effects on the accuracy of thin-slice judgments. Journal of Personality and Social Psychology, 83, 947–961. https://doi.org/10.1037/0022-3514.83.4.947

75. Ambady, N., Bernieri, F. J., & Richeson, J. A. (2000). Toward a histology of social behavior: Judgmental accuracy from thin slices of the behavioral stream. Advances in Experimental Social Psychology, 32, 201–271. https://doi.org/10.1016/S0065- 2601(00)80006-4.

76. MINCHEOL, Shin, Kim JUNG a Biocca FRANK. The uncanny valley: No need for any further judgments when an avatar looks eerie, Computers in Human Behavior [online]. (94), 100-109 [cit. 2023-12-01]. ISSN 0747-5632. Dostupné z: https://doi.org/10.1016/j.chb.2019.01.016

77. MacDorman, K. F., & Chattopadhyay, D. (2016). Reducing consistency in human realism increases the uncanny valley effect; increasing category uncertainty does not. Cognition, 146, 190–205. https://doi.org/10.1016/j.cognition.2015.09.019.

78, Obrázek grafu znázorňující závislost realističnosti na lidských emocích [online]. In: [cit. 2023-12-09]. Dostupné z: https://bootcamp.uxdesign.cc/exploring-the-uncanny-valley-8c8b50a6e3b

79. Ilustrační obrázek fenoménu tísnivé údolí [online]. In: [cit. 2023-12-09]. Dostupné z: https://www.cam.ac.uk/research/news/scientists-identify-possible-source-of-the-uncannyvalley-in-the-brain

80. *Unity*. Online. Dostupné z: [https://unity.com/products.](https://unity.com/products) [cit. 2024-04-10]

81. *Objective and Subjective Measurements in Our Research*. Online. Cognitivefxusa. 2019. Dostupné z: [https://www.cognitivefxusa.com/blog/objective-and-subjective-measurements-in](https://www.cognitivefxusa.com/blog/objective-and-subjective-measurements-in-our-research)[our-research.](https://www.cognitivefxusa.com/blog/objective-and-subjective-measurements-in-our-research) [cit. 2024-04-10]

82. *NASA TLX: Task load index*. Online. Humansystems. Dostupné z: [https://humansystems.arc.nasa.gov/groups/tlx/.](https://humansystems.arc.nasa.gov/groups/tlx/) [cit. 2024-04-10]

83. *NASA Task Load Index*. Online. Digital healthcare reserach. Dostupné z: [https://digital.ahrq.gov/health-it-tools-and-resources/evaluation-resources/workflow](https://digital.ahrq.gov/health-it-tools-and-resources/evaluation-resources/workflow-assessment-health-it-toolkit/all-workflow-tools/nasa-task-load-index)[assessment-health-it-toolkit/all-workflow-tools/nasa-task-load-index.](https://digital.ahrq.gov/health-it-tools-and-resources/evaluation-resources/workflow-assessment-health-it-toolkit/all-workflow-tools/nasa-task-load-index) [cit. 2024-04-10]

84. *What Every UXC Client Should Know About SUS Scores*. Online. Bentley university. Dostupné z: [https://www.bentley.edu/centers/user-experience-center/what-every-client](https://www.bentley.edu/centers/user-experience-center/what-every-client-should-know-about-sus-scores)[should-know-about-sus-scores.](https://www.bentley.edu/centers/user-experience-center/what-every-client-should-know-about-sus-scores) [cit. 2024-04-10].

85. *The System Usability Scale (SUS)*. Online. Youtube. 2023. Dostupné z: [https://www.youtube.com/watch?v=UMv\\_OW9\\_\\_qY.](https://www.youtube.com/watch?v=UMv_OW9__qY) [cit. 2024-04-10].

86. Kant, S., Ojha, S.P. (2022). An Improved User Interface for Enabling Smart Access Using Low-Cost QR-Based Systems at Various Points. In: Kumar, R., Ahn, C.W., Sharma, T.K., Verma, O.P., Agarwal, A. (eds) Soft Computing: Theories and Applications. Lecture Notes in Networks and Systems, vol 425. Springer, Singapore. [https://doi.org/10.1007/978-981-19-](https://doi.org/10.1007/978-981-19-0707-4_21) [0707-4\\_21](https://doi.org/10.1007/978-981-19-0707-4_21)

87. *T-Sens: Galvanic Skin Response (GSR)*. Online. Wearablesensing. Dostupné z: [https://wearablesensing.com/t-sens-gsr/.](https://wearablesensing.com/t-sens-gsr/) [cit. 2024-04-10].

88. PRODUCTS. *Teargo* [online]. [cit. 2024-04-10]. Dostupné z: <https://www.teaergo.com/products/>

89. *NASA Task Load Index*. Online. Humansystems. Dostupné z: [https://humansystems.arc.nasa.gov/groups/tlx/downloads/TLXScale.pdf.](https://humansystems.arc.nasa.gov/groups/tlx/downloads/TLXScale.pdf) [cit. 2024-04-10].

# **Přílohy**

## **Vstupní dotazník**

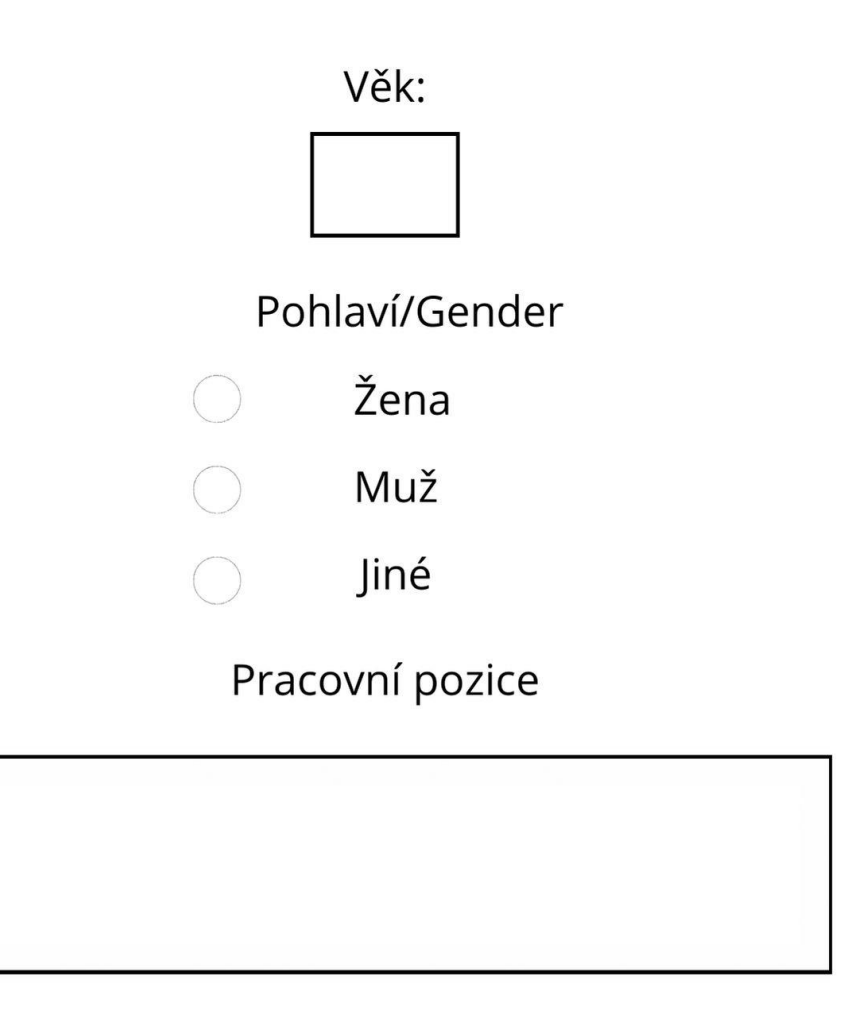

Předchozí zkušenost s VR

- Ano značné
- Ano malé

**Ne** 

## **Dotazník NASA TLX**

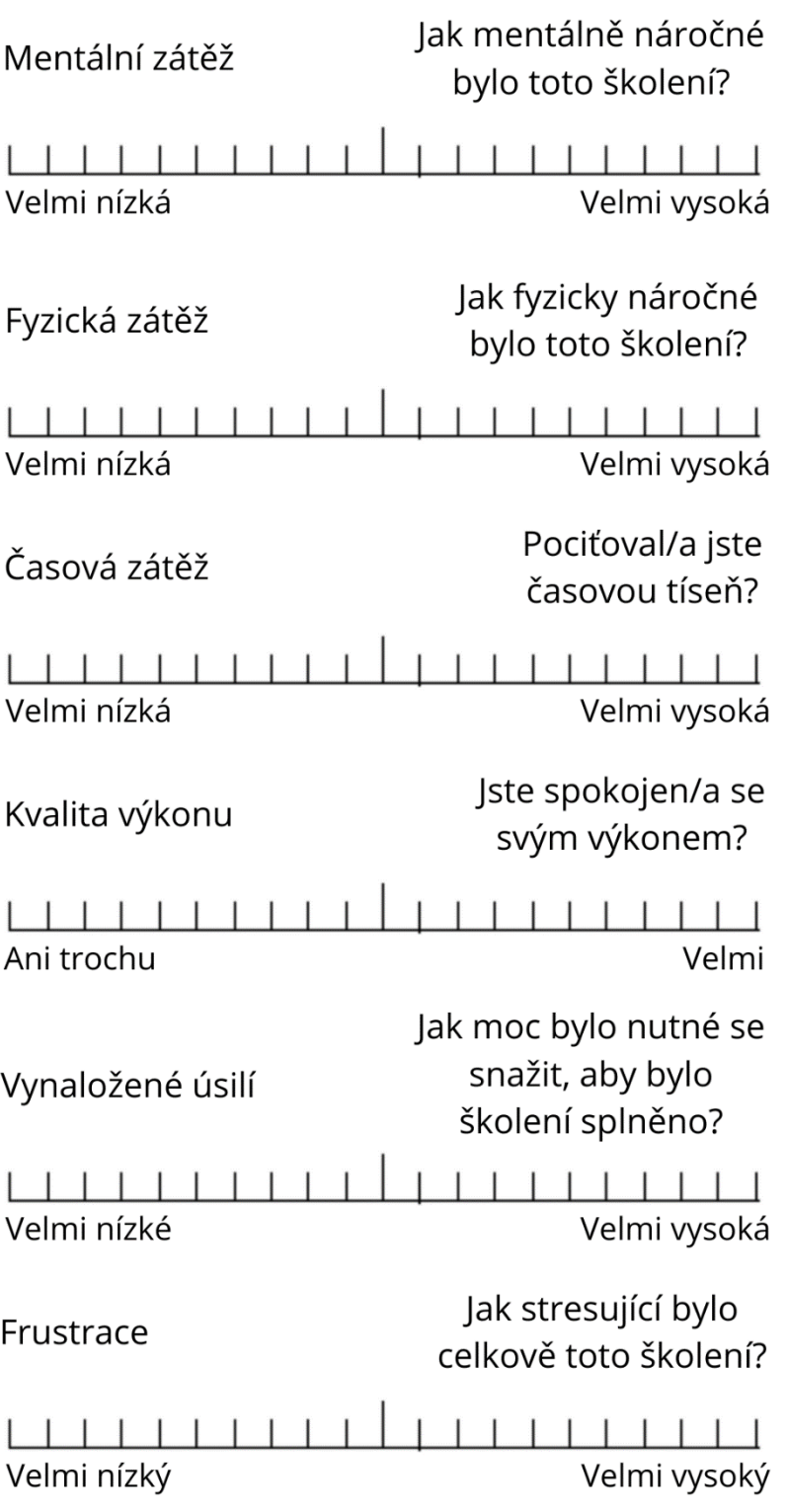

# **Stupnice použitelnosti systému (SUS)**

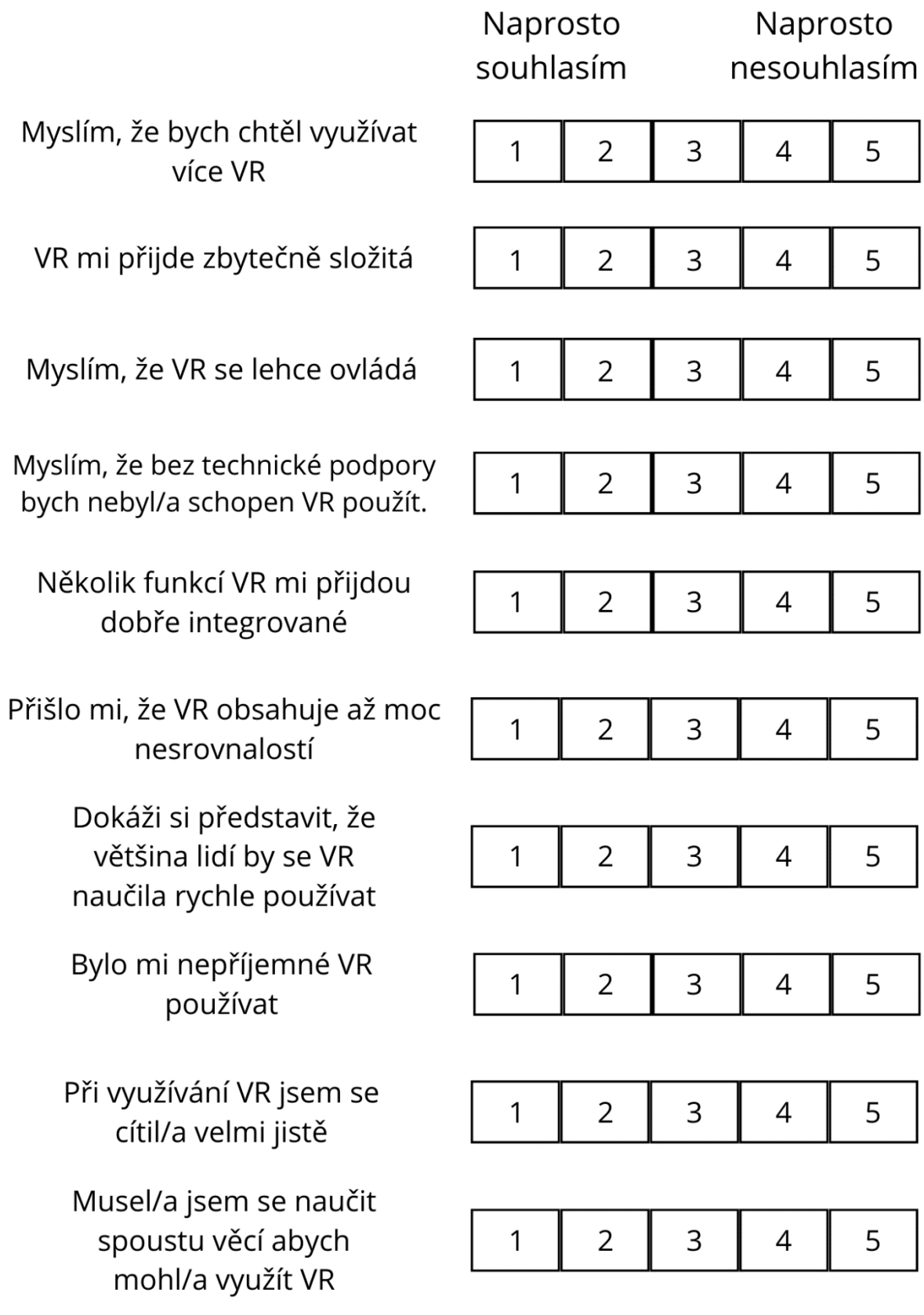